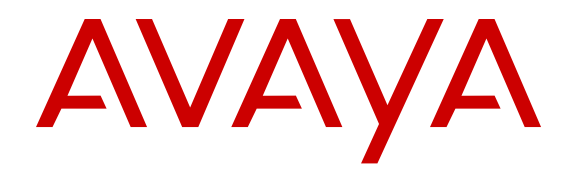

# **Configuring OSPF and RIP on Avaya Virtual Services Platform 7200 Series and 8000 Series**

Release 4.2.1 NN47227-506 Issue 04.01 June 2015

#### $\circ$  2015 Avaya Inc.

All Rights Reserved.

#### **Notice**

While reasonable efforts have been made to ensure that the information in this document is complete and accurate at the time of printing, Avaya assumes no liability for any errors. Avaya reserves the right to make changes and corrections to the information in this document without the obligation to notify any person or organization of such changes.

#### **Documentation disclaimer**

"Documentation" means information published by Avaya in varying mediums which may include product information, operating instructions and performance specifications that Avaya may generally make available to users of its products and Hosted Services. Documentation does not include marketing materials. Avaya shall not be responsible for any modifications, additions, or deletions to the original published version of documentation unless such modifications, additions, or deletions were performed by Avaya. End User agrees to indemnify and hold harmless Avaya, Avaya's agents, servants and employees against all claims, lawsuits, demands and judgments arising out of, or in connection with, subsequent modifications, additions or deletions to this documentation, to the extent made by End User.

#### **Link disclaimer**

Avaya is not responsible for the contents or reliability of any linked websites referenced within this site or documentation provided by Avaya. Avaya is not responsible for the accuracy of any information, statement or content provided on these sites and does not necessarily endorse the products, services, or information described or offered within them. Avaya does not guarantee that these links will work all the time and has no control over the availability of the linked pages.

#### **Warranty**

Avaya provides a limited warranty on Avaya hardware and software. Refer to your sales agreement to establish the terms of the limited warranty. In addition, Avaya's standard warranty language, as well as information regarding support for this product while under warranty is available to Avaya customers and other parties through the Avaya Support website: [http://support.avaya.com](http://support.avaya.com/) or such successor site as designated by Avaya. Please note that if You acquired the product(s) from an authorized Avaya Channel Partner outside of the United States and Canada, the warranty is provided to You by said Avaya Channel Partner and not by Avaya.

#### **Licenses**

THE SOFTWARE LICENSE TERMS AVAILABLE ON THE AVAYA<br>WEBSITE HTTP://SUPPORT AVAYA COM/LICENSEINEO OR WEBSITE, HTTP://SUPPOR SUCH SUCCESSOR SITE AS DESIGNATED BY AVAYA, ARE APPLICABLE TO ANYONE WHO DOWNLOADS, USES AND/OR INSTALLS AVAYA SOFTWARE, PURCHASED FROM AVAYA INC., ANY AVAYA AFFILIATE, OR AN AVAYA CHANNEL PARTNER (AS APPLICABLE) UNDER A COMMERCIAL AGREEMENT WITH AVAYA OR AN AVAYA CHANNEL PARTNER. UNLESS OTHERWISE AGREED TO BY AVAYA IN WRITING, AVAYA DOES NOT EXTEND THIS LICENSE IF THE SOFTWARE WAS OBTAINED FROM ANYONE OTHER THAN AVAYA, AN AVAYA AFFILIATE OR AN AVAYA CHANNEL PARTNER; AVAYA RESERVES THE RIGHT TO TAKE LEGAL ACTION AGAINST YOU AND ANYONE ELSE USING OR SELLING THE SOFTWARE WITHOUT A LICENSE. BY INSTALLING, DOWNLOADING OR USING THE SOFTWARE, OR AUTHORIZING OTHERS TO DO SO, YOU, ON BEHALF OF YOURSELF AND THE ENTITY FOR WHOM YOU ARE INSTALLING, DOWNLOADING OR USING THE SOFTWARE (HEREINAFTER REFERRED TO INTERCHANGEABLY AS "YOU" AND "END USER"), AGREE TO THESE TERMS AND CONDITIONS AND CREATE A BINDING CONTRACT BETWEEN YOU AND AVAYA INC. OR THE APPLICABLE AVAYA AFFILIATE ("AVAYA").

Avaya grants You a license within the scope of the license types described below, with the exception of Heritage Nortel Software, for which the scope of the license is detailed below. Where the order documentation does not expressly identify a license type, the applicable license will be a Designated System License. The

applicable number of licenses and units of capacity for which the license is granted will be one (1), unless a different number of licenses or units of capacity is specified in the documentation or other materials available to You. "Software" means computer programs in object code, provided by Avaya or an Avaya Channel Partner, whether as stand-alone products, pre-installed on hardware products, and any upgrades, updates, patches, bug fixes, or modified versions thereto. "Designated Processor" means a single stand-alone computing device. "Server" means a Designated Processor that hosts a software application to be accessed by multiple users. "Instance" means a single copy of the Software executing at a particular time: (i) on one physical machine; or (ii) on one deployed software virtual machine ("VM") or similar deployment.

#### **Licence types**

Designated System(s) License (DS). End User may install and use each copy or an Instance of the Software only on a number of Designated Processors up to the number indicated in the order. Avaya may require the Designated Processor(s) to be identified in the order by type, serial number, feature key, Instance, location or other specific designation, or to be provided by End User to Avaya through electronic means established by Avaya specifically for this purpose.

#### **Heritage Nortel Software**

"Heritage Nortel Software" means the software that was acquired by Avaya as part of its purchase of the Nortel Enterprise Solutions Business in December 2009. The Heritage Nortel Software currently available for license from Avaya is the software contained within the list of Heritage Nortel Products located at [http://support.avaya.com/](http://support.avaya.com/LicenseInfo) [LicenseInfo](http://support.avaya.com/LicenseInfo) under the link "Heritage Nortel Products" or such successor site as designated by Avaya. For Heritage Nortel Software, Avaya grants You a license to use Heritage Nortel Software provided hereunder solely to the extent of the authorized activation or authorized usage level, solely for the purpose specified in the Documentation, and solely as embedded in, for execution on, or for communication with Avaya equipment. Charges for Heritage Nortel Software may be based on extent of activation or use authorized as specified in an order or invoice.

#### **Copyright**

Except where expressly stated otherwise, no use should be made of materials on this site, the Documentation, Software, Hosted Service, or hardware provided by Avaya. All content on this site, the documentation, Hosted Service, and the product provided by Avaya including the selection, arrangement and design of the content is owned either by Avaya or its licensors and is protected by copyright and other intellectual property laws including the sui generis rights relating to the protection of databases. You may not modify, copy, reproduce, republish, upload, post, transmit or distribute in any way any content, in whole or in part, including any code and software unless expressly authorized by Avaya. Unauthorized reproduction, transmission, dissemination, storage, and or use without the express written consent of Avaya can be a criminal, as well as a civil offense under the applicable law.

#### **Third Party Components**

"Third Party Components" mean certain software programs or portions thereof included in the Software or Hosted Service may contain software (including open source software) distributed under third party agreements ("Third Party Components"), which contain terms regarding the rights to use certain portions of the Software ("Third Party Terms"). As required, information regarding distributed Linux OS source code (for those products that have distributed Linux OS source code) and identifying the copyright holders of the Third Party Components and the Third Party Terms that apply is available in the products, Documentation or on Avaya's website at: [http://](http://support.avaya.com/Copyright) [support.avaya.com/Copyright](http://support.avaya.com/Copyright) or such successor site as designated by Avaya. You agree to the Third Party Terms for any such Third Party Components.

#### **Preventing Toll Fraud**

"Toll Fraud" is the unauthorized use of your telecommunications system by an unauthorized party (for example, a person who is not a corporate employee, agent, subcontractor, or is not working on your company's behalf). Be aware that there can be a risk of Toll Fraud associated with your system and that, if Toll Fraud occurs, it can

result in substantial additional charges for your telecommunications services.

#### **Avaya Toll Fraud intervention**

If You suspect that You are being victimized by Toll Fraud and You need technical assistance or support, call Technical Service Center Toll Fraud Intervention Hotline at +1-800-643-2353 for the United States and Canada. For additional support telephone numbers, see the Avaya Support website: <http://support.avaya.com> or such successor site as designated by Avaya. Suspected security vulnerabilities with Avaya products should be reported to Avaya by sending mail to: securityalerts@avaya.com.

#### **Downloading Documentation**

For the most current versions of Documentation, see the Avaya Support website: <http://support.avaya.com>, or such successor site as designated by Avaya.

#### **Contact Avaya Support**

See the Avaya Support website:<http://support.avaya.com>for product or Hosted Service notices and articles, or to report a problem with your Avaya product or Hosted Service. For a list of support telephone numbers and contact addresses, go to the Avaya Support website: <http://support.avaya.com>(or such successor site as designated by Avaya), scroll to the bottom of the page, and select Contact Avaya Support.

#### **Trademarks**

The trademarks, logos and service marks ("Marks") displayed in this site, the Documentation, Hosted Service(s), and product(s) provided by Avaya are the registered or unregistered Marks of Avaya, its affiliates, or other third parties. Users are not permitted to use such Marks without prior written consent from Avaya or such third party which may own the Mark. Nothing contained in this site, the Documentation, Hosted Service(s) and product(s) should be construed as granting, by implication, estoppel, or otherwise, any license or right in and to the Marks without the express written permission of Avaya or the applicable third party.

Avaya is a registered trademark of Avaya Inc.

All non-Avaya trademarks are the property of their respective owners. Linux® is the registered trademark of Linus Torvalds in the U.S. and other countries.

## **Contents**

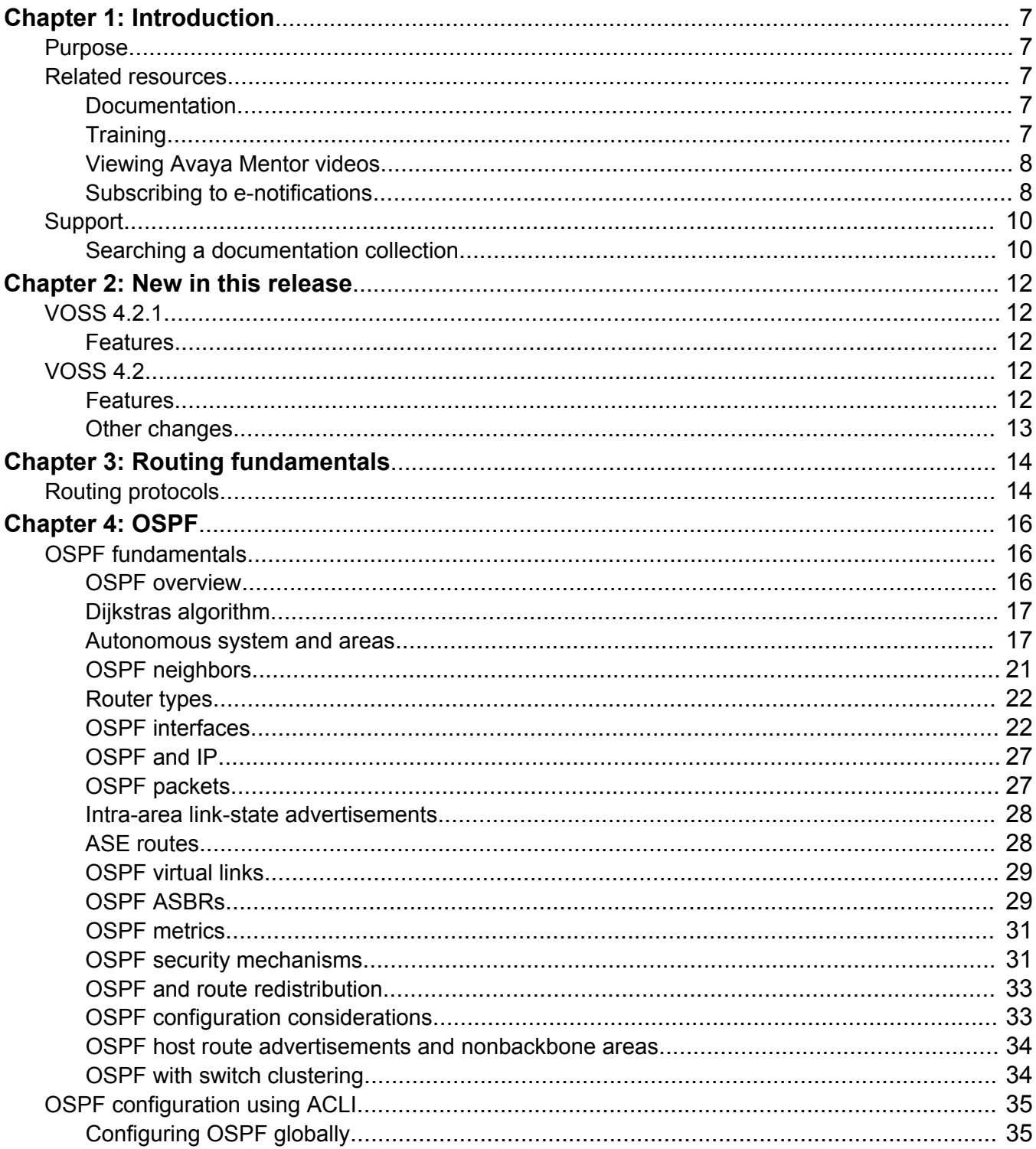

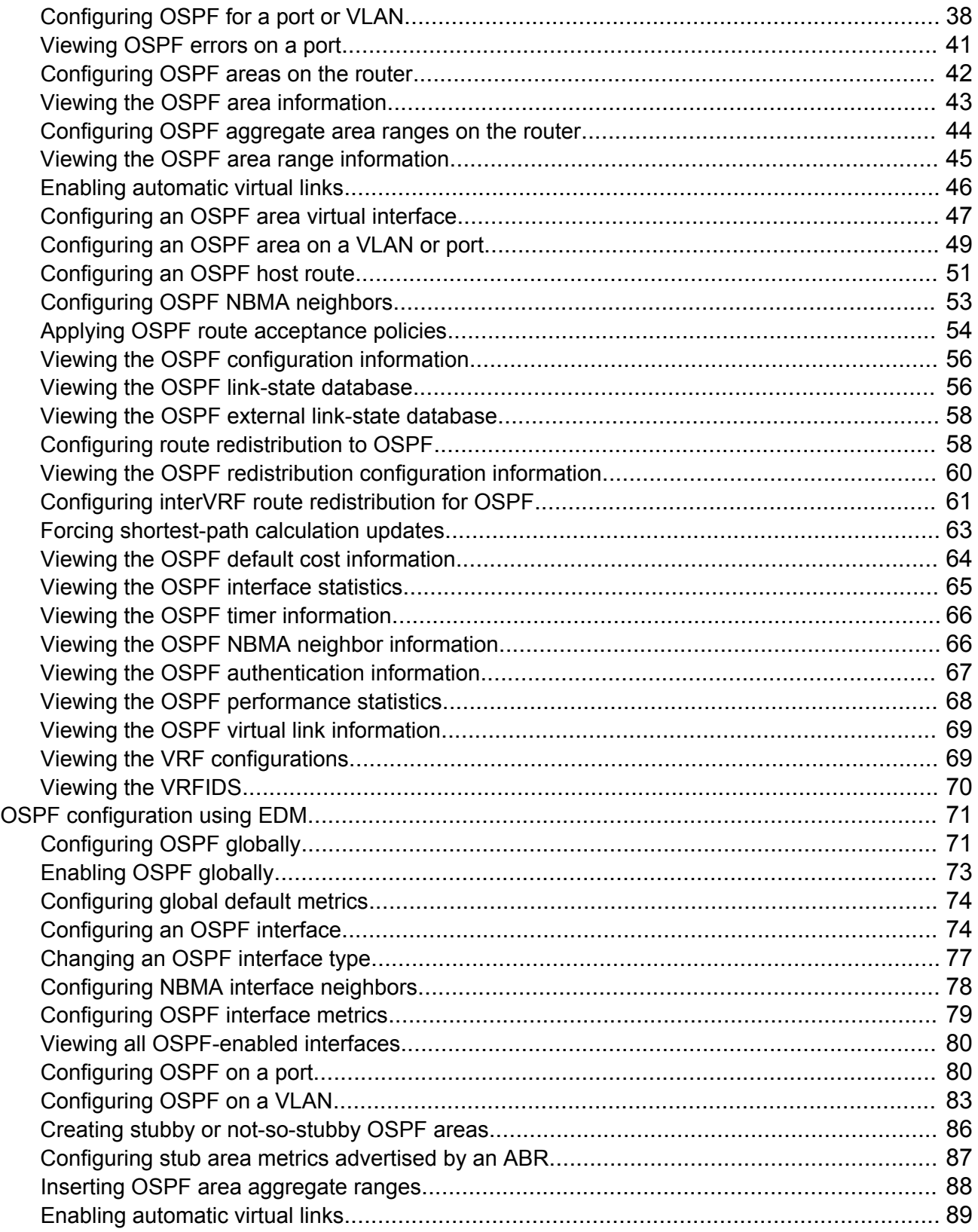

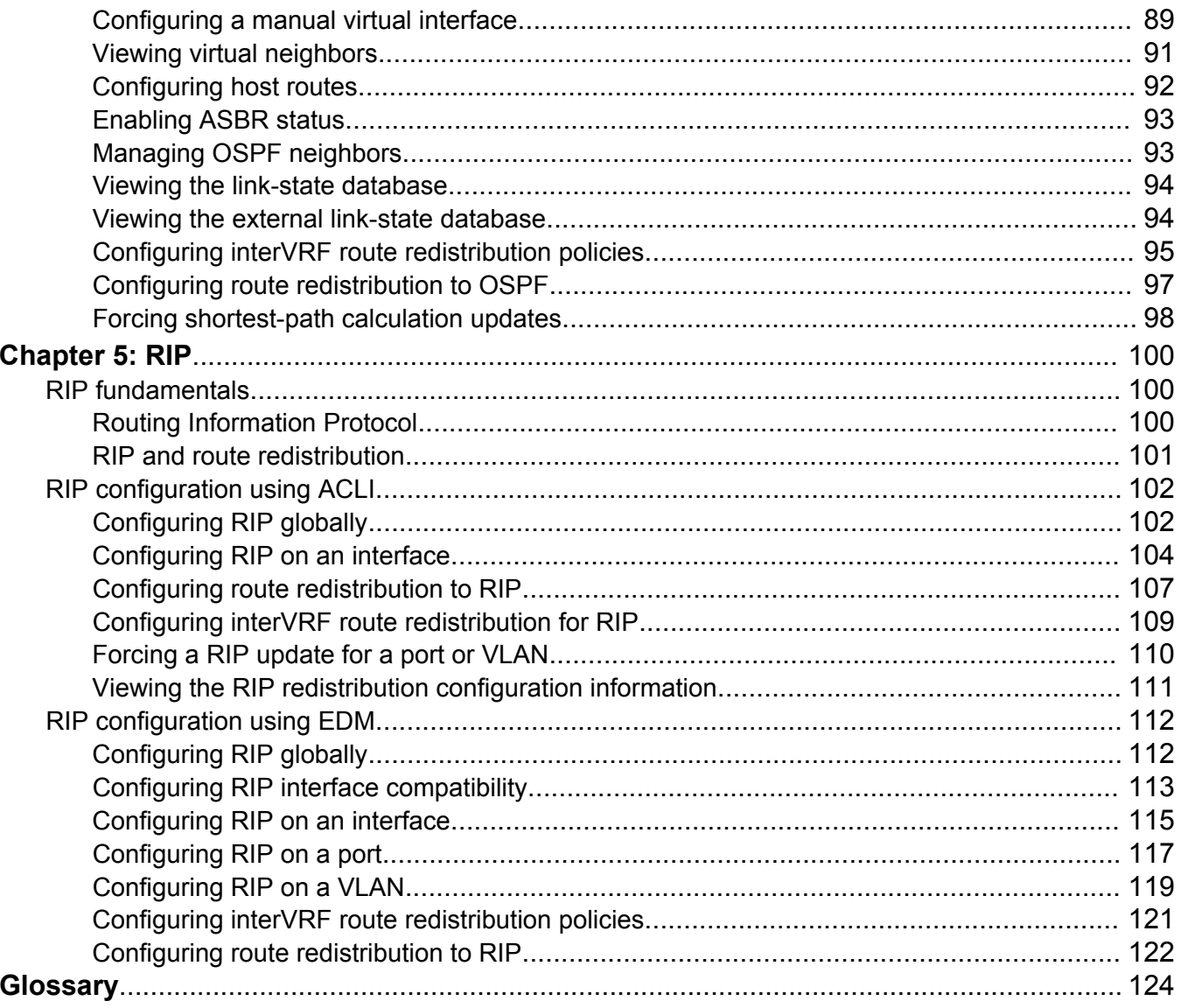

# <span id="page-6-0"></span>**Chapter 1: Introduction**

# **Purpose**

This document provides information on features in VSP Operating System Software (VOSS). VOSS runs on the following product families:

- Avaya Virtual Services Platform 4000 Series
- Avaya Virtual Services Platform 7200 Series
- Avaya Virtual Services Platform 8000 Series

This document provides procedures and conceptual information that you can use to configure the Routing Information Protocol (RIP) and Open Shortest Path First (OSPF) on theAvaya Virtual Services Platform 7200 Series and 8000 Series switches. The router uses these protocols to determine the best routes for data forwarding.

For information about the Border Gateway Protocol, see *Configuring BGP Services on Avaya Virtual Services Platform 7200 Series and 8000 Series*, NN47227-508.

For information on configuring RIP and OSPF on Avaya Virtual Services Platform 4000 Series, see *Configuring OSPF and RIP on Avaya Virtual Services Platform 4000 Series*, NN46251-506.

Examples and network illustrations in this document may illustrate only one of the supported platforms. Unless otherwise noted, the concept illustrated applies to all supported platforms.

# **Related resources**

## **Documentation**

See the *Documentation Reference for Avaya Virtual Services Platform 7200 Series and 8000 Series*, NN47227-100 for a list of the documentation for this product.

## **Training**

Ongoing product training is available. For more information or to register, you can access the Web site at [http://avaya-learning.com/.](http://avaya-learning.com/)

## <span id="page-7-0"></span>**Viewing Avaya Mentor videos**

Avaya Mentor videos provide technical content on how to install, configure, and troubleshoot Avaya products.

## **About this task**

Videos are available on the Avaya Support website, listed under the video document type, and on the Avaya-run channel on YouTube.

## **Procedure**

- To find videos on the Avaya Support website, go to [http://support.avaya.com](http://support.avaya.com/) and perform one of the following actions:
	- In **Search**, type Avaya Mentor Videos to see a list of the available videos.
	- In **Search**, type the product name. On the Search Results page, select **Video** in the **Content Type** column on the left.
- To find the Avaya Mentor videos on YouTube, go to [www.youtube.com/AvayaMentor](http://www.youtube.com/AvayaMentor) and perform one of the following actions:
	- Enter a key word or key words in the **Search Channel** to search for a specific product or topic.
	- Scroll down Playlists, and click the name of a topic to see the available list of videos posted on the website.

## **R3** Note:

Videos are not available for all products.

## **Subscribing to e-notifications**

Subscribe to e-notifications to receive an email notification when documents are added to or changed on the Avaya Support website.

#### **About this task**

You can subscribe to different types of general notifications, for example, Product Correction Notices (PCN), which apply to any product or a specific product. You can also subscribe to specific types of documentation for a specific product, for example, Application & Technical Notes for Ethernet Routing Switch 8800.

## **Procedure**

- 1. In an Internet browser, go to [https://support.avaya.com](https://support.avaya.com/).
- 2. Type your username and password, and then click **Login**.
- 3. Click **MY PROFILE**.

**Welcome Preethi** LOG OUT MY PROFILE **FEEDBACK HELP** 

4. On the site toolbar, click your name, and then click **E Notifications**.

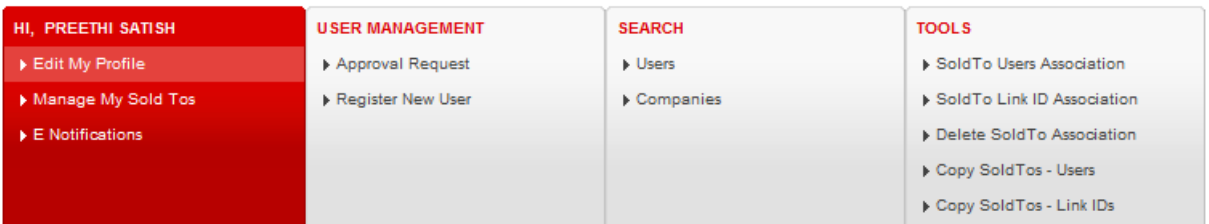

5. In the GENERAL NOTIFICATIONS area, select the required documentation types, and then click **UPDATE**.

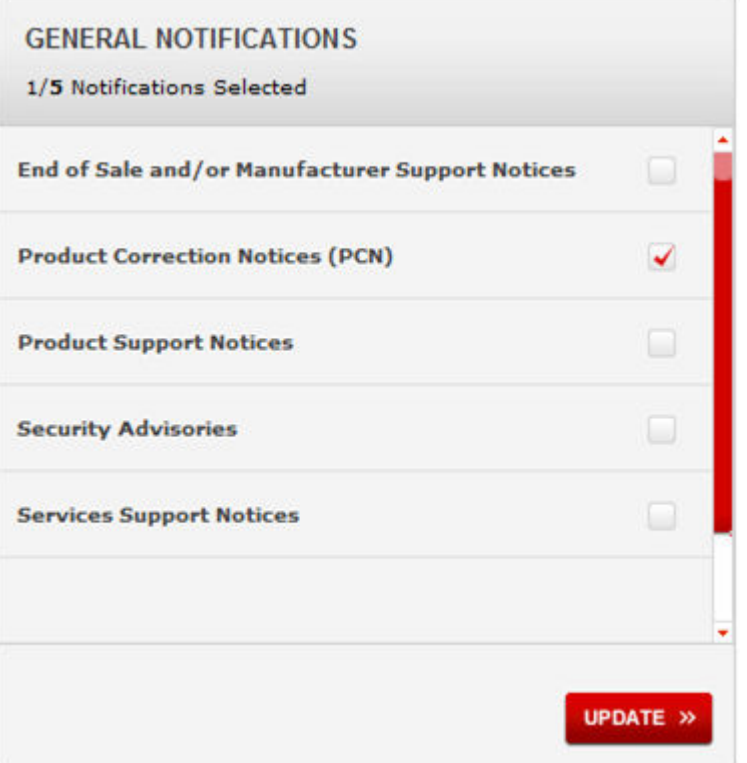

#### 6. Click **OK**.

7. In the PRODUCT NOTIFICATIONS area, click **Add More Products**.

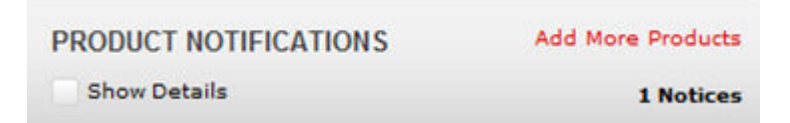

8. Scroll through the list, and then select the product name.

- <span id="page-9-0"></span>9. Select a release version.
- 10. Select the check box next to the required documentation types.

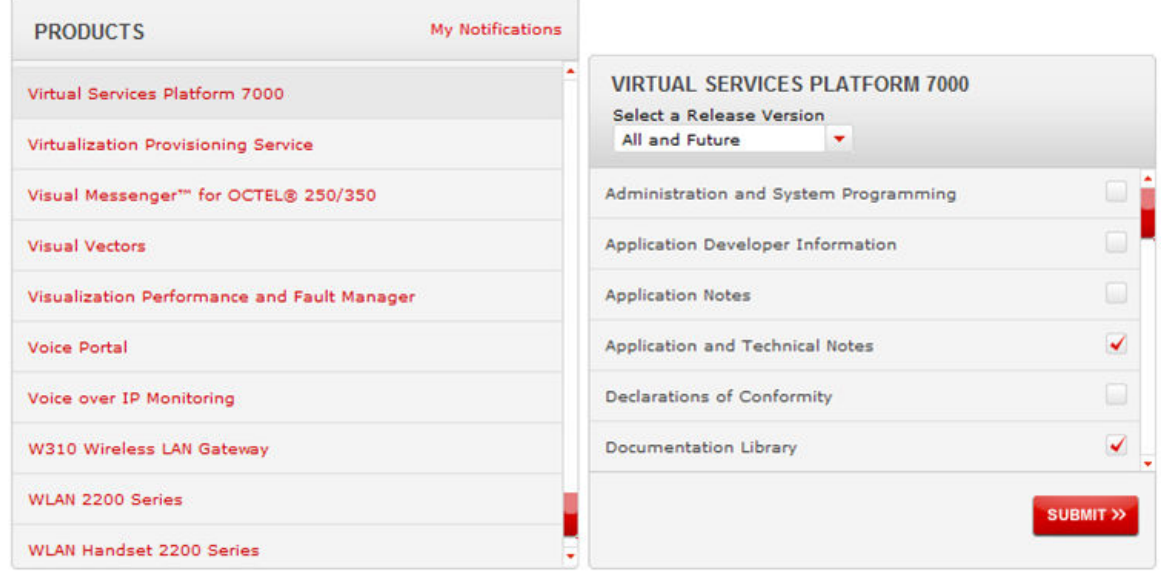

11. Click **Submit**.

# **Support**

Go to the Avaya Support website at<http://support.avaya.com>for the most up-to-date documentation, product notices, and knowledge articles. You can also search for release notes, downloads, and resolutions to issues. Use the online service request system to create a service request. Chat with live agents to get answers to questions, or request an agent to connect you to a support team if an issue requires additional expertise.

## **Searching a documentation collection**

On the Avaya Support website, you can download the documentation library for a specific product and software release to perform searches across an entire document collection. For example, you can perform a single, simultaneous search across the collection to quickly find all occurrences of a particular feature. Use this procedure to perform an index search of your documentation collection.

## **Before you begin**

- Download the documentation collection zip file to your local computer.
- You must have Adobe Acrobat or Adobe Reader installed on your computer.

## **Procedure**

1. Extract the document collection zip file into a folder.

- 2. Navigate to the folder that contains the extracted files and open the file named <*product\_name\_release*>.pdx.
- 3. In the Search dialog box, select the option **In the index named <***product\_name\_release***>.pdx**.
- 4. Enter a search word or phrase.
- 5. Select any of the following to narrow your search:
	- Whole Words Only
	- Case-Sensitive
	- Include Bookmarks
	- Include Comments
- 6. Click **Search**.

The search results show the number of documents and instances found. You can sort the search results by Relevance Ranking, Date Modified, Filename, or Location. The default is Relevance Ranking.

# <span id="page-11-0"></span>**Chapter 2: New in this release**

The following sections detail what is new in *Configuring OSPF and RIP on Avaya Virtual Services Platform 7200 Series and 8000 Series*, NN47227-506.

# **VOSS 4.2.1**

## **Features**

There are no feature-related changes.

# **VOSS 4.2**

## **Features**

See the following sections for information about feature changes.

## **Channelization**

VOSS 4.2 release adds support for channelization of 40 Gbps ports on Avaya Virtual Services Platform 8000 Series. Some commands now support a sub-port parameter to show or configure a specific channel.

## **Secure hash algorithm 1 and secure hash algorithm 2 authentication**

VOSS 4.2 release adds support for the secure hash algorithm 1 (SHA-1) and SHA-2.

SHA-1 is a cryptographic hash function that uses 160-bit encryption, usually given in a 40 digit hexadecimal number. SHA-1 is one of the most widely used of the existing SHA hash functions and is more secure than MD5.

SHA-2 is also a cryptographic hash function. SHA-2 updates SHA-1 and offers six hash functions that include SHA-224, SHA-256, SHA-384, SHA-512, SHA-512/224, SHA 512/256, with hash values that are 224, 256, 384, or 512 bits message digest size values. Output size depends on the hash function, so, for instance, SHA-256 is 256 bits.

<span id="page-12-0"></span>SHA-1 and SHA-2 take a variable length input message and create a fixed length output message referred to as the hash, or message digest, of the original message. If you use SHA-1 or SHA-2 with OSPF, each OSPF packet has a message digest appended to it. The message digest or hash must match between the sending and receiving routers. If the message digest computed at the sender and receiver does not match, the receiver rejects the packet. The hash functions produce a type of checksum or summary of the input.

For more information, see:

- [OSPF security mechanisms](#page-30-0) on page 31.
- [Configuring OSPF for a port or VLAN](#page-37-0) on page 38.
- [Configuring an OSPF area virtual interface](#page-46-0) on page 47.
- [Configuring an OSPF area on a VLAN or port](#page-48-0) on page 49.
- [Configuring an OSPF interface](#page-73-0) on page 74.
- [Configuring OSPF on a port](#page-79-0) on page 80.
- [Configuring OSPF on a VLAN](#page-82-0) on page 83.

## **Other changes**

There are no other changes.

# <span id="page-13-0"></span>**Chapter 3: Routing fundamentals**

Use the information in this section to help you understand IP routing.

For more information about how to use the Avaya command line interface (ACLI), see *Using ACLI and EDM on Avaya Virtual Services Platform 7200 Series and 8000 Series*, NN47227-103.

# **Routing protocols**

Routers and routing switches use routing protocols to exchange reachability information. Routers use a routing protocol to advertise available paths on which the router can forward data. The routers use the protocol to determine the most efficient path to use. Routers use dynamic routing protocols to avoid sending data to inoperable links, and to send data to links that generally result in the fastest transmission times.

The switch routes frames using one of the following dynamic unicast IP routing protocols for path selection:

- Routing Information Protocol version 1 (RIPv1) (RFC 1058)
- RIPv2 (RFC 2453)
- Open Shortest Path First version 2 (OSPFv2) (RFC 2328)
- OSPFv3 (RFC 2740)
- Border Gateway Protocol version 4 (BGPv4) (RFC 1771)

Unlike static IP routing, where you must create a manual entry in the routing table to specify a routing path, dynamic IP routing uses a learning approach to determine the paths and routes to other routers. Dynamic routing uses two basic types of routing: distance vector and link-state. Routing Information Protocol (RIP) is a distance vector protocol and Open Shortest Path First (OSPF) is a link-state protocol.

The switch uses routing protocols like OSPF and RIP to populate routing tables. Routers use a routing protocol to exchange network topology information. A router uses the IP address of an incoming data packet to send the packet according to the routing tables.

The most commonly used unicast routing protocols include OSPF, RIP, and BGP. For more information about BGP, see *Configuring BGP Services on Avaya Virtual Services Platform 7200 Series and 8000 Series*, NN47227-508. For information about multicast routing protocols, see *Configuring IP Multicast Routing Protocols on Avaya Virtual Services Platform 7200 Series and*

*8000 Series*, NN47227-504. For informtaion about OSPFv3 routing protocols, see *Configuring IPv6 Routing on VSP Operating System Software*, NN47227-507.

# <span id="page-15-0"></span>**Chapter 4: OSPF**

This chapter provides concepts and configuration procedures for Open Shortest Path First (OSPF).

# **OSPF fundamentals**

Use the information in these sections to help you understand Open Shortest Path First (OSPF).

OSPF is an Interior Gateway Protocol (IGP) that distributes routing information between routers that belong to a single autonomous system (AS). Intended for use in large networks, OSPF is a link-state protocol that supports IP subnets, Type of Service (TOS)-based routing, and tagging of externallyderived routing information.

For information about the Border Gateway Protocol (BGP), see *Configuring BGP Services on Avaya Virtual Services Platform 7200 Series and 8000 Series*, NN47227-508.

## **OSPF overview**

In an OSPF network, each router maintains a link-state database that describes the topology of the AS. The database contains the local state for each router in the AS, including its usable interfaces and reachable neighbors. Each router periodically checks for changes in its local state and shares detected changes by flooding link-state advertisements (LSA) throughout the AS. Routers synchronize their topological databases based on the sharing of information from LSAs.

From the topological database, each router constructs a shortest-path tree, with itself as the root. The shortest-path tree provides the optimal route to each destination in the AS. Routing information from outside the AS appears on the tree as leaves.

OSPF routes IP traffic based on the destination IP address, subnet mask, and IP TOS.

In large networks, OSPF offers the following benefits:

• fast convergence

After network topology changes, OSPF recalculates routes quickly.

• minimal routing protocol traffic

Unlike distance vector routing protocols, such as Routing Information Protocol (RIP), OSPF generates a minimum of routing protocol traffic.

• load sharing

<span id="page-16-0"></span>OSPF provides support for Equal Cost Multipath (ECMP) routing. If several equal-cost routes to a destination exist, ECMP distributes traffic equally among them.

• type of service

OSPF can calculate separate routes for each IP TOS.

## **Dijkstras algorithm**

A separate copy of the OSPF routing algorithm (Dijkstra's algorithm) runs in each area. Routers that connect to multiple areas run multiple copies of the algorithm. The sequence of processes governed by the routing algorithm is as follows:

- 1. After a router starts, it initializes the OSPF data structures, and then waits for indications from lower-level protocols that the router interfaces are functional.
- 2. A router then uses the Hello protocol to discover neighbors. On point-to-point and broadcast networks the router dynamically detects neighbors by sending hello packets to the multicast address AllSPFRouters. On Non-Broadcast Multiple Access (NBMA) networks, you must provide some configuration information to discover neighbors.
- 3. On all multiaccess networks (broadcast or nonbroadcast), the Hello protocol elects a designated router (DR) for the network.
- 4. The router attempts to form adjacencies with some of its neighbors. On multiaccess networks, the DR determines which routers become adjacent. This behavior does not occur if you configure a router as a passive interface because passive interfaces do not form adjacencies.
- 5. Adjacent neighbors synchronize their topological databases.
- 6. The router periodically advertises its link state, and does so after its local state changes. LSAs include information about adjacencies, enabling quick detection of dead routers on the network.
- 7. LSAs flood throughout the area to ensure that all routers in an area have an identical topological database.
- 8. From this database each router calculates a shortest-path tree, with itself as the root. This shortest-path tree in turn yields a routing table for the protocol.

## **Autonomous system and areas**

The AS subdivides into areas that group contiguous networks, routers that connect to these networks, and attached hosts. Each area has a topological database, which is invisible from outside the area. Routers within an area know nothing of the detailed topology of other areas. Subdividing the AS into areas significantly reduces the amount of routing protocol traffic compared to treating the entire AS like a single link-state domain.

You can attach a router to more than one area. When you perform this action, you can maintain a separate topological database for each connected area. Two routers within the same area maintain an identical topological database for that area. Each area uses a unique area ID and the area ID 0.0.0.0 is reserved for the backbone area.

The router routes packets in the AS based on their source and destination addresses. If the source and destination of a packet reside in the same area, the router uses intra-area routing. If the source and destination of a packet reside in different areas, the router uses inter-area routing. Intra-area routing protects the area from bad routing information because it does not use routing information obtained from outside the area. Inter-area routing must pass through the backbone area. For more information about the backbone area, see Backbone area on page 18.

In large networks with many routers and networks, the link-state database (LSDB) and routing table can become excessively large. Large route tables and LSDBs consume memory. The processing of link-state advertisements results in additional CPU cycles to make forwarding decisions. To reduce these undesired effects, you can divide an OSPF network into subdomains called areas.

An area comprises a number of OSPF routers that have the same area identification (ID).

By dividing a network into multiple areas, the router maintains a separate LSDB, which consists of router LSAs and network LSAs, for each area. Each router within an area maintains an LSDB only for the area to which it belongs. Area router LSAs and network LSAs do not flood beyond the area borders.

The impact of a topology change is localized to the area in which it occurs. The only exception is for the area border router (ABR), which must maintain an LSDB for each area to which they belong. The area border routers advertise changes in topology to the remainder of the network by advertising summary LSAs.

A 32-bit area ID, expressed in IP address format (x.x.x.x), identifies areas. Area 0 is the backbone area and distributes routing information to all other areas.

If you use multiple areas, they must all attach to the backbone through an ABR, which connects area 0.0.0.0 to the nonbackbone areas. If you cannot physically and directly connect an area through an ABR to area 0, you must configure a virtual link to logically connect the area to the backbone area.

## **Backbone area**

The backbone area consists of the following network types:

- networks and attached routers that do not exist in other areas
- routers that belong to multiple areas

The backbone is usually contiguous but you can create a noncontiguous area by configuring virtual links.

You can configure virtual links between two backbone routers that have an interface to a nonbackbone area. Virtual links belong to the backbone and use intra-area routing only.

The backbone distributes routing information between areas. The topology of the backbone area is invisible to other areas, while it knows nothing of the topology of those areas.

In inter-area routing, a packet travels along three contiguous paths in a point-to-multipoint configuration:

- an intra-area path from the source to an ABR
- a backbone path between the source and destination areas
- another intra-area path to the destination

The OSPF routing algorithm finds the set of paths that has the smallest cost. The topology of the backbone dictates the backbone paths used between areas. OSPF selects inter-area paths by examining the routing table summaries for each connected ABR. The router cannot learn OSPF routes through an ABR unless it connects to the backbone or through a virtual link.

## **Stub area**

Configure a stub area at the edge of the OSPF routing domain. A stub area has only one ABR. A stub area does not receive LSAs for routes outside its area, which reduces the size of its link-state database. A packet destined outside the stub area is routed to the ABR, which examines it before forwarding the packet to the destination. The network behind a passive interface is treated as a stub area and does not form adjacencies. The network is advertised into the OSPF area as an internal route.

#### **Not so stubby area**

A not-so-stubby area (NSSA) prevents the flooding of external LSAs into the area by replacing them with a default route. An NSSA can import small stub (non-OSPF) routing domains into OSPF. Like stub areas, NSSAs are at the edge of an OSPF routing domain. Non-OSPF routing domains attach to the NSSAs to form NSSA transit areas. Accessing the addressing scheme of small stub domains permits the NSSA border router to also perform manual aggregation.

In an OSPF NSSA, the NSSA N/P bit notifies the ABR which external routes to advertise to other areas. If the NSSA N/P bit is set (the value is 1), the ABR exports the external route. This configuration is the default. When the NSSA N/P bit is not set (the value is 0), the ABR drops the external route. You can create a route policy to manipulate the N/P bit.

## **Multiarea OSPF configuration**

The following figure shows five devices (R1 to R5) in a multi-area configuration.

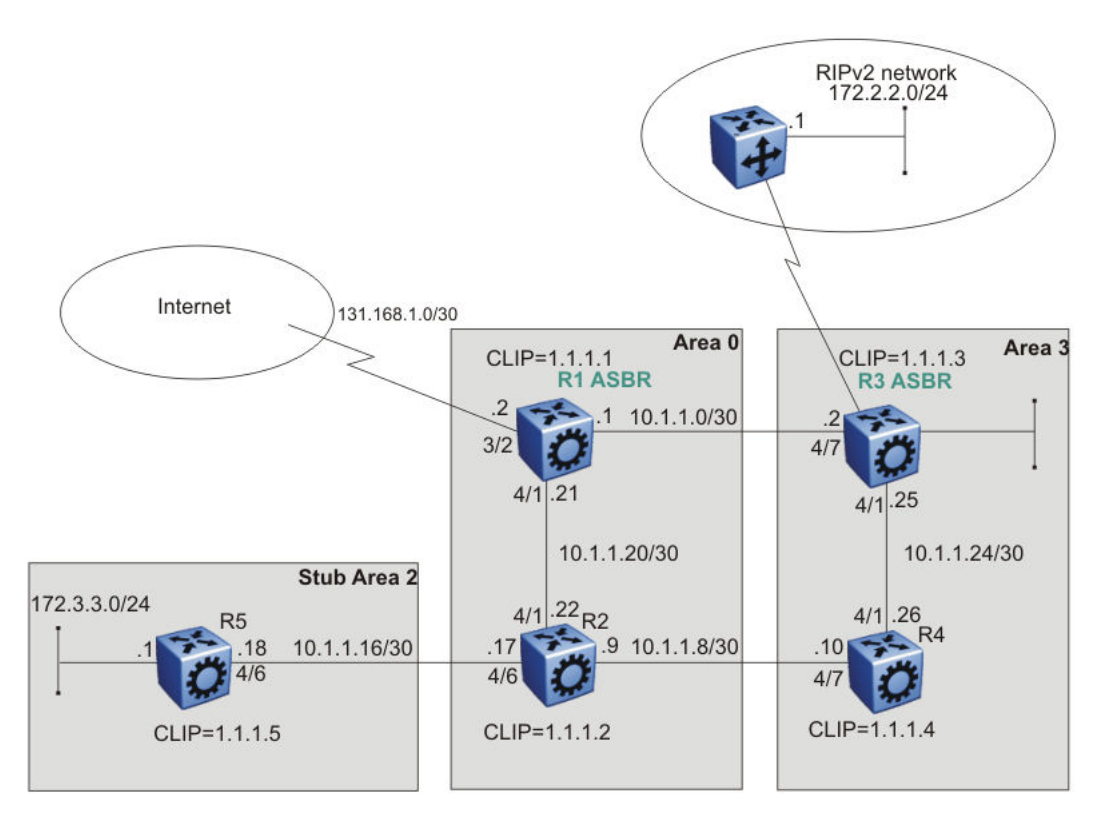

**Figure 1: Multiarea configuration example**

The following list explains the configuration for devices R1 through R5:

- R1 is an OSPF AS boundary router (ASBR) that is associated with OSPF Area 0 and OSPF Area 3. R1 distributes a default route for Internet traffic.
- R2 is an OSPF stub ABR for OSPF Area 2 and ABR to OSPF Area 3.
- R3 is an OSPF ASBR and distributes OSPF to RIP and RIP to OSPF.
- R4 is an OSPF internal router in Area 3.
- R5 is an internal OSPF subrouter in Area 2.
- All OSPF interfaces are brouter ports except R5.

Network 172.3.3.0/24 on R5 uses a VLAN configuration instead of a brouter port. This example uses brouter ports rather than VLANs because the spanning tree algorithm is disabled by default if you use brouter interfaces.

- All interfaces are Ethernet; therefore, the OSPF interfaces are broadcast, except the circuitless IP (CLIP) interfaces, which are passive.
- The interface priority on R5 is 0; therefore, R5 cannot become a DR.
- Configure the OSPF router priority so that R1 becomes the DR (priority 100) and R2 becomes the backup designated router (BDR) with a priority value of 50.

Use stub or NSSA areas to reduce the LSDB size by excluding external LSAs. The stub ABR advertises a default route into the stub area for all external routes.

## <span id="page-20-0"></span>**OSPF neighbors**

In an OSPF network, two routers that have an interface to the same network are neighbors. Routers use the Hello protocol to discover their neighbors and to maintain neighbor relationships. On a broadcast or point-to-point network, the Hello protocol dynamically discovers neighbors. On an NBMA network, you must manually configure neighbors for the network.

The Hello protocol provides bidirectional communication between neighbors. Periodically, OSPF routers send hello packets over all interfaces. Included in these hello packets is the following information:

- router priority
- router hello timer and dead timer values
- list of routers that sent the router hello packet on this interface
- router choice for DR and backup designated router (BDR)

Bidirectional communication is determined after one router discovers itself listed in the hello packet of its neighbor.

NBMA interfaces whose router priority is a positive, nonzero value are eligible to become DRs for the NBMA network and are configured with a list of all attached routers. The neighbors list includes each neighbor IP address and router priority. In an NBMA network, a router with a priority other than zero is eligible to become the DR for the NBMA network. You must manually configure the IP address, mask, and router priority of neighbors on routers that are eligible to become the DR or BDR for the network.

Log messages indicate when an OSPF neighbor state change occurs. Each log message indicates the previous state and the new state of the OSPF neighbor. The log message generated for system traps also indicates the previous state and the current state of the OSPF neighbor.

Neighbors can form an adjacency to exchange routing information. After two routers form an adjacency, they perform a database exchange process to synchronize their topological databases. After the databases synchronize, the routers are fully adjacent. Adjacency conserves bandwidth because, from this point, the adjacent routers pass only routing change information.

All routers connected by a point-to-point network or a virtual link always form an adjacency. All routers on a broadcast or NBMA network form an adjacency with the DR and the BDR.

In an NBMA network, before the routers elect a DR, the router sends hello packets only to those neighbors eligible to become a DR. The NBMA DR forms adjacencies only with its configured neighbors and drops all packets from other sources. The neighbor configuration also notifies the router of the expected hello behavior for each neighbor.

If a router receives a hello packet from a neighbor with a priority different from that which is already configured for the neighbor, the router can automatically change the configured priority to match the dynamically learned priority.

## <span id="page-21-0"></span>**Router types**

To limit the amount of routing protocol traffic, the Hello protocol elects a DR and a BDR on each multiaccess network. Instead of neighboring routers forming adjacencies and swapping link-state information, which on a large network can mean significant routing protocol traffic, all routers on the network form adjacencies with the DR and the BDR only, and send link-state information to them. The DR redistributes this information to every other adjacent router.

If the BDR operates in backup mode, it receives link-state information from all routers on the network and listens for acknowledgements. If the DR fails, the BDR can transition quickly to the role of DR because its routing tables are up-to-date.

Routers in an OSPF network can have various roles depending on how you configure them. The following table describes the router types you can configure in an OSPF network.

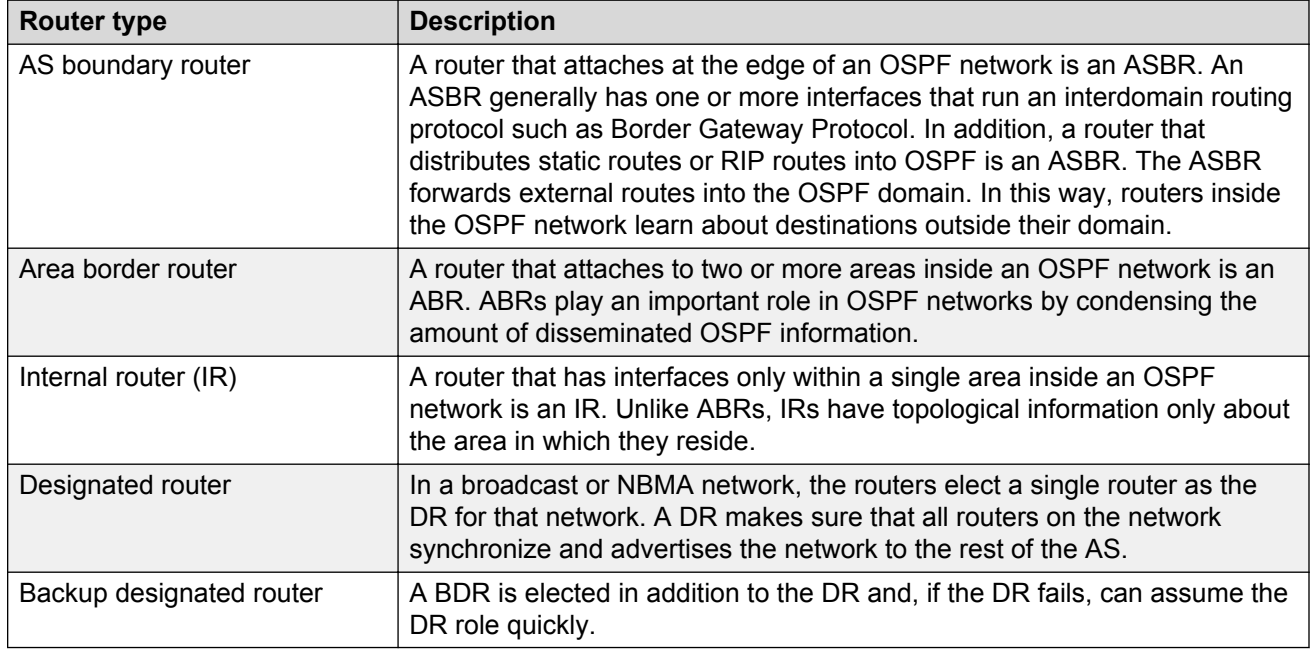

#### **Table 1: Router types in an OSPF network**

## **OSPF interfaces**

Configure an OSPF interface, or link, on an IP interface. An IP interface can be either a single link (brouter port) or a logical interface configured on a VLAN (multiple ports). The state information associated with the interface is obtained from the underlying lower-level protocols and the routing protocol itself.

## **Important:**

To change the interface type of an enabled OSPF interface, you must first disable it, change the type, and then reenable it. For an NBMA interface, you must first delete manually configured neighbors.

OSPF network types allow OSPF-neighboring between routers over various types of network infrastructures. You can configure each interface to support various network types. The following table describes the supported OSPF network interface types:

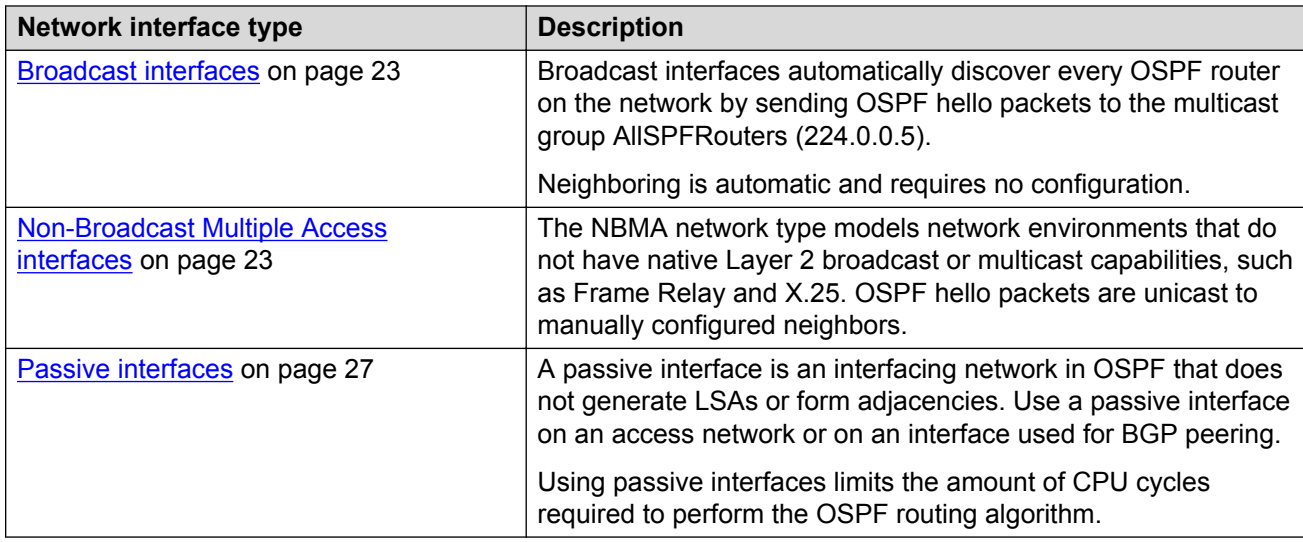

#### **Table 2: OSPF network types**

## **Broadcast interfaces**

Broadcast interfaces support many attached routers and can address a single physical message to all attached broadcast routers (sent to AllSPFRouters and AllDRouters).

Broadcast interfaces dynamically discover neighboring routers using the OSPF Hello protocol. Each pair of routers on a broadcast network, such as an Ethernet, communicate directly.

## **Non-Broadcast Multiple Access interfaces**

An NBMA network interconnects multiple devices through point-to-point links. NBMA does not use broadcast and multicast data transmission.

NBMA interfaces support many routers, but cannot broadcast. NBMA networks perform the following activities:

• statically establish OSPF neighbor relationships

You must establish neighbor relationships because hub-and-spoke Wide Area Network (WAN) topologies do not support any-to-any broadcasting.

• control meshed WAN connections

In contrast to a broadcast network, where some OSPF protocol packets are multicast (sent to AllSPFRouters and AllDRouters), OSPF packets on an NBMA interface are replicated and sent in turn to each neighboring router as unicast. NBMA networks drop all OSPF packets with destination address AllSPFRouters and AllDRouters.

OSPF

The following figure shows an example of four routers attached to an NBMA subnet. The NBMA segment uses a single IP subnet and each router uses an IP address within the subnet.

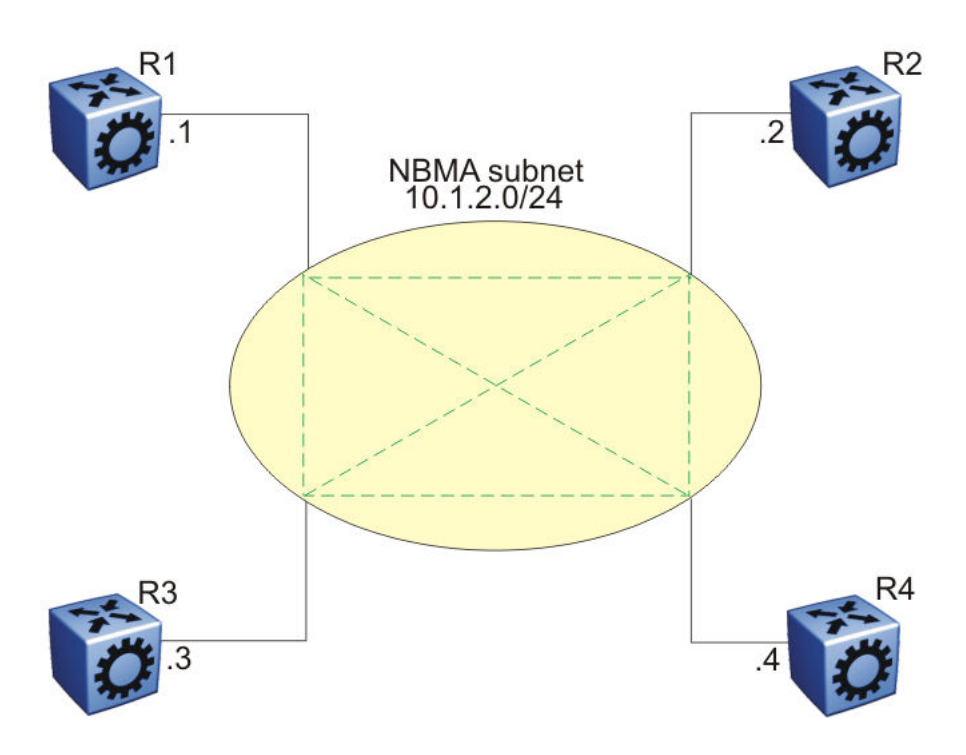

#### **Figure 2: NBMA subnet**

## **NBMA interface operations and parameters**

OSPF treats an NBMA network much like it treats a broadcast network. Because many routers attach to the network, the Hello protocol elects a DR to generate the network link-state advertisements.

Because the NBMA network does not broadcast, you must manually configure neighbors for each router eligible to become DR (those networks with a positive, nonzero router priority value). You must also configure a poll interval for the network.

NBMA interfaces with a positive, nonzero router priority can become DR for the NBMA network and contain a list of all attached routers, or neighbors. This neighbors list includes each neighbor IP address and router priority.

The router uses neighbor information both during and after the DR election process. After an interface to a nonbroadcast network with a nonzero priority initializes, and before the Hello protocol elects a DR, the router sends hello packets only to those neighbors eligible to become DR. After the Hello protocol elects a DR, it forms adjacencies only with its configured neighbors and drops all packets from other sources. This neighbor configuration also notifies the router of the expected hello behavior of each neighbor.

If a router eligible to become the DR receives a hello packet from a neighbor that shows a different priority from that which is already configured for this neighbor, the DR changes the configured priority to match the dynamically learned priority.

Configure an NBMA interface with a poll interval. The poll interval designates the interval at which the router sends hello packets to inactive neighboring routers. The router typically sends hello

packets at the Hello interval, for example, every 10 seconds. If a neighboring router becomes inactive, or if the router does not receive hello packets for the established RouterDeadInterval period, the router sends hello packets at the specified poll interval, for example, every 120 seconds.

You must configure a neighbors list for the DR to allow an NBMA network to send hello packets. If the router is eligible to become a DR, it periodically sends hello packets to all neighbors that are also eligible. The effect of this action is that two eligible routers always exchange hello packets, which is necessary for the correct DR election. You can minimize the number of hello packets by minimizing the number of eligible routers on a nonbroadcast network.

After the Hello protocol elects a DR, it sends hello packets to all manually configured neighbors to synchronize their link-state databases, establish itself as the DR, and identify the BDR.

If a router is not eligible to become DR, it periodically sends hello packets to both the DR and the BDR. The router also sends a hello packet in reply to a hello packet received from an eligible neighbor (other than the current DR and BDR). This process establishes an initial bidirectional relationship with a potential DR.

When a router sends hello packets to a neighbor, the neighbor state determines the interval between hello packets. If the neighbor is in the down state, the router sends hello packets at the designated poll interval, for example, every 120 seconds. Otherwise, the router sends hello packets at the designated hello interval, for example, every 10 seconds.

## **OSPF and NBMA example: adjacency formation**

In an NBMA network, as in a broadcast network, all routers become adjacent to the DR and the BDR. The adjacencies form after you assign the router priorities, configure the neighbors, and the Hello protocol elects the network DR.

The following figure shows an NBMA subnet with router priorities and manually configured neighbors.

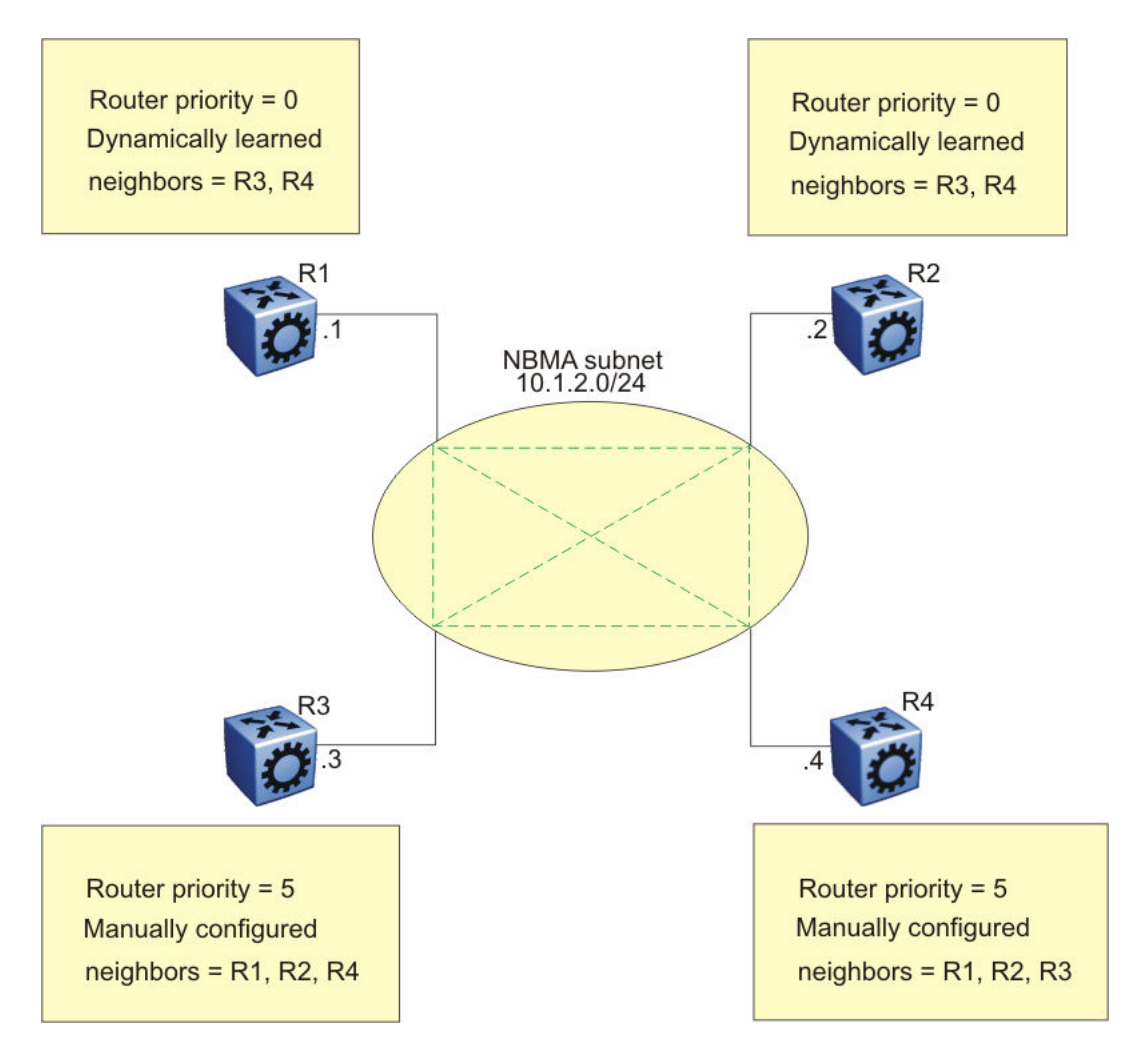

**Figure 3: NBMA subnet configuration example**

Because R1 and R2 have a router priority of 0, they are not eligible to become the DR. Also, R1 and R2 do not require configuration of a neighbors list; R1 and R2 discover neighbors dynamically through the Hello protocol.

R3 and R4 both have a positive, nonzero priority and are eligible to become the DR. Manually configure neighbor lists on R3 and R4.

To create this NBMA network, configure the following parameters:

- 1. On each router: NBMA interface type, poll interval, router priority
- 2. On R3: R1, R2, and R4 as neighbors
- 3. On R4: R1, R2, and R3 as neighbors

If all routers start at the same time, the routers perform the following steps:

- 1. R3 and R4 send each other a hello packet to elect a DR.
- 2. The Hello protocol elects R3 as the DR, and R4 as the BDR.
- 3. R3 (DR) and R4 (BDR) send hello packets to all other routers on the NBMA subnet to synchronize their link-state databases and establish themselves as DR and BDR.
- <span id="page-26-0"></span>4. R1 and R2 reply to R3 and R4.
- 5. R3 and R4 each form three adjacencies (one with each router on the NBMA subnet).
- 6. R1 and R2 each form two adjacencies (one with the DR and one with the BDR).

## **Passive interfaces**

Use a passive interface to enable an interface to advertise into an OSPF domain while limiting its adjacencies.

After you change the interface type to passive, the router advertises the interface into the OSPF domain as an internal stub network with the following behaviors:

- does not send hello packets to the OSPF domain
- does not receive hello packets from the OSPF domain
- does not form adjacencies in the OSPF domain

If you configure an interface as passive, the router advertises it as an OSPF internal route. If the interface is not a passive interface, to advertise a network into OSPF and not form OSPF adjacencies, you must configure the interface as nonOSPF, and the router must redistribute the local network as an autonomous system external (ASE) LSA.

## **OSPF and IP**

OSPF runs over IP, which means that an OSPF packet transmits with an IP data packet header. The protocol field in the IP header is 89, which identifies it as an OSPF packet and distinguishes it from other packets that use an IP header.

An OSPF route advertisement expresses a destination as an IP address and a variable-length mask. Together, the address and the mask indicate the range of destinations to which the advertisement applies.

Because OSPF can specify a range of networks, it can send one summary advertisement that represents multiple destinations. For example, a summary advertisement for the destination 128.185.0.0 with a mask of 255.255.0.0 describes a single route to destinations 128.185.0.0 to 128.185.255.255.

## **OSPF packets**

All OSPF packets start with a 24-octet header that contains information about the OSPF version, the packet type and length, the ID of the router that transmits the packet, and the ID of the OSPF area that sends the packet. An OSPF packet is one of the following types:

- The router transmitted hello packets between neighbors and never forwards them. The Hello protocol requires routers to send hello packets to neighbors at predefined hello intervals. A neighbor router that does not receive a hello packet declares the other router dead.
- The router exchanges DD packets after neighboring routers establish a link, which synchronizes their LSDBs.
- <span id="page-27-0"></span>• Link-state request packets describe one or more link-state advertisements that a router requests from its neighbor. Routers send link-state requests if the information received in DD packets from a neighbor is not consistent with its own link-state database.
- Link-state update packets contain one or more LSAs and the router sends them following a change in network conditions.
- The router sends link-state acknowledgement packets to acknowledge receipt of link-state updates. Link-state acknowledgement packets contain the headers of the received LSAs.

## **Intra-area link-state advertisements**

OSPF does not require each router to send its entire routing table to its neighbors. Instead, each OSPF router floods only link-state change information in the form of LSAs throughout the area or AS. LSAs in OSPF are one of the following five types:

- A router links advertisement is flooded only within the area and contains information about neighbor routers and the LANs to which the router attaches. A backbone router can flood router link advertisements within the backbone area.
- A DR on a LAN generates network links advertisement to list all routers on that LAN, and floods network links advertisements only within the area. A backbone DR can flood network links advertisements within the backbone area.
- An ABR floods a network summary link advertisement into an area and describes networks that are reachable outside the area. An ABR attached to two areas generates a different network summary link advertisement for each area. ABRs also generate area summary link advertisements that contain information about destinations within an area that are flooded to the backbone area.
- An ASBR summary link advertisement describes the cost of the path to an ASBR from the router that generates the advertisement.
- An ASBR sends an ASE link advertisement to describe the cost of the path to a destination outside the AS from the ASBR that generates the advertisement. This information is flooded to all routers in the AS.

## **ASE routes**

OSPF considers the following routes as ASE routes:

- a route to a destination outside the AS
- a static route
- a default route
- a route derived by RIP
- a directly connected network that does not run OSPF

# <span id="page-28-0"></span>**OSPF virtual links**

On an OSPF network, a switch that acts as an ABR must connect directly to the backbone. If no physical connection is available, you can automatically or manually configure a virtual link.

An automatic virtual link can provide redundancy support for critical network connections. Automatic virtual linking creates virtual paths for vital traffic paths in your OSPF network. If a connection fails on the network, such as after an interface cable that provides connection to the backbone (either directly or indirectly) disconnects from the switch, the virtual link is available to maintain connectivity.

Use automatic virtual linking to ensure that a link is created to another router. If automatic virtual linking uses more resources than you want to expend, creating a manual virtual link can be the better solution. Use this approach to conserve resources and control virtual links in the OSPF configuration.

On the switch, OSPF behavior follows OSPF standards; the router cannot learn OSPF routes through an ABR unless the ABR connects to the backbone or through a virtual link.

The following figure shows how to configure a virtual link between the ABR in area 2.2.2.2 and the ABR in area  $0.0.0.0$ 

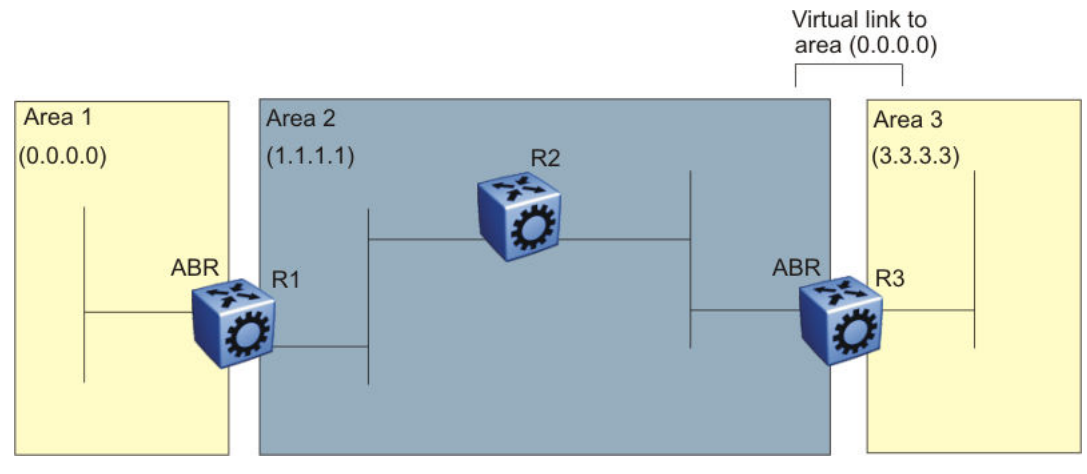

**Figure 4: Virtual link between ABRs through a transit area**

To configure a virtual link between the ABRs in area 1 and area 3, define area 2 as the transit area between the other two areas, and identify R2 as the neighbor router through which R2 must send information to reach the backbone through R1.

# **OSPF ASBRs**

ASBRs advertise nonOSPF routes into OSPF domains so that they can pass through the OSPF routing domain. A router can function as an ASBR if one or more interfaces connects to a nonOSPF network, for example, RIP, BGP, or Exterior Gateway Protocol (EGP).

An ASBR imports external routes into the OSPF domain by using ASE LSAs (LSA type 5) originated by the ASBR.

ASE LSAs flood across area borders. When an ASBR imports external routes, it imports OSPF route information using external type 1 or type 2 metrics. The result is a four-level routing hierarchy, as shown in the following table, according to routing preference.

#### **Table 3: ASBR routing hierarchy**

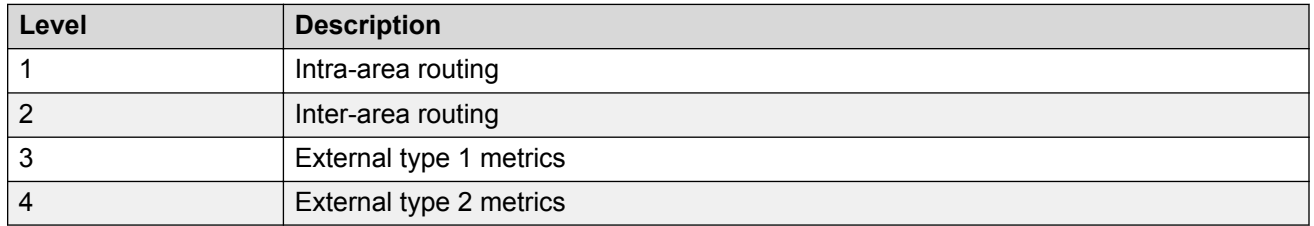

The use of these metrics results in a routing preference from most preferred to least preferred of

- routing within an OSPF area
- routing within the OSPF domain
- routing within the OSPF domain and external routes with external type 1 metrics
- routing within the OSPF domain and external routes with external type 2 metrics

For example, an ASBR can import RIP routes into OSPF with external type 1 metrics. Another ASBR can import Internet routes and advertise a default route with an external type 2 metric. This results in RIP-imported routes that have a higher preference than the Internet-imported default routes. In reality, BGP Internet routes must use external type 2 metrics, whereas RIP imported routes must use external type 1 metrics.

Routes imported into OSPF as external type 1 are from IGPs whose external metric is comparable to OSPF metrics. With external type 1 metrics, OSPF adds the internal cost of the ASBR to the external metric. EGPs, whose metric is not comparable to OSPF metrics, use external type 2 metrics. External type 2 metrics use only the internal OSPF cost to the ASBR in the routing decision.

To conserve resources, you can limit the number of ASBRs in your network or specifically control which routers perform as ASBRs to control traffic flow.

#### **Area link-state advertisements**

The following table explains the seven LSA types exchanged between areas. LSAs share link-state information among routers. LSAs typically contain information about the router and its neighbors. OSPF generates LSAs periodically to ensure connectivity or after a change in state of a router or link (that is, up or down).

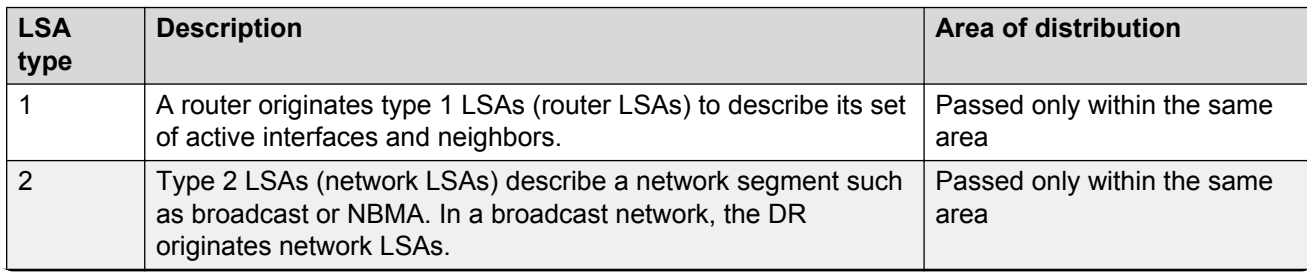

#### **Table 4: OSPF LSA types**

*Table continues…*

<span id="page-30-0"></span>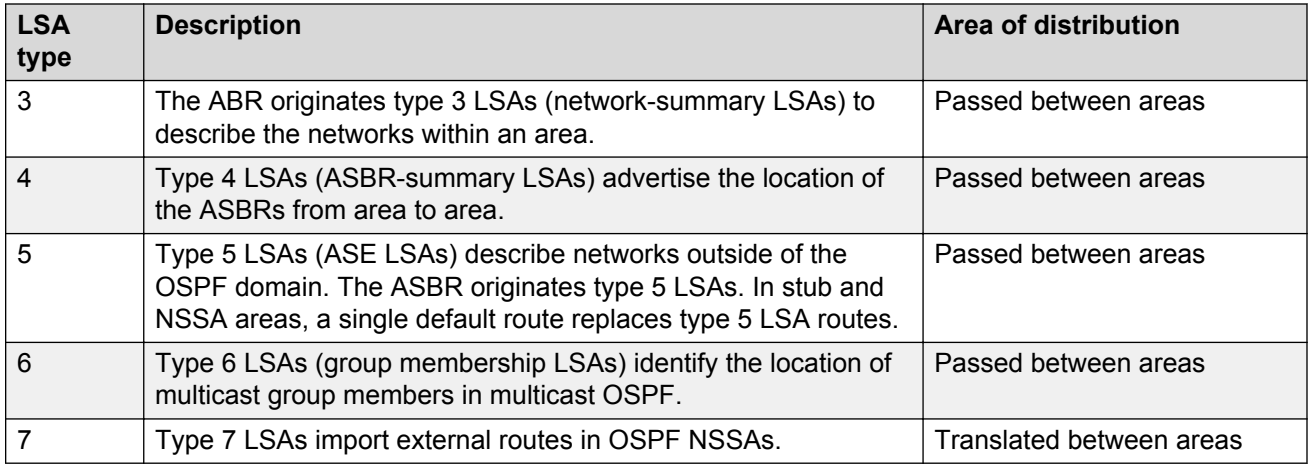

## **OSPF metrics**

For OSPF, the best path to a destination is the path that offers the least-cost metric (least-cost delay). You can configure OSPF cost metrics to specify preferred paths. You can configure metric speed globally or for specific ports and interfaces on the network. In addition, you can control redistribution options between nonOSPF interfaces and OSPF interfaces.

Assign default metric speeds for different port types, such as 10 Mb/s or 1 Mb/s ports. You can specify a new metric speed for an IP interface. An IP interface can be a brouter port or a VLAN.

RFC1583 states the following:

"OSPF supports two types of external metrics. Type 1 external metrics are equivalent to the link state metric. Type 2 external metrics are greater than the cost of path internal to the AS. Use of Type 2 external metrics assumes that routing between ASs is the major cost of routing a packet, and eliminates the need for conversion of external costs to internal link state metrics."

"Both Type 1 and Type 2 external metrics can be present in the AS at the same time. In that event, Type 1 external metrics always take precedence."

## **OSPF security mechanisms**

The switch implementation of OSPF includes security mechanisms to prevent unauthorized routers from attacking the OSPF routing domain. These security mechanisms prevent a malicious person from joining an OSPF domain and advertising false information in the OSPF LSAs. Likewise, security prevents a misconfigured router from joining an OSPF domain.

## **Simple password**

The simple password security mechanism is a simple-text password; only routers that contain the same authentication ID in their LSA headers can communicate with each other.

Avaya recommends that you do not use this security mechanism because the system stores the password in plain text. A user or system can read the password from the configuration file or from the LSA packet.

## **Message Digest 5**

Message Digest 5 (MD5) for OSPF security provides standards-based (RFC1321) authentication using 128-bit encryption, usually expressed as a 32-digit hexadecimal number. When you use MD5 for OSPF security, it is almost impossible for a malicious user to compute or extrapolate the decrypting codes from the OSPF packets.

If you use MD5, each OSPF packet has a message digest appended to it. The digest must match between the sending and receiving routers. Both the sending and receiving routers calculate the message digest based on the MD5 key and padding, and then compare the results. If the message digest computed at the sender and receiver does not match, the receiver rejects the packet.

## **Secure hash algorithm 1**

The secure hash algorithm 1 (SHA-1) is a cryptographic hash function that uses 160-bit encryption, usually given in a 40 digit hexadecimal number. SHA-1 is one of the most widely used of the existing SHA hash functions and is more secure than MD5.

SHA-1 takes a variable length input message and SHA-1 creates a fixed length output message referred to as the hash, or message digest, of the original message. If you use SHA-1 with OSPF, each OSPF packet has a message digest appended to it.

The message digest or hash must match between the sending and receiving routers. If the message digest computed at the sender and receiver does not match, the receiver rejects the packet. The hash functions produce a type of checksum or summary of the input.

It is almost impossible to determine the original input message based on the output hash message.

A cryptographic hash function is fully defined and uses no secret key.

## **Secure hash algorithm 2**

Secure hash algorithm 2 (SHA-2) is also a cryptographic hash function. SHA-2 updates SHA-1 and offers six hash functions that include SHA-224, SHA-256, SHA-384, SHA-512, SHA-512/224, SHA 512/256, with hash values that are 224, 256, 384, or 512 bits message digest size values. Output size depends on the hash function, so, for instance, SHA-256 is 256 bits.

SHA-2 is more secure than SHA-1 and MD5.

SHA-2 works similarly to SHA-1, in that SHA-2 takes a variable length input message and creates a fixed length output message referred to as the hash, or message digest, of the original message. If you use SHA-2 with OSPF, each OSPF packet has a message digest appended to it. Among the differences in SHA-2 from SHA-1 are an increased bit encryption length.

Similarly with other hash functions, for SHA-2, the message digest or hash must match between the sending and receiving routers. If the message digest computed at the sender and receiver does not match, the receiver rejects the packet. The hash functions produce a type of checksum or summary of the input.

## <span id="page-32-0"></span>**OSPF and route redistribution**

Redistribution imports routes from one protocol to another. Redistribution sends route updates for a protocol-based route through another protocol. For example, if OSPF routes exist in a router and they must travel through a BGP network, then configure redistribution of OSPF routes through BGP. This configuration sends OSPF routes to a router that uses BGP.

You can redistribute routes

- on an interface basis
- on a global basis between protocols on a single VRF instance (intraVRF)
- between the same or different protocols on different VRF instances (interVRF)

To configure interface-based redistribution, configure a route policy, and then apply it to the interface. Configure the match parameter to the protocol from which to learn routes.

You can redistribute routes on a global basis, rather than for every interface. Use the **ip ospf redistribute** command to accomplish the (intraVRF) redistribution of routes through RIP, so that RIP redistribution occurs globally on all RIP-enabled interfaces. This redistribution does not require a route policy, but you can use one for more control.

If you configure redistribution globally and on an interface, redistribution through the route policy takes precedence.

You can redistribute routes from a protocol in one VRF to RIP in another VRF. You can use a route policy for redistribution control. If you enable route redistribution between VRF instances, ensure that IP addresses do not overlap.

## **C<sub>3</sub>** Note:

The route policies treat permit and deny rules differently for inbound and outbound traffic.

- For an in-policy (RIP, BGP) or an accept policy (OSPF) using a route-map, if a particular route is not explicitly denied in the accept policy or in-policy with the route-map, then the route is implicitly allowed.
- For an out-policy (RIP, BGP) or a redistribute policy (RIP, OSPF, BGP) using a route-map, even if a particular route is not explicitly allowed in the redistribution policy or out-policy with the route-map, then the route is implicitly denied.
- In order to permit or deny only explicit routes, configure a policy with additional sequences, where, the last sequence permits all routes that are not explicitly permitted or denied.

## **OSPF configuration considerations**

This section describes considerations to keep in mind as you configure OSPF.

## <span id="page-33-0"></span>**OSPF host route advertisements and nonbackbone areas**

The switch does not associate a host route with a specific area. Therefore, if you create a host route in a nonbackbone area, nonbackbone (nonOSPF core) areas do not advertise it.

For example, in an OSPF network with multiple areas, including areas not adjacent to the core, which use virtual links, a host route on a router that belongs to a nonOSPF core area is not advertised on noncore routers.

To ensure host route advertisement, disable and enable OSPF on the noncore routers.

## **OSPF with switch clustering**

If the network loses the DR, the BDR immediately becomes the new DR on the broadcast segment. After OSPF elects the new DR, all routers perform an SPF run and issue new LSAs for the segment. The new DR generates a new network LSA for the segment and every router on the segment must refresh the router LSA.

Each router performs the SPF run as soon as it detects a new DR. Depending on the speed of the router, the router can perform the SPF run before it receives the new LSAs for the segments, which requires a second SPF run to update and continue routing across the segment. The OSPF holddown timer does not permit 2 consecutive SPF runs within the value of the timer. This limitation can lead to traffic interruption of up to 10 seconds.

In a classical OSPF routed design, this situation never causes a problem because OSPF runs over multiple segments so even if a segment is not usable, routes are recalculated over alternative segments Typical Routed Split MultiLink Trunnking (RSMLT) designs only deploy a single OSPF routed vlan, which constitutes a single segment.

You can use RSMLT in a configuration with dual core VLANs to minimize traffic interruption when the network loses the DR. This configuration creates a second OSPF core VLAN, forcing different nodes to become the DR for each VLAN. Each OSPF core VLAN has a DR (priority of 100) and no BDRs. This configuration does not require a BDR because the two VLANs provide backup for each other from a routing perspective. See the following figure for a network example.

<span id="page-34-0"></span>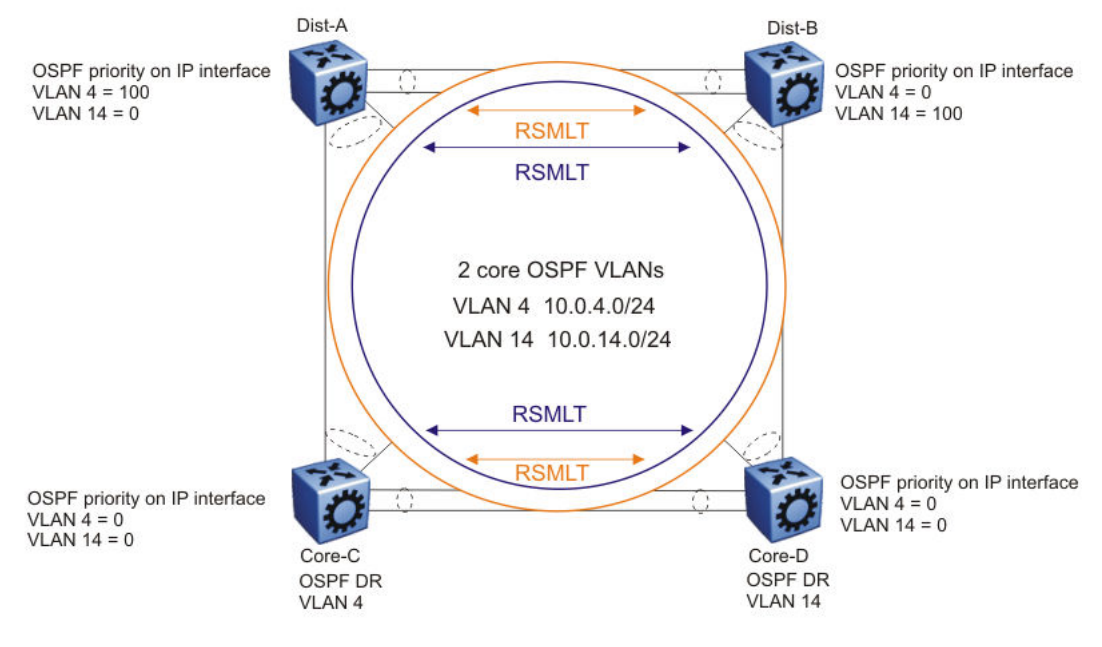

**Figure 5: RSMLT with dual core VLANs**

# **OSPF configuration using ACLI**

Configure Open Shortest Path First (OSPF) so that the switch can use OSPF routing to communicate with other OSPF routers and to participate in OSPF routing.

## **Configuring OSPF globally**

Configure OSPF parameters on the switch so you can control OSPF behavior on the system. The switch uses global parameters to communicate with other OSPF routers. Globally configure OSPF before you configure OSPF for an interface, port, or VLAN.

## **Before you begin**

- Ensure that the switch has an IP interface.
- You configure OSPF on a VRF instance the same way you configure the GlobalRouter, except that you must use VRF Router Configuration mode and the prefix **ip ospf** to commands. Not all parameters are configurable on non0 VRFs.

## **Procedure**

1. Enter OSPF Router Configuration mode:

```
enable
configure terminal
```
router ospf

2. Configure the OSPF router ID:

router-id {A.B.C.D}

3. Configure the router as an autonomous system boundary router (ASBR):

as-boundary-router enable

**B** Note:

Configure step 4 to 7 as and when needed.

4. Enable the automatic creation of OSPF virtual links:

auto-vlink

5. Configure the OSPF default metrics:

```
default-cost [{ethernet|fast-ethernet|gig-ethernet|ten-gig-ethernet|
forty-gig-ethernet} <1-65535>]
```
6. Configure the OSPF hold-down timer value:

timers basic holddown *<3-60>*

7. Enable the RFC1583 compatibility mode:

rfc1583-compatibility enable

8. Enable the router to issue OSPF traps:

trap enable

9. Verify the OSPF configuration:

show ip ospf [vrf *WORD<0-16>*] [vrfids *WORD<0-512>*]

10. Exit OSPF Router Configuration mode:

exit

You return to Global Configuration mode.

11. Enable OSPF for the switch:

router ospf enable

#### **Example**

Configure the OSPF router ID to 192.0.2.2, enable the automatic creation of OSPF virtual links, and enable traps. Configure the default cost metric for Ethernet to 100, for fast Ethernet to 10, and for gig-Ethernet, ten-gig-Ethernet, and forty-gig-Ethernet to 1. Configure the basic holdown to 10. Enable OSPF for the switch, and review the configuration.

```
Switch:1>enable
Switch:1#configure terminal
Switch:1(config)#router ospf
Switch:1(config-ospf)#router-id 192.0.2.2
Switch:1(config-ospf)#auto-vlink
Switch:1(config-ospf)#default cost ethernet 100
```
```
Switch:1(config-ospf)#default cost fast-ethernet 10
Switch:1(config-ospf)#default cost gig-ethernet 1
Switch:1(config-ospf)#default cost ten-gig-ethernet 1
Switch:1(config-ospf)#default cost Forty-gig-ethernet 1
Switch:1(config-ospf)#timers basic holddown 10
Switch:1(config-ospf)#trap enable
Switch:1(config-ospf)#exit
Switch:1(config)#router ospf enable
Switch:1(config)#show ip ospf
================================================================================
                         OSPF General - GlobalRouter
================================================================================
            RouterId: 192.0.2.2
           AdminStat: enabled
       VersionNumber: 2
    AreaBdrRtrStatus: false
      ASBdrRtrStatus: false
      Bad-Lsa-Ignore: false
      ExternLsaCount: 0
   ExternLsaCksumSum: 0(0x0)
          TOSSupport: 0
     OriginateNewLsas: 22
           RxNewLsas: 48
          TrapEnable: true
  AutoVirtLinkEnable: true
     SpfHoldDownTime: 10
Rfc1583Compatibility: disable
               default-metric :
            ethernet - 100
 fast-ethernet - 10
 gig-ethernet - 1
   ten-gig-ethernet - 1
  forty-gig-ethernet - 1
```
## **Variable definitions**

Use the data in the following table to use the **router-id** command.

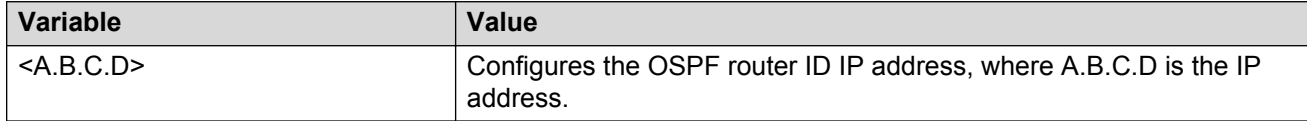

Use the data in the following table to use the **default-cost** command.

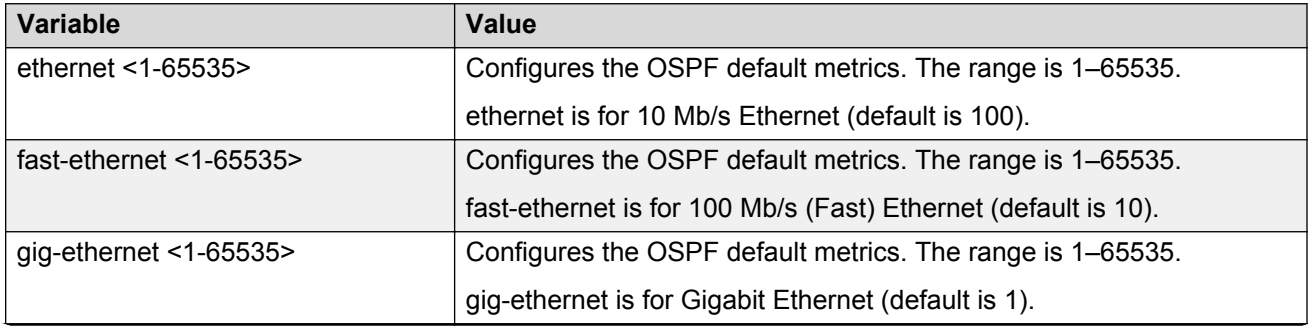

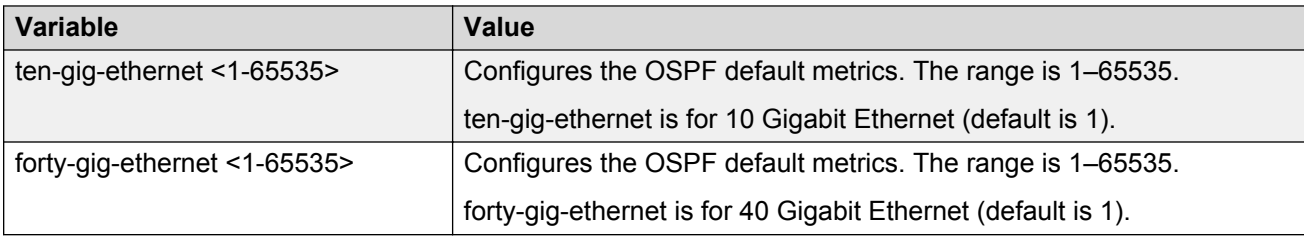

Use the data in the following table to use the **timers basic holddown** command.

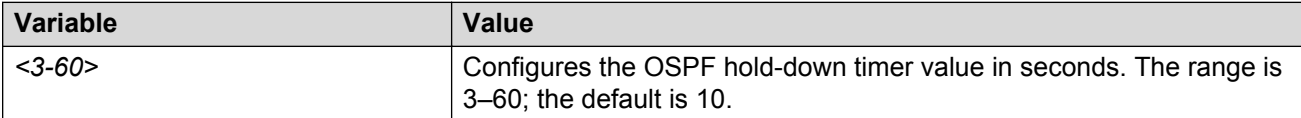

Use the data in the following table to use the **show ip ospf** command.

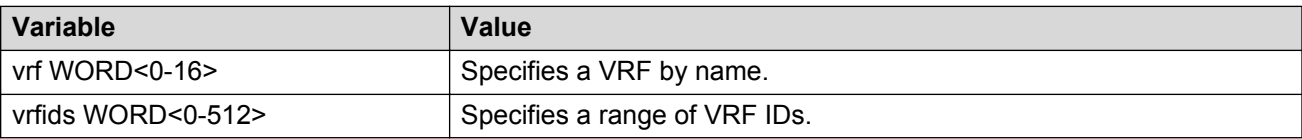

# **Configuring OSPF for a port or VLAN**

Configure OSPF parameters on a port or VLAN so you can control OSPF behavior on the port or VLAN.

### **Before you begin**

- Enable OSPF globally.
- Ensure IP interfaces exist and are enabled.

### **About this task**

To configure OSPF on a VRF instance for a port or VLAN, you configure OSPF on the port or VLAN, and then associate the port or VLAN with the VRF.

### **Procedure**

1. Enter Interface Configuration mode:

```
enable
configure terminal
interface GigabitEthernet {slot/port[/sub-port][-slot/port[/sub-
port]][,...]} or interface vlan <1–4059>
```
### **B** Note:

If your platform supports channelization for 40 Gbps ports and the port is channelized, you must also specify the sub-port in the format slot/port/sub-port.

2. Configure the OSPF interface area ID:

```
ip ospf area {A.B.C.D}
```
3. Enable OSPF routing:

```
ip ospf enable
```
4. Choose the OSPF update authentication method:

```
ip ospf authentication-type <message-digest|none|sha-1|sha-2|simple>
```
Both sides of an OSPF connection must use the same authentication type and key.

5. If you choose simple, you must configure the password. If you choose MD5, you must configure the MD5 key:

```
ip ospf authentication-key WORD<0-8>
```
*OR*

ip ospf message-digest-key *<1-255>* md5 *WORD<0-16>*

6. Specify the interface type:

ip ospf network <broadcast|nbma|passive>

7. Configure the remaining parameters as required, or accept their default values. View the following variable definitions table for more information.

#### **Example**

Configure the OSPF interface area ID to 192.0.2.2, enable OSPF routing, choose the OSPF update authentication method as message-digest, and specify the interface type as broadcast.

```
Switch:1>enable
Switch:1#configure terminal
Switch:1(config)#interface vlan 1
Switch:1(config-if)#ip ospf area 192.0.2.2
Switch:1(config-if)#ip ospf enable
Switch:1(config-if)#ip ospf authentication-type message-digest
Switch:1(config-if)#ip ospf network broadcast
```
## **Variable definitions**

Use the data in the following table to use the **ip ospf** commands.

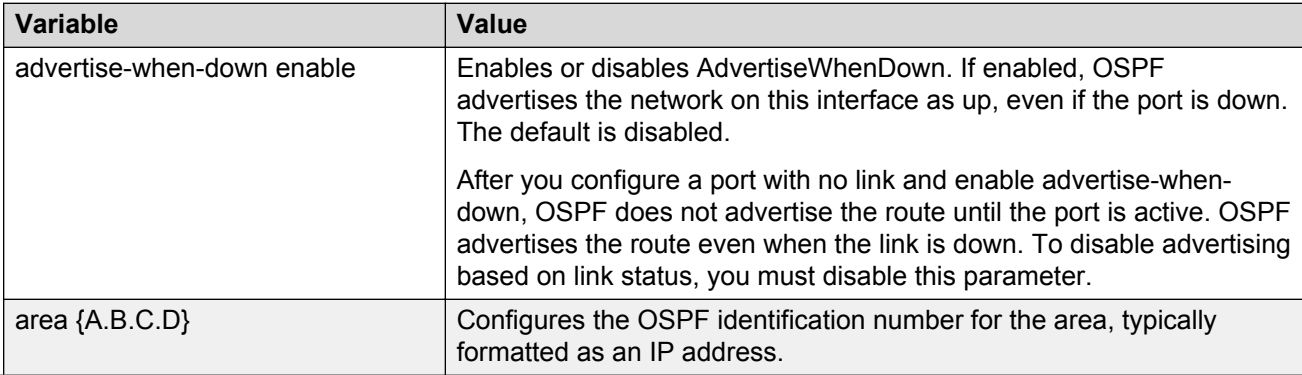

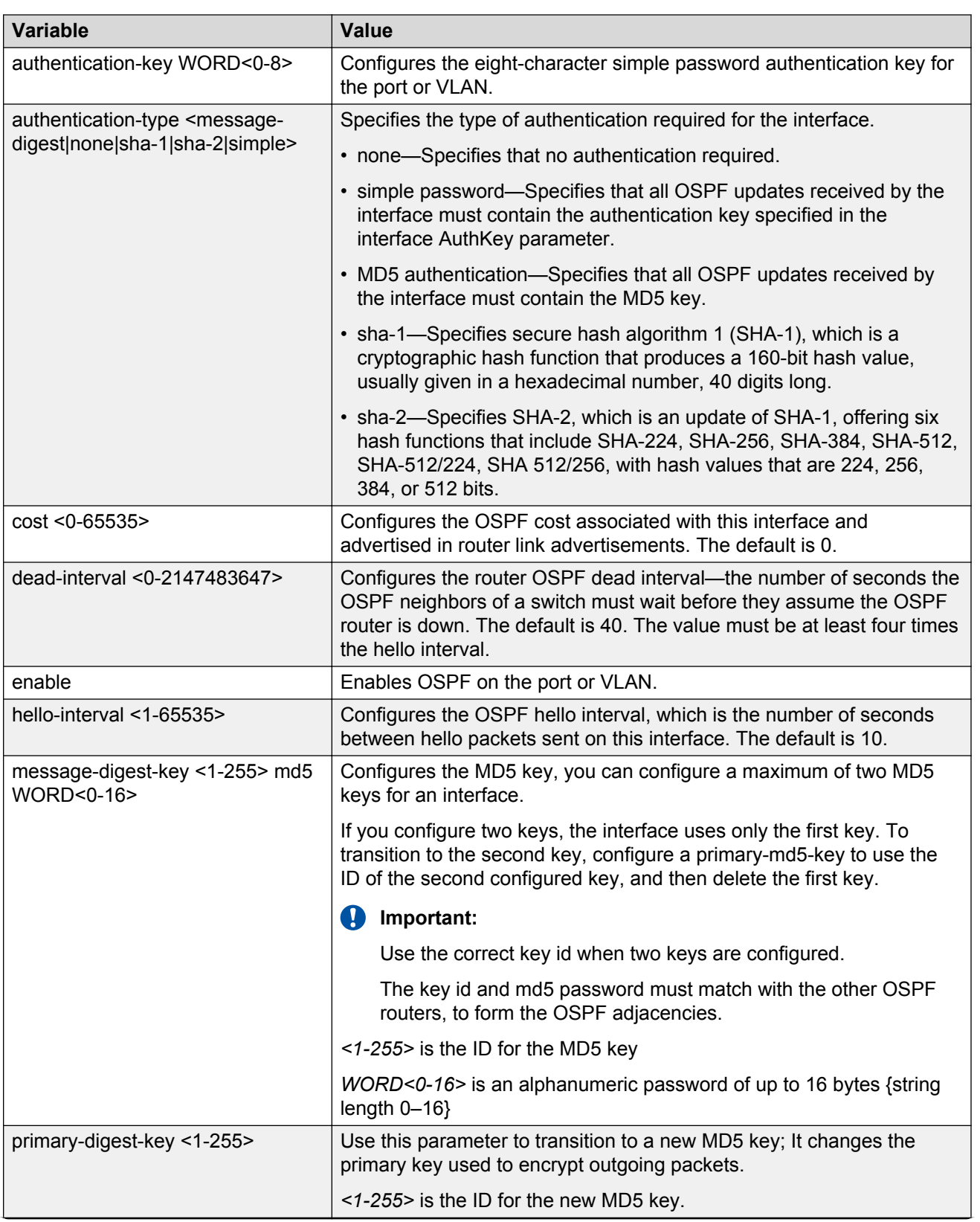

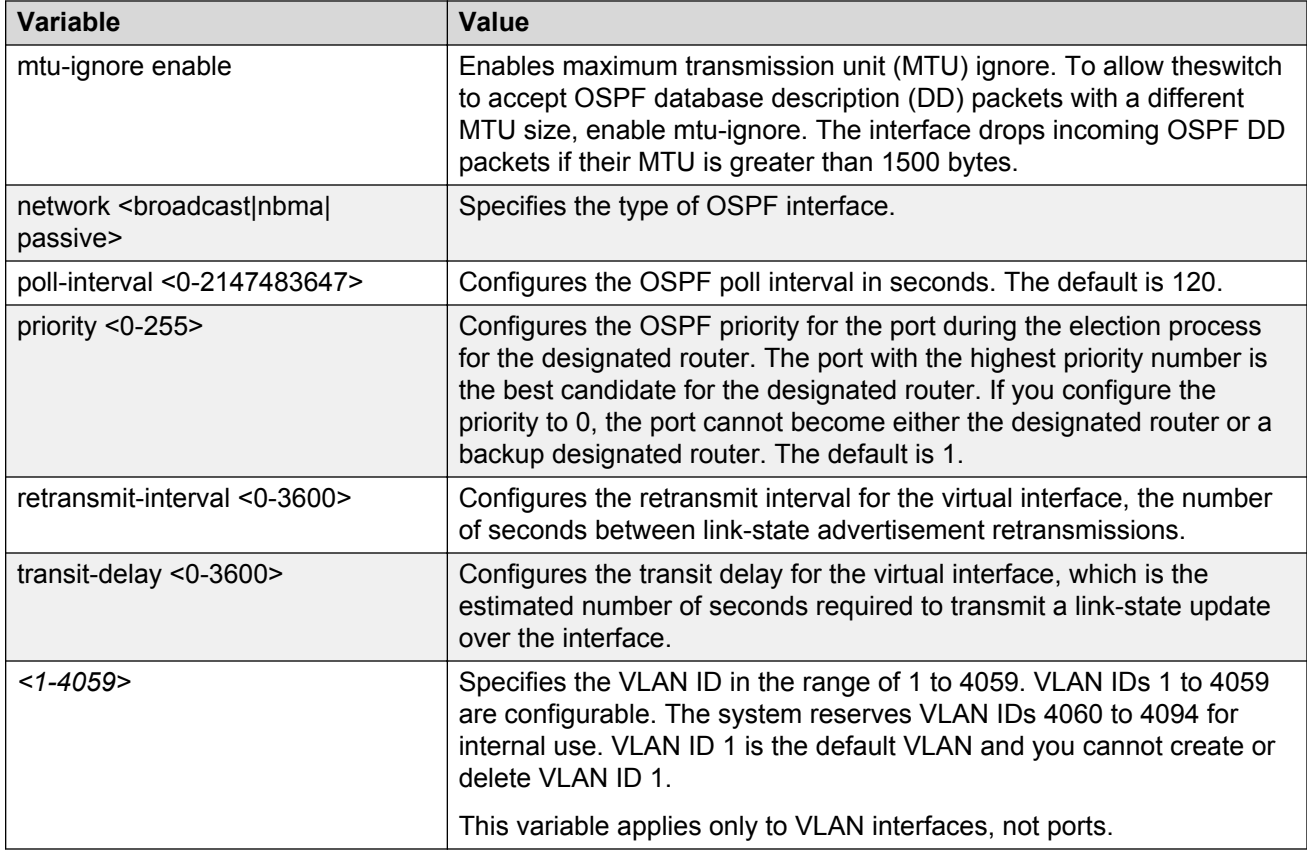

# **Viewing OSPF errors on a port**

Check OSPF errors for administrative and troubleshooting purposes.

## **Procedure**

1. Enter Privileged EXEC mode:

enable

2. Display extended information about OSPF errors for the specified port or for all ports:

```
show ip ospf port-error [port {slot/port[/sub-port][-slot/port[/sub-
port]][,...]}] [vrf WORD<1-16>] [vrfids WORD<0-512>]
```
## **Variable definitions**

Use the data in the following table to use the **show ip ospf port-error** command.

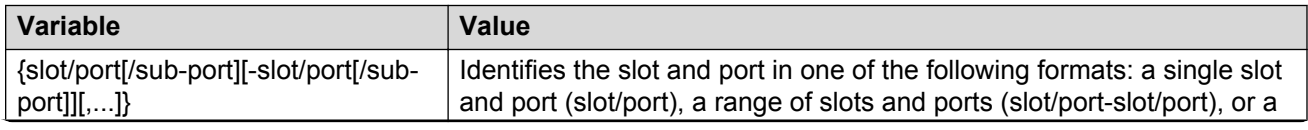

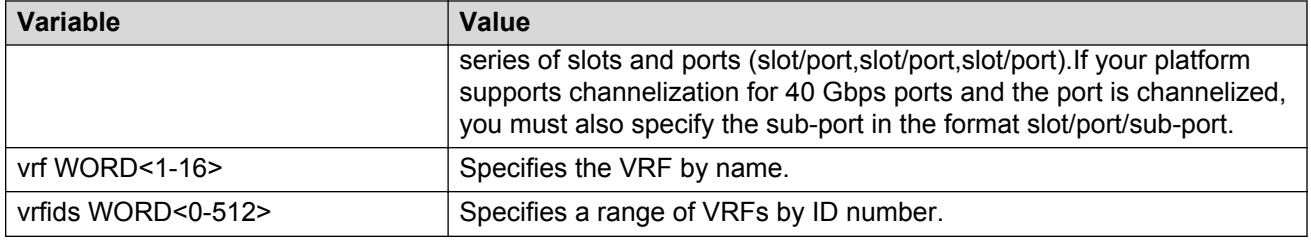

# **Configuring OSPF areas on the router**

Import information from other areas to learn their OSPF relationships. Perform this procedure to create normal, stubby, or not-so-stubby areas (NSSA).

### **Before you begin**

- Ensure that the VLAN exists if you configure OSPF on a VLAN.
- You configure OSPF on a VRF instance the same way you configure the GlobalRouter, except that you must use VRF Router Configuration mode and the prefix **ip ospf**. The VRF must have an RP Trigger of OSPF. Not all parameters are configurable on non0 VRFs.

### **About this task**

Place stubby or NSSAs at the edge of an OSPF routing domain. Ensure that you configure all routers in a stubby or NSSA as stubby or NSSA, respectively.

### **Procedure**

1. Enter OSPF Router Configuration mode:

```
enable
configure terminal
```
router ospf

2. Create an OSPF area:

area {A.B.C.D}

3. Specify the area type:

area {A.B.C.D} import <external|noexternal|nssa>

- 4. Configure other OSPF area parameters as required.
- 5. Ensure that the configuration is correct:

```
show ip ospf area [vrf WORD<0-16>] [vrfids WORD<0-255>]
```
#### **Example**

Create the OSPF area 192.0.2.10, and specify the area type as NSSA. Configure the area support to import summary advertisements into a stub area and configure the import extral option fo this area as stub. Ensure the configuration is correct.

```
Switch:1>enable
Switch:1#configure terminal
```
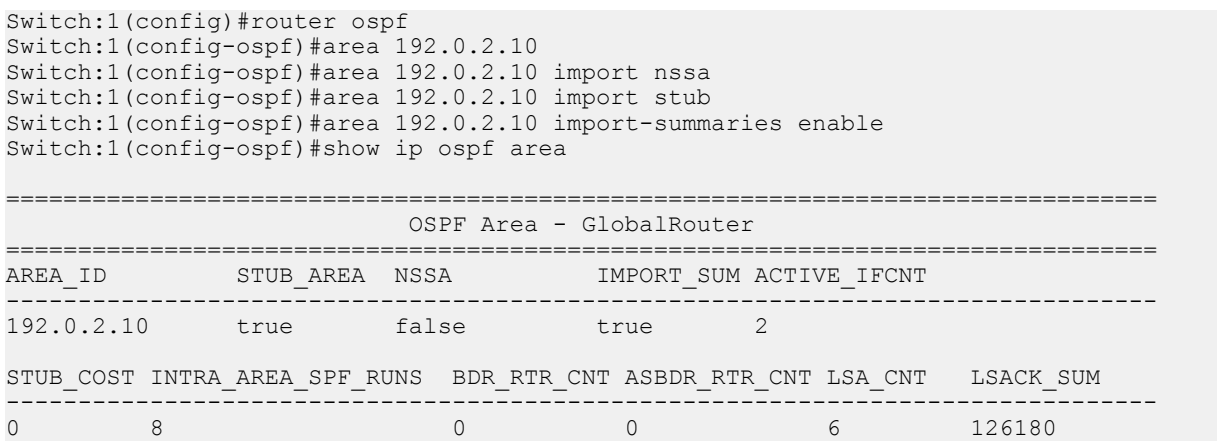

## **Variable definitions**

Use the data in the following table to use the **area {A.B.C.D}** command.

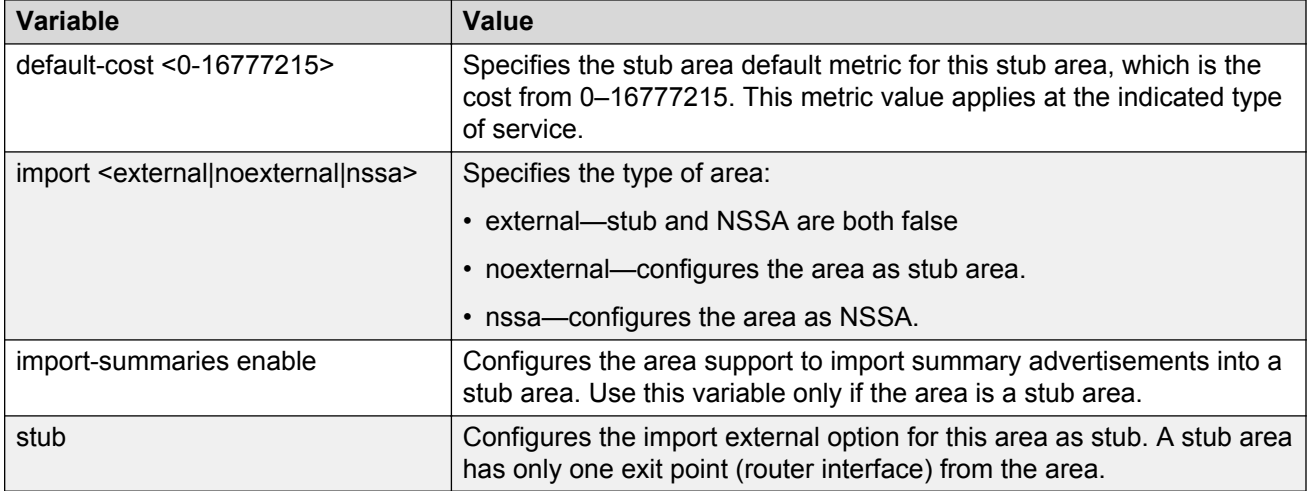

Use the data in the following table to use the **show ip ospf area** command.

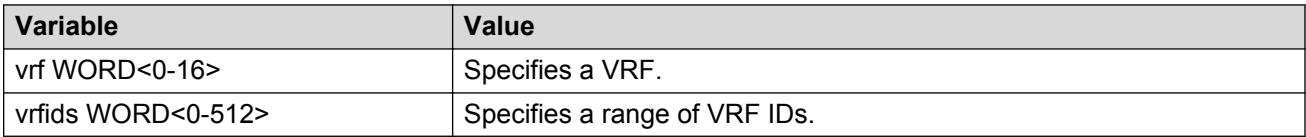

## **Viewing the OSPF area information**

View the OSPF area information.

## **Procedure**

1. Enter Privileged EXEC mode:

enable

#### 2. View the OSPF area information:

show ip ospf area [vrf *WORD<0-16>*] [vrfids *WORD<0-512>*]

#### **Example**

#### View the OSPF area information:

Switch:1>enable Switch:1#show ip ospf area

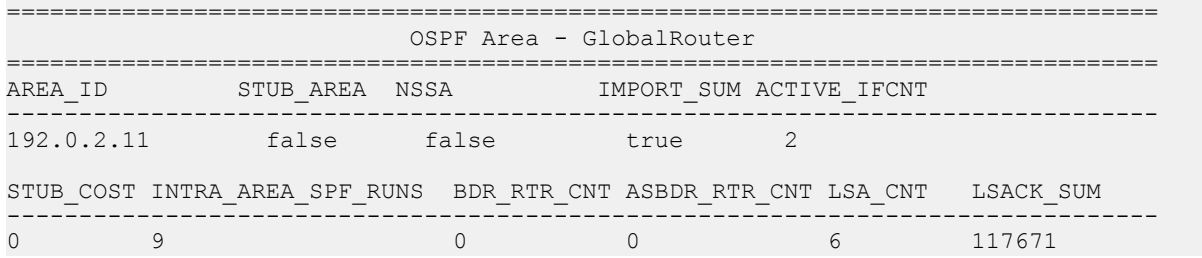

## **Variable definitions**

Use the data in the following table to use the **show ip ospf area** command.

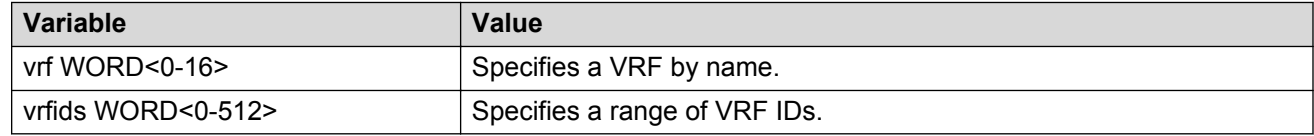

## **Configuring OSPF aggregate area ranges on the router**

Use aggregate area ranges to reduce the number of link-state advertisements required within the area. You can also control advertisements.

#### **Before you begin**

- Enable OSPF globally.
- Ensure that an area exists.
- You configure OSPF area ranges on a VRF instance the same way you configure the GlobalRouter, except that you must use VRF Router Configuration mode and the prefix **ip ospf**. The VRF must have an RP Trigger of OSPF. Not all parameters are configurable on non0 VRFs.

#### **Procedure**

1. Enter OSPF Router Configuration mode:

```
enable
configure terminal
router ospf
```
2. Configure an OSPF area range:

area range {A.B.C.D} {A.B.C.D/X} <summary-link|nssa-extlink>

3. Configure the advertised metric cost:

```
area range {A.B.C.D} {A.B.C.D/X} <summary-link|nssa-extlink>
advertise-metric <0-65535>
```
4. Configure the advertisement mode:

area range {A.B.C.D} {A.B.C.D/X} <summary-link|nssa-extlink> advertise-mode <summarize|suppress|no-summarize>

5. Ensure that the configuration is correct:

```
show ip ospf area-range [vrf WORD<0-16>] [vrfids WORD<0-512>]
```
#### **Example**

Configure an OSPF area range to 192.0.2.2, configure the advertised metric cost to 10, and the advertisement mode to summarize.

```
Switch:1>enable
Switch:1#configure terminal
Switch:1(config)#router ospf
Switch:1(config-ospf)# area range 192.0.2.2 255.255.255.0/32 summary-link
Switch:1(config-ospf)# area range 192.0.2.2 255.255.255.0/32 summary-link advertise-
metric 10
Switch:1(config-ospf)# area range 192.0.2.2 255.255.255.0/32 summary-link advertise-mode 
summarize
```
## **Variable definitions**

Use the data in the following table to use the **area range** command.

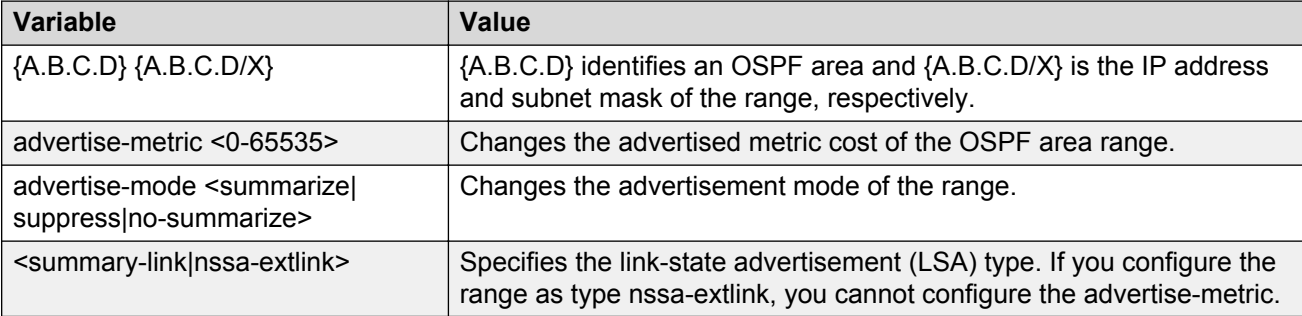

Use the data in the following table to help you use the **show ip ospf area-range** command.

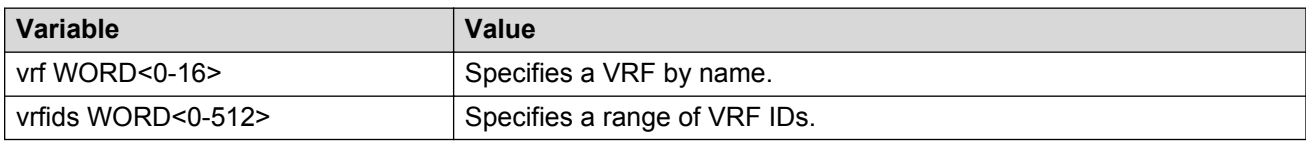

## **Viewing the OSPF area range information**

View the OSPF area range information.

## **Procedure**

1. Enter Privileged EXEC mode:

enable

2. View the OSPF area range information:

```
show ip ospf area—range [vrf WORD<0-16>] [vrfids WORD<0-512>]
```
#### **Example**

```
Switch:1#show ip ospf area-range
================================================================================
                        OSPF Area Range - GlobalRouter
================================================================================
AREA_ID RANGE_NET RANGE_MASK RANGE_FLAG LSDB_TYPE METRIC
--------------------------------------------------------------------------------
```
## **Variable definitions**

Use the data in the following table to use the **ip ospf area-range** command.

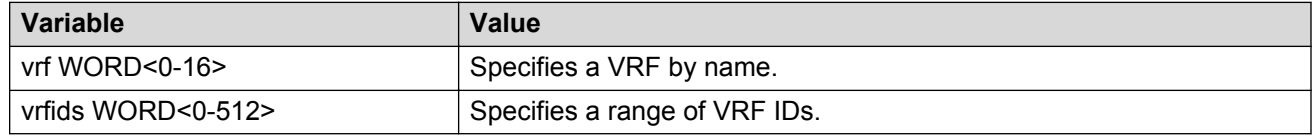

# **Enabling automatic virtual links**

Use automatic virtual links to provide an automatic, dynamic backup link for vital OSPF traffic. Automatic virtual links require more system resources than manually configured virtual links.

## **Before you begin**

• You configure automatic virtual links on a VRF instance the same way you configure the GlobalRouter, except that you must use VRF Router Configuration mode and the prefix **ip ospf**. The VRF must have an RP Trigger of OSPF. Not all parameters are configurable on non0 VRFs.

## **Procedure**

1. Enter OSPF Router Configuration mode:

```
enable
configure terminal
router ospf
```
2. Enable the automatic virtual links feature for the router:

auto-vlink

# **Configuring an OSPF area virtual interface**

Use manual virtual interfaces to provide a backup link for vital OSPF traffic with a minimum of resource use.

## **Before you begin**

- Enable OSPF globally.
- You configure an OSPF area virtual interface on a VRF instance the same way you configure the GlobalRouter, except that you must use VRF Router Configuration mode and the prefix **ip ospf**. The VRF must have an RP Trigger of OSPF. Not all parameters are configurable on non0 VRFs.

### **About this task**

Both sides of the OSPF connection must use the same authentication type and key.

You cannot configure a virtual link using a stub area or an NSSA.

### **Procedure**

1. Enter OSPF Router Configuration mode:

enable configure terminal

router ospf

2. Create an OSPF area virtual interface:

area virtual-link {A.B.C.D} {A.B.C.D}

3. Choose the OSPF update authentication method:

```
area virtual-link {A.B.C.D} {A.B.C.D} authentication-type <message-
digest|none|sha-1|sha-2|simple>
```
Both sides of an OSPF connection must use the same authentication type and key.

4. If required, configure an MD5 key for the virtual interface:

```
area virtual-link message-digest-key {A.B.C.D} {A.B.C.D} <1-255>
md5-key WORD<1–16>
```
- 5. Configure optional parameters, as required.
- 6. Ensure that the configuration is correct:

```
show ip ospf virtual-link {A.B.C.D} {A.B.C.D} [vrf WORD<0-16>]
[vrfids WORD<0-512>]
```
## **Example**

Create an OSPF area virtual interface with an area ID of 192.0.2.12 and the virtual interface ID of 198.51.100.2, choose the OSPF update authentication method to simple, and the hello-interval to 100.

```
Switch:1>enable
Switch:1#configure terminal
Switch:1(config)#router ospf
Switch:1(config-ospf)#area virtual-link 192.0.2.12 198.51.100.2 198.51.100.2
Switch:1(config-ospf)#area virtual-link 192.0.2.12 198.51.100.2 198.51.100.2 
authentication-type simple
Switch:1(config-ospf)#area virtual-link 192.0.2.12 198.51.100.2 198.51.100.2 hello-
interval 100
```
## **Variable definitions**

Use the data in the following table to use the **area virtual-link** command.

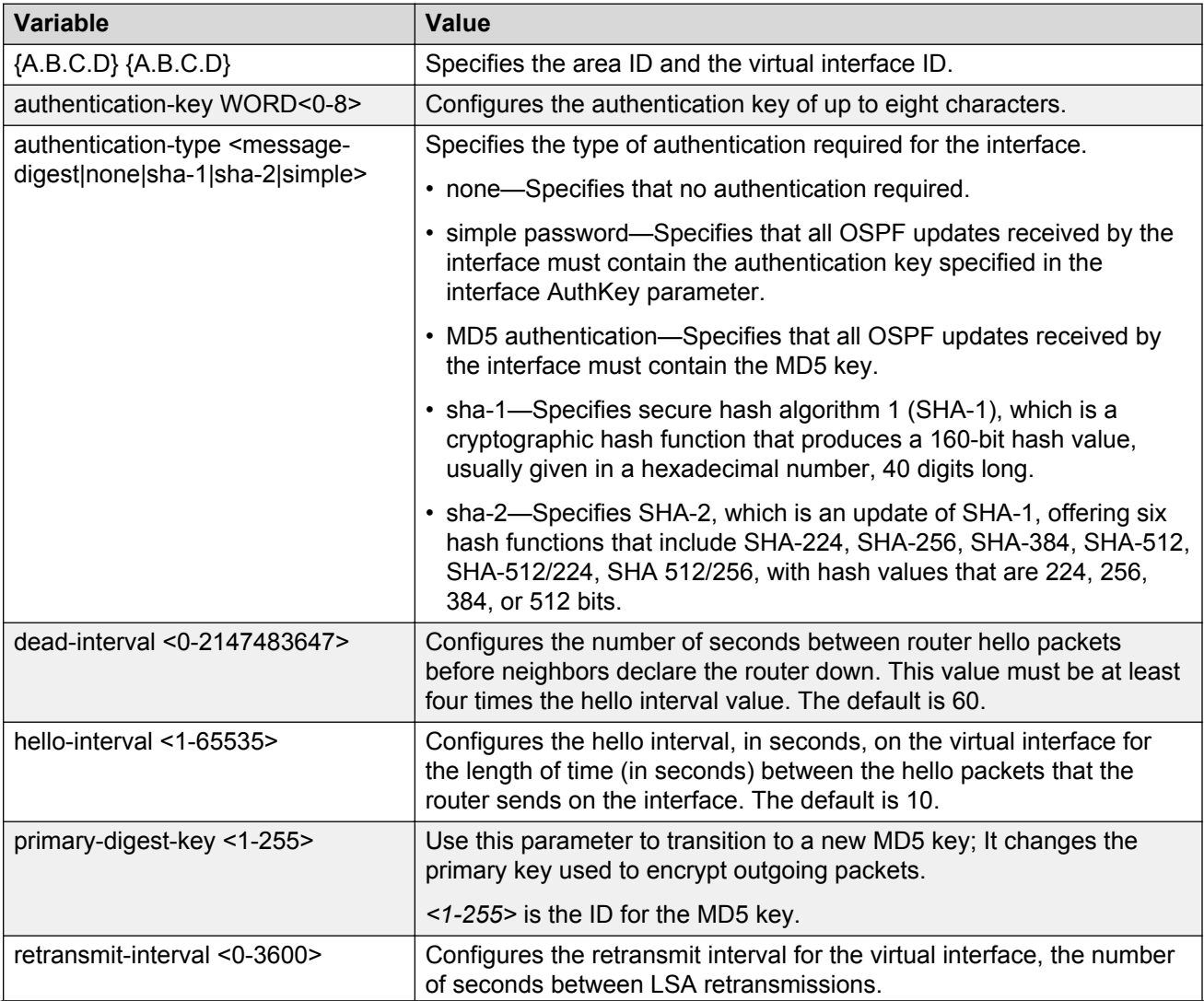

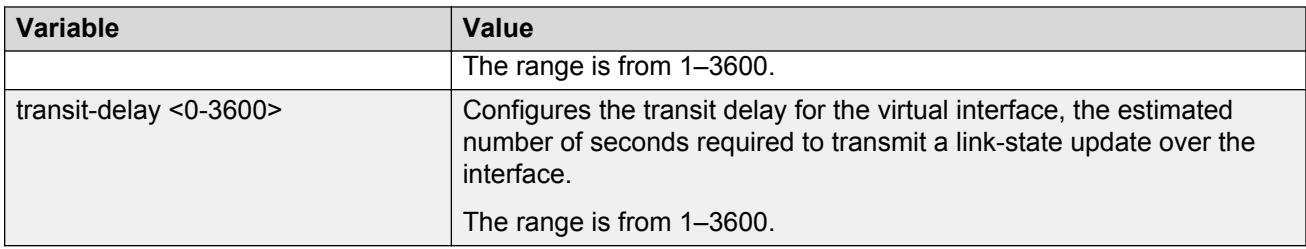

Use the data in the following table to use the **area virtual-link message-digest-key** command.

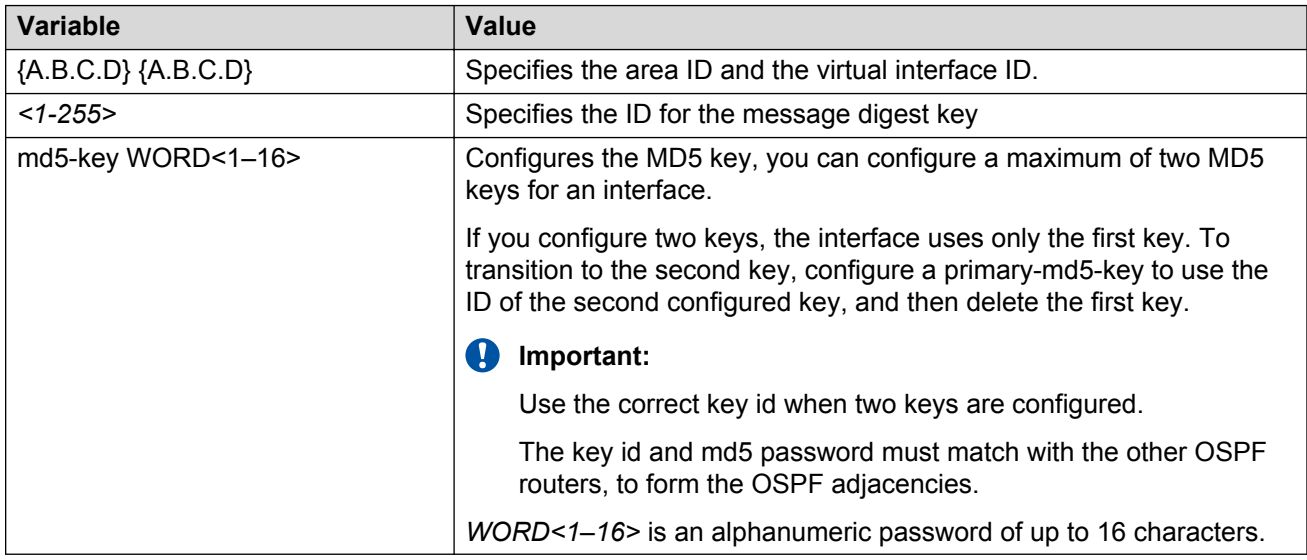

Use the data in the following table to use the **show ip ospf virtual-link** command.

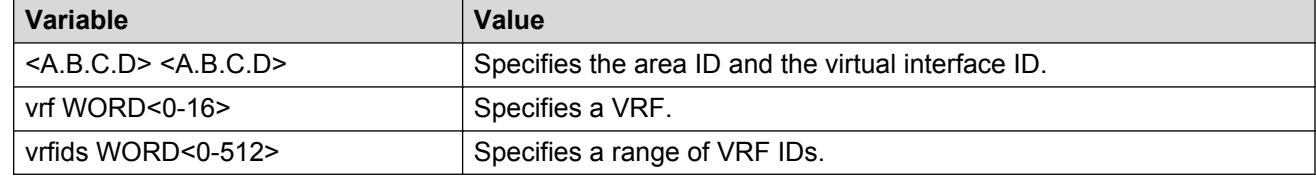

# **Configuring an OSPF area on a VLAN or port**

Import information from other areas to learn their OSPF relationships. Perform this procedure to create normal, stubby, or NSSA. Place stubby or NSSAs at the edge of an OSPF routing domain.

## **Before you begin**

- Enable OSPF globally.
- Ensure that the VLAN exists.

## **About this task**

Ensure that you configure all routers in a stubby or NSSA as stubby or NSSA, respectively.

To configure OSPF areas on a VRF instance for a port or VLAN, you configure OSPF on the port or VLAN, and then associate the port or VLAN with the VRF.

### **Procedure**

1. Enter Interface Configuration mode:

```
enable
configure terminal
interface GigabitEthernet {slot/port[/sub-port][-slot/port[/sub-
port]][,...]} or interface vlan <1–4059>
```
### **CB** Note:

If your platform supports channelization for 40 Gbps ports and the port is channelized, you must also specify the sub-port in the format slot/port/sub-port.

2. Create an OSPF area on the VLAN or port:

```
ip ospf area {A.B.C.D}
```
3. Specify the type of network:

ip ospf network <broadcast|nbma|passive>

4. Configure other OSPF area parameters as required.

### **Example**

Create an OSPF area 192.0.2.2 on VLAN 1, and specify the type of network to broadcast.

```
Switch:1>enable
Switch:1#configure terminal
Switch:1(config)#interface vlan 1
Switch:1(config-if)#ip ospf area 192.0.2.2
Switch:1(config-if)#ip ospf network broadcast
```
## **Variable definitions**

Use the data in the following table to help you use the **ip ospf** command.

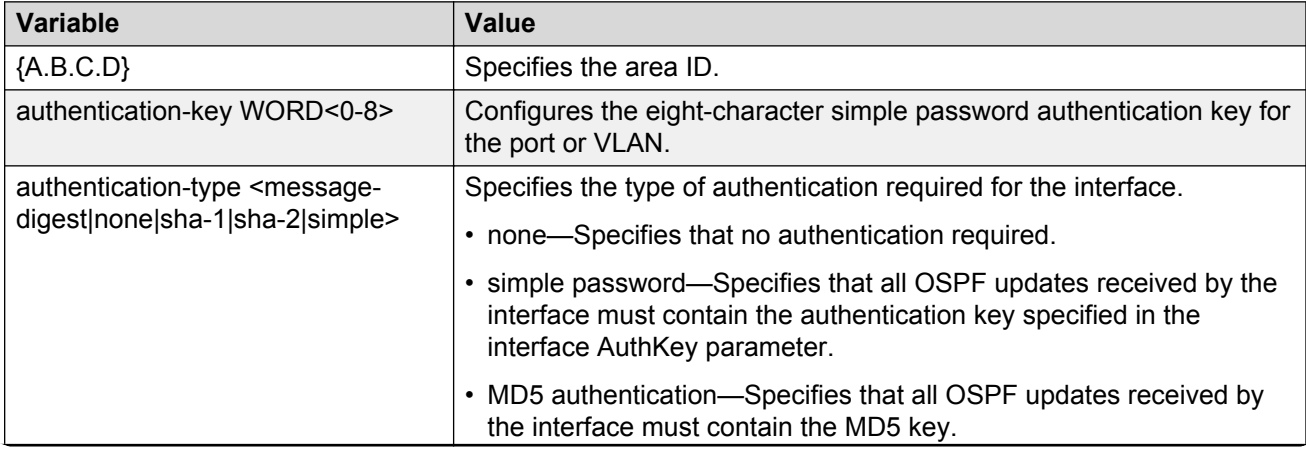

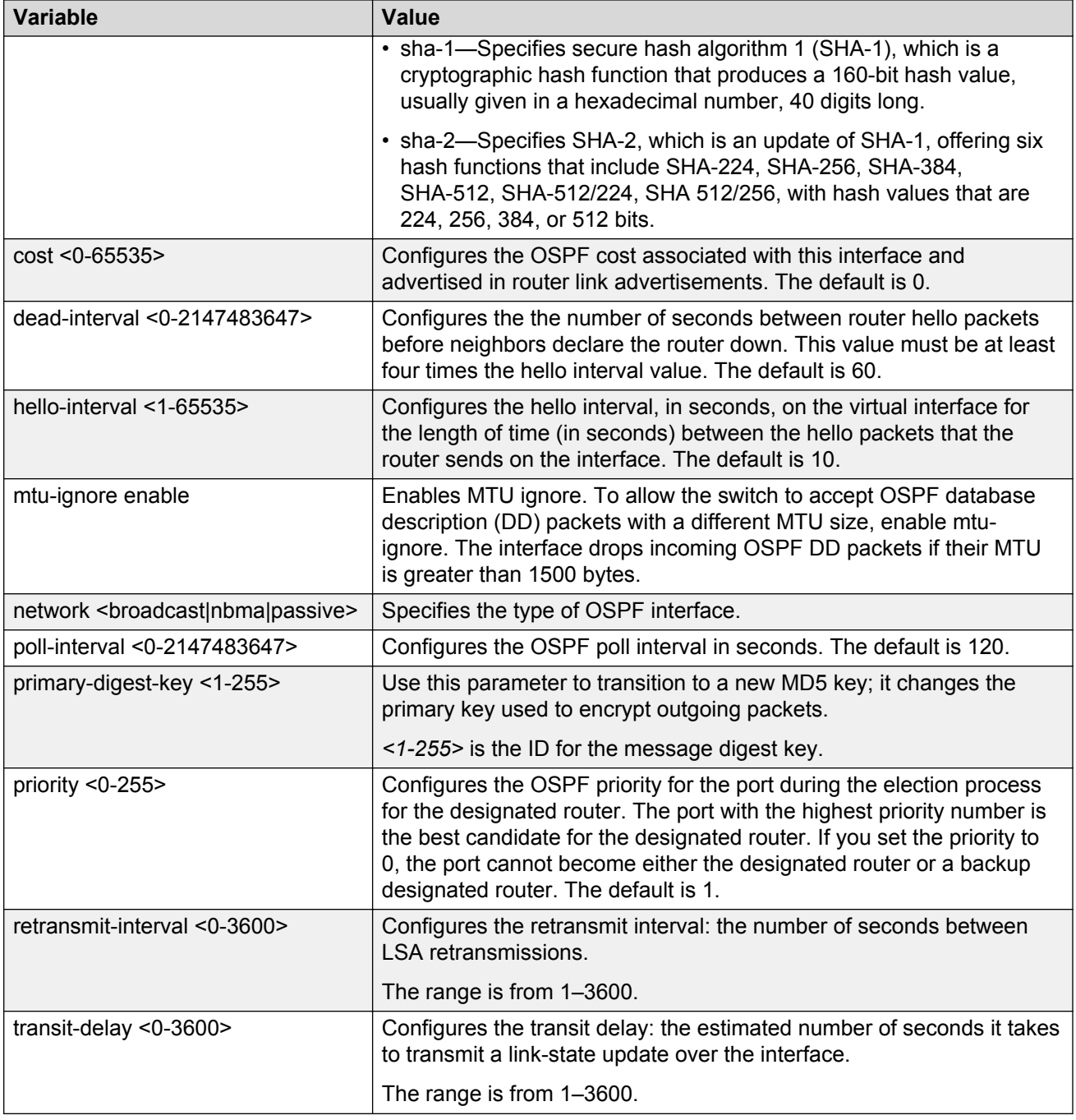

# **Configuring an OSPF host route**

Configure host routes when the switch resides in a network that uses routing protocols other than OSPF. A host route is a more-specific route and is used even if it is higher cost than a network route.

## **Before you begin**

- Globally enable OSPF.
- You configure an OSPF host route on a VRF instance the same way you configure the GlobalRouter, except that you must use VRF Router Configuration mode and the prefix **ip ospf**. The VRF must have an RP Trigger of OSPF. Not all parameters are configurable on non0 VRFs.

### **About this task**

Use a host route to create a custom route to a specific host to control network traffic.

You can specify which hosts directly attach to the router, and the metrics and types of service to advertise for the hosts.

### **Procedure**

1. Enter OSPF Router Configuration mode:

```
enable
configure terminal
router ospf
```
2. Create a host route:

host-route {A.B.C.D} [metric *<0-65535>*]

3. Ensure that the configuration is correct:

show ip ospf host-route [vrf *WORD<0-16>*] [vrfids *WORD<0-512>*]

#### **Example**

Create a host route on IP address 192.0.2.20 with a metric of 20.

```
Switch:1>enable
Switch:1#configure terminal
Switch:1(config)#router ospf
Switch:1(config-ospf)#host-route 192.0.2.20 metric 20
Switch:1(config-ospf)#show ip ospf host-route
EDM-DEV-VSP-9012:1(config-ospf)#show ip ospf host-route
================================================================================
                OSPF Host Route - GlobalRouter
================================================================================
HOSTIPADDR TOS METRIC
--------------------------------------------------------------------------------
192.0.2.20 - 20
```
## **Variable definitions**

Use the data in the following table to use the **host-route** command.

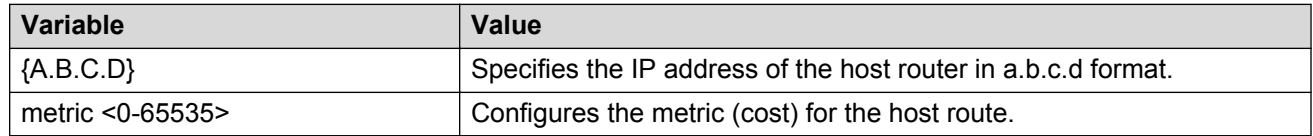

Use the data in the following table to use the **show ip ospf host-route** command.

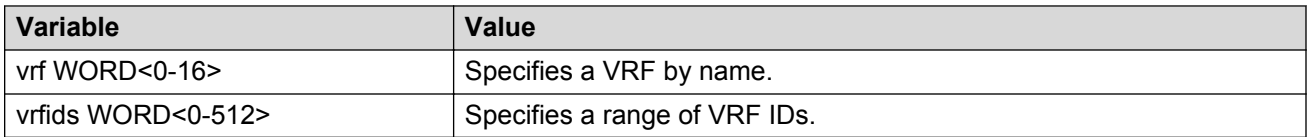

# **Configuring OSPF NBMA neighbors**

Configure NBMA neighbors so that the interface can participate in designated router election. All OSPF neighbors that you manually configure are NBMA neighbors.

### **Before you begin**

- Enable OSPF globally.
- Ensure that the interface uses an IP address.
- Ensure that the interface is NBMA.
- You configure OSPF NBMA neighbors on a VRF instance the same way you configure the GlobalRouter, except that you must use VRF Router Configuration mode and the prefix **ip ospf**. The VRF must have an RP Trigger of OSPF. Not all parameters are configurable on non0 VRFs.

### **Procedure**

1. Enter OSPF Router Configuration mode:

```
enable
```
configure terminal

router ospf

2. Create an NBMA OSPF neighbor:

neighbor {A.B.C.D} priority *<0-255>*

3. Ensure that the configuration is correct:

show ip ospf neighbor [vrf *WORD<0-16>*] [vrfids *WORD<0-512>*]

### **Example**

Create an NBMA OSPF neighbor.

```
Switch:1>enable
Switch:1#configure terminal
Switch:1(config)#router ospf
Switch:1(config-ospf)#neighbor 198.51.100.2 priority 10
```
## **Variable definitions**

Use the data in the following table to use the **neighbor** command.

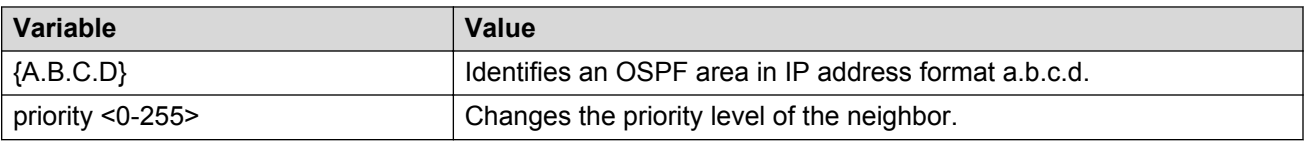

Use the data in the following table to use the **show ip ospf neighbors** command.

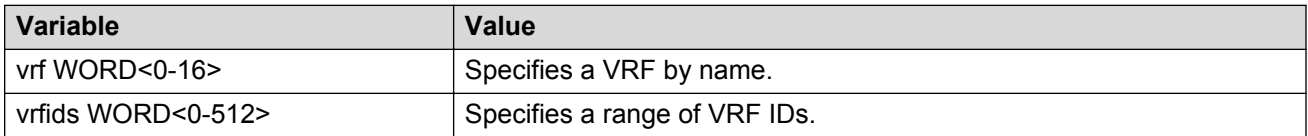

# **Applying OSPF route acceptance policies**

Use a route policy to define how the switch redistributes external routes from a specified source into an OSPF domain. The policy defines which route types the switch accepts and redistributes.

#### **Before you begin**

- Enable OSPF globally.
- Ensure that a route policy exists.
- Ensure that the area exists.
- You apply OSPF route acceptance policies on a VRF instance the same way you configure the GlobalRouter, except that you must use VRF Router Configuration mode and the prefix **ip ospf**. The VRF must have an RP Trigger of OSPF. Not all parameters are configurable on non0 VRFs.

## **Note:**

The route policies treat permit and deny rules differently for inbound and outbound traffic.

- For an in-policy (RIP, BGP) or an accept policy (OSPF) using a route-map, if a particular route is not explicitly denied in the accept policy or in-policy with the route-map, then the route is implicitly allowed.
- For an out-policy (RIP, BGP) or a redistribute policy (RIP, OSPF, BGP) using a route-map, even if a particular route is not explicitly allowed in the redistribution policy or out-policy with the route-map, then the route is implicitly denied.
- In order to permit or deny only explicit routes, configure a policy with additional sequences, where, the last sequence permits all routes that are not explicitly permitted or denied.

### **Procedure**

1. Enter OSPF Router Configuration mode:

```
enable
configure terminal
router ospf
```
2. Create an acceptance policy instance:

```
accept adv-rtr {A.B.C.D}
```
3. Configure the type of metric to accept:

accept adv-rtr {A.B.C.D} metric-type <type1|type2|any>

4. Indicate the route policy:

accept adv-rtr {A.B.C.D} route-policy *WORD<0-64>*

5. Enable a configured OSPF route acceptance instance:

accept adv-rtr {A.B.C.D} enable

6. Ensure that the configuration is correct:

show ip ospf accept [vrf *WORD<0-16>*] [vrfids *WORD<0-512>*]

#### **Example**

Create an acceptance policy instance, configure the type of metric to accept, indicate the route policy and enable the OSPF route acceptance instance. Ensure the configuration is correct.

```
Switch:1>enable
Switch:1#configure terminal
Switch:1#router ospf
Switch:1(config-ospf)#accept adv-rtr 192.0.2.11
Switch:1(config-ospf)#accept adv-rtr 192.0.2.11 metric-type type1
Switch:1(config-ospf)#accept adv-rtr 192.0.2.11 route-policy test1
Switch:1(config-ospf)#accept adv-rtr 192.0.2.11 enable
Switch:1(config-ospf)#show ip ospf accept
================================================================================
                          Ospf Accept - GlobalRouter
================================================================================
ADV RTR MET_TYPE ENABLE POLICY
--------------------------------------------------------------------------------
192.0.2.11 type1 true test1
```
## **Variable definitions**

Use the data in the following table to use the **accept adv-rtr** command.

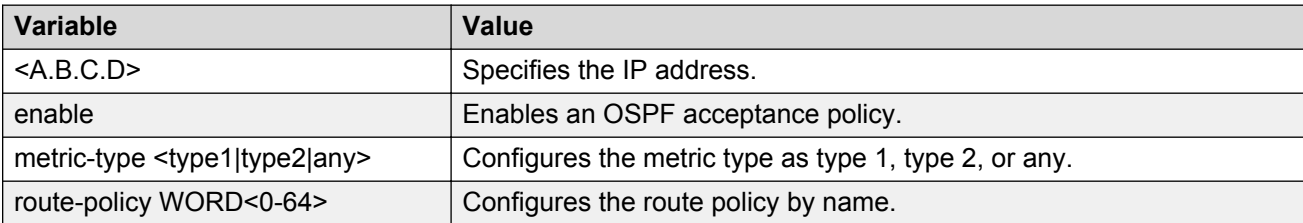

Use the data in the following table to use the **ip ospf accept** command.

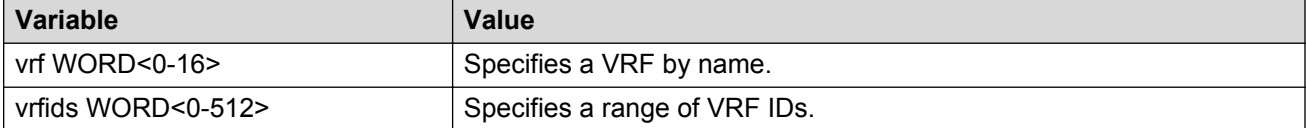

# **Viewing the OSPF configuration information**

View the OSPF configuration information.

## **Procedure**

1. Enter Privileged EXEC mode:

enable

2. View the OSPF configuration information:

```
show ip ospf accept [vrf WORD<0-16>] [vrfids WORD<0-512>]
```
### **Example**

```
Switch:1#show ip ospf accept
```
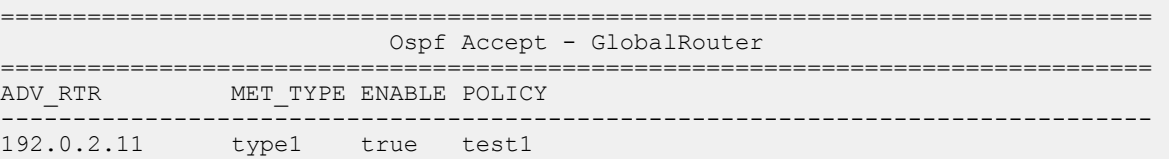

## **Variable definitions**

Use the data in the following table to use the **show ip ospf accept** command.

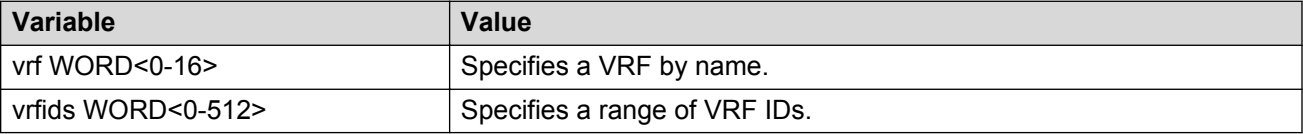

# **Viewing the OSPF link-state database**

View the area advertisements and other information in the LSDB to ensure correct OSPF operations.

## **Procedure**

1. Enter Privileged EXEC mode:

enable

2. View the OSPF link-state database:

```
show ip ospf lsdb [adv_rtr {A.B.C.D}] [area {A.B.C.D}>] [lsa-type
<0-7>] [lsid {A.B.C.D}] [vrf WORD<0-16>] [vrfids WORD<0-512>]
[detail]
```
### **Example**

```
Switch(config-ospf)#show ip ospf lsdb
================================================================================
```
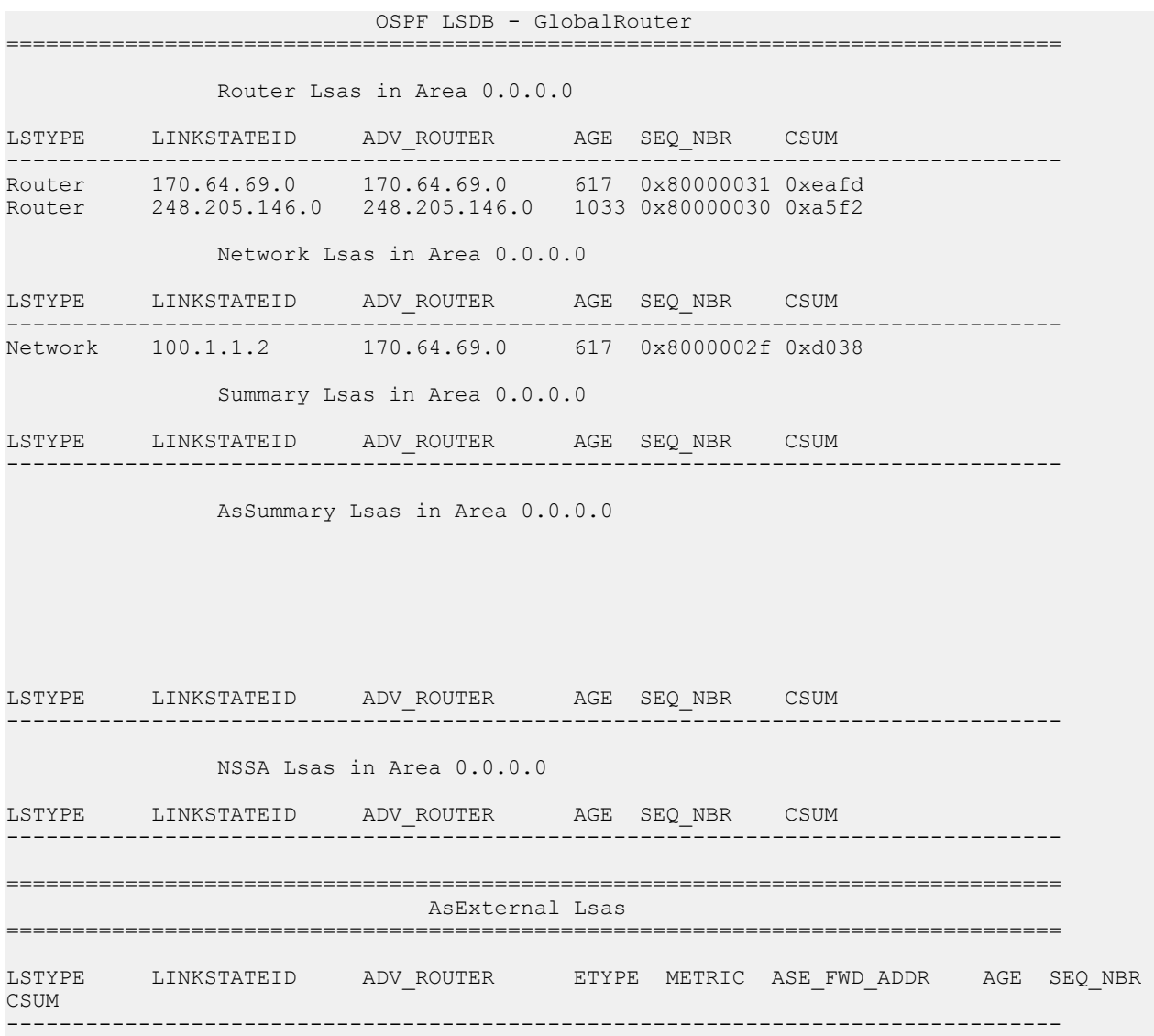

## **Variable definitions**

Use the data in the following table to use the **show ip ospf lsdb** command.

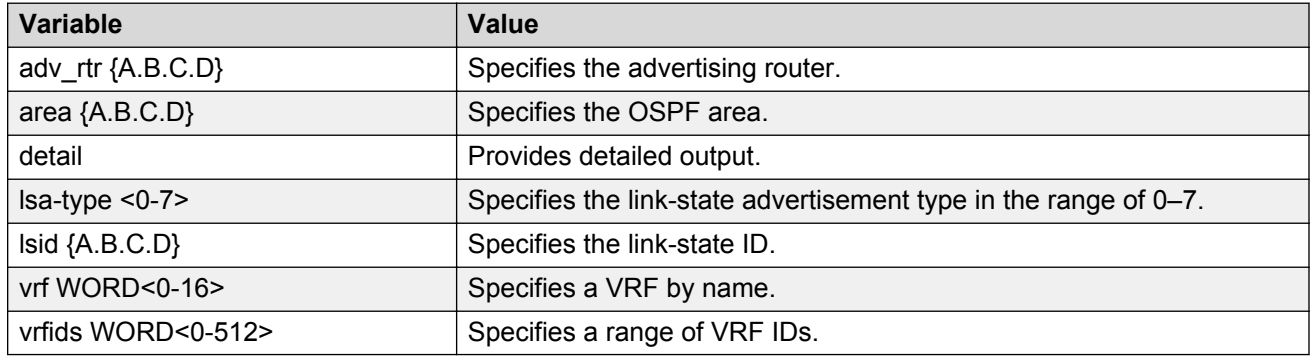

## **Viewing the OSPF external link-state database**

View the LSDB to determine externally learned routing information. Information appears for all metric types or for the type you specify.

### **Procedure**

1. Enter Privileged EXEC mode:

enable

2. View the OSPF autonomous system external (ASE) link-state advertisements:

```
show ip ospf ase [metric-type <1-2>] [vrf WORD<0-16>] [vrfids
WORD<0-512>]
```
#### **Example**

```
Switch:1#show ip ospf ase
   ================================================================================
                OSPF AsExternal Lsas - GlobalRouter
================================================================================
LSTYPE LINKSTATEID ADV_ROUTER ETYPE METRIC ASE_FWD_ADDR AGE SEQ_NBR 
CSUM
--------------------------------------------------------------------------------
```
## **Variable definitions**

Use the data in the following table to use the **show ip ospf ase** command.

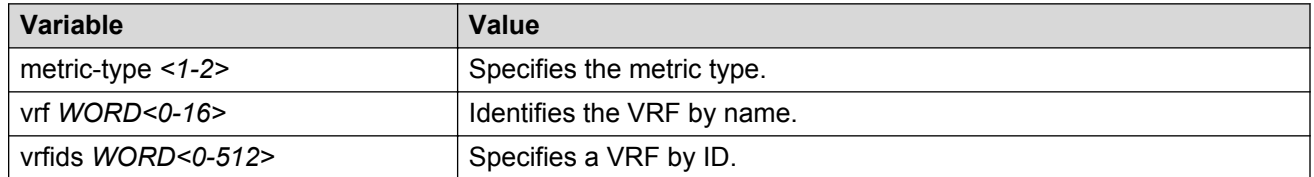

## **Configuring route redistribution to OSPF**

Configure a redistribute entry to announce certain routes into the OSPF domain, including static routes, direct routes, Routing Information Protocol (RIP), OSPF, IS-IS, or Border Gateway Protocol (BGP). Optionally, use a route policy to control the redistribution of routes.

### **Before you begin**

- Enable OSPF globally.
- Ensure that a route policy exists.

## **Note:**

The route policies treat permit and deny rules differently for inbound and outbound traffic.

- For an in-policy (RIP, BGP) or an accept policy (OSPF) using a route-map, if a particular route is not explicitly denied in the accept policy or in-policy with the route-map, then the route is implicitly allowed.
- For an out-policy (RIP, BGP) or a redistribute policy (RIP, OSPF, BGP) using a route-map, even if a particular route is not explicitly allowed in the redistribution policy or out-policy with the route-map, then the route is implicitly denied.
- In order to permit or deny only explicit routes, configure a policy with additional sequences, where, the last sequence permits all routes that are not explicitly permitted or denied.

### **Procedure**

1. Enter OSPF Router Configuration mode:

enable configure terminal

router ospf

2. Create the redistribution instance:

```
redistribute <bgp|ospf|isis|static|direct|rip> [vrf-src WORD<0-16>]
```
3. Apply a route policy if required:

```
redistribute <bgp|ospf|isis|static|direct|rip> route-policy
WORD<0-64> [vrf-src WORD<0-16>]
```
- 4. Configure other parameters, as required.
- 5. Enable the redistribution.

```
redistribute <bgp|ospf|isis|static|direct|rip> enable [vrf-src
WORD<0-16>]
```
6. Ensure that the configuration is correct:

show ip ospf redistribute [vrf *WORD<0-16>*] [vrfids *WORD<0-512>*]

7. Exit to Global Configuration mode:

exit

8. Apply the redistribution.

```
ip ospf apply redistribute <bgp|ospf|isis|static|direct|rip> [vrf
WORD<0-16>] [vrf-src WORD<0-16>]
```
Changes do not take effect until you apply them.

## **Example**

Create the redistribution instance, apply a route policy, enable redistribution, and apply the redistribution.

Switch:1>enable Switch:1#configure terminal Switch:1(config)#router ospf Switch:1(config-ospf)#redistribute ospf Switch:1(config-ospf)#redistribute ospf route-policy test1 Switch:1(config-ospf)#redistribute ospf enable Switch:1(config-ospf)#show ip ospf redistribute Switch:1(config-ospf)#exit Switch:1(config)#ip ospf apply redistribute ospf

## **Variable definitions**

Use the data in the following table to use the **redistribute** command.

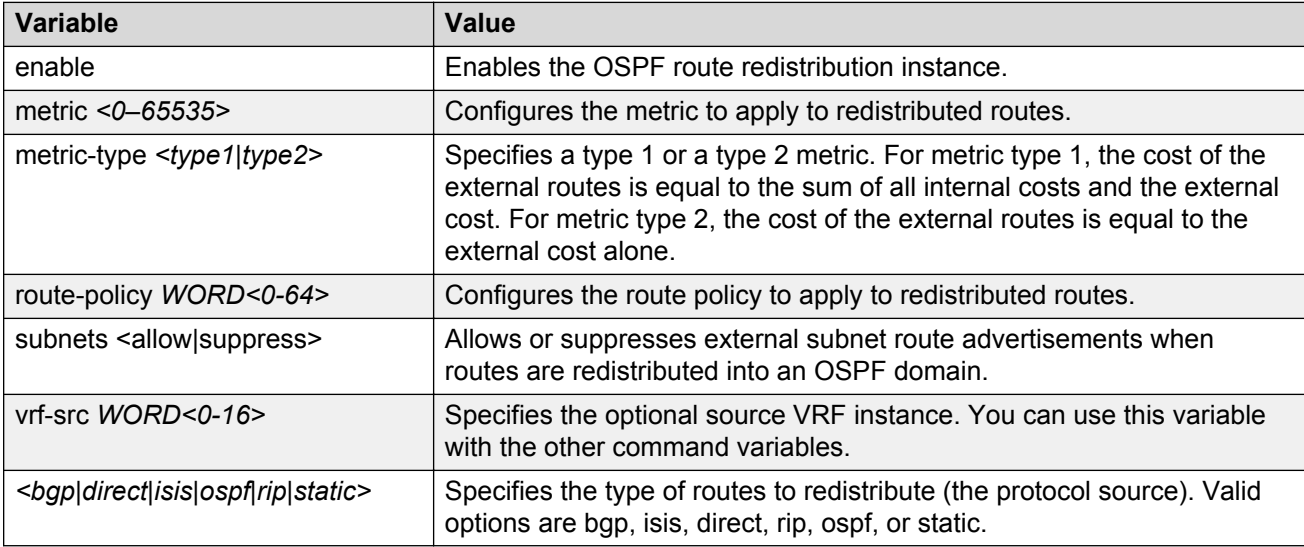

Use the data in the following table to use the **ip ospf apply redistribute** command.

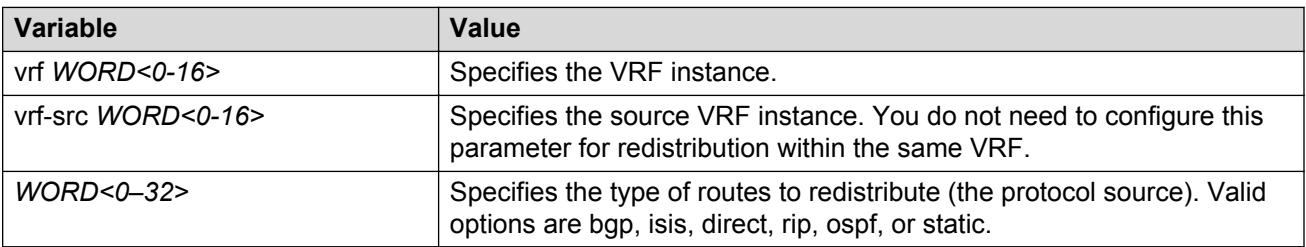

# **Viewing the OSPF redistribution configuration information**

Displays the OSPF redistribution configuration information.

## **Note:**

The route policies treat permit and deny rules differently for inbound and outbound traffic.

- For an in-policy (RIP, BGP) or an accept policy (OSPF) using a route-map, if a particular route is not explicitly denied in the accept policy or in-policy with the route-map, then the route is implicitly allowed.
- For an out-policy (RIP, BGP) or a redistribute policy (RIP, OSPF, BGP) using a route-map, even if a particular route is not explicitly allowed in the redistribution policy or out-policy with the route-map, then the route is implicitly denied.
- In order to permit or deny only explicit routes, configure a policy with additional sequences, where, the last sequence permits all routes that are not explicitly permitted or denied.

## **Procedure**

1. Enter Privileged EXEC mode:

enable

2. View the OSPF redistribution configuration information:

```
show ip ospf redistribute [vrf WORD<0-16>] [vrfids WORD<0-512>]
```
## **Example**

```
Switch:1#show ip ospf redistribute
================================================================================
               OSPF Redistribute List - GlobalRouter
================================================================================
SRC-VRF SRC MET MTYPE SUBNET ENABLE RPOLICY
    --------------------------------------------------------------------------------
GlobalRouter STAT 0 type2 allow TRUE
```
## **Variable definitions**

Use the data in the following table to use the **show ip ospf redistribute** command.

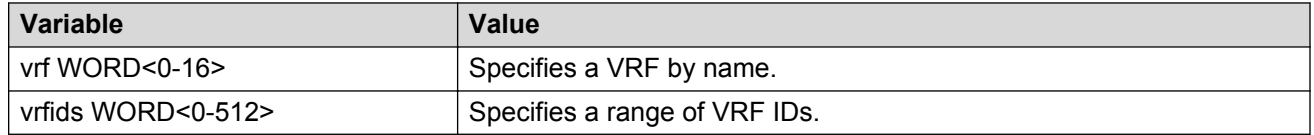

## **Configuring interVRF route redistribution for OSPF**

Use route redistribution so that a VRF interface can announce routes learned by other protocols, for example, OSPF or BGP. The switch supports interVRF route redistribution. Use a route policy to control the redistribution of routes.

## **Before you begin**

• Enable OSPF globally.

- Ensure that a route policy exists.
- Ensure that the VRFs exist.

### **Note:**

The route policies treat permit and deny rules differently for inbound and outbound traffic.

- For an in-policy (RIP, BGP) or an accept policy (OSPF) using a route-map, if a particular route is not explicitly denied in the accept policy or in-policy with the route-map, then the route is implicitly allowed.
- For an out-policy (RIP, BGP) or a redistribute policy (RIP, OSPF, BGP) using a route-map, even if a particular route is not explicitly allowed in the redistribution policy or out-policy with the route-map, then the route is implicitly denied.
- In order to permit or deny only explicit routes, configure a policy with additional sequences, where, the last sequence permits all routes that are not explicitly permitted or denied.

### **Procedure**

1. Enter VRF Router Configuration mode for a specific VRF context:

```
enable
configure terminal
router vrf WORD<1-16>
```
2. Create the redistribution instance:

```
ip ospf redistribute <bgp|ospf|isis|static|direct|rip>
```
3. Apply a route policy if required:

```
ip ospf redistribute <bgp|ospf|isis|static|direct|rip> route-policy
WORD<0-64> [vrf-src WORD<0-16>]
```
- 4. Configure other parameters, as required.
- 5. Enable the redistribution:

```
ip ospf redistribute <bgp|ospf|isis|static|direct|rip> enable [vrf-
src WORD<0-16>]
```
6. Ensure that the configuration is correct:

```
show ip ospf redistribute [vrf WORD<0-16>] [vrfids WORD<0-512>]
```
7. Exit to Global Configuration mode:

exit

8. Apply the redistribution:

```
ip ospf apply redistribute <bgp|ospf|isis|static|direct|rip> [vrf
WORD<0-16>] [vrf-src WORD<0-16>]
```
## **Example**

Create the redistribution instance, apply a route policy, enable the redistribution, and apply the redistribution.

Switch:1>enable Switch:1#configure terminal Switch:1(config)#router vrf red Switch:1(router-vrf)#ip ospf redistribute isis Switch:1(router-vrf)#ip ospf redistribute isis route-policy test2 Switch:1(router-vrf)#ip ospf redistribute isis enable Switch:1(router-vrf)#exit Switch:1(config)#ip ospf apply redistribute isis

## **Variable definitions**

Use the data in the following table to use the **ip ospf redistribute** command.

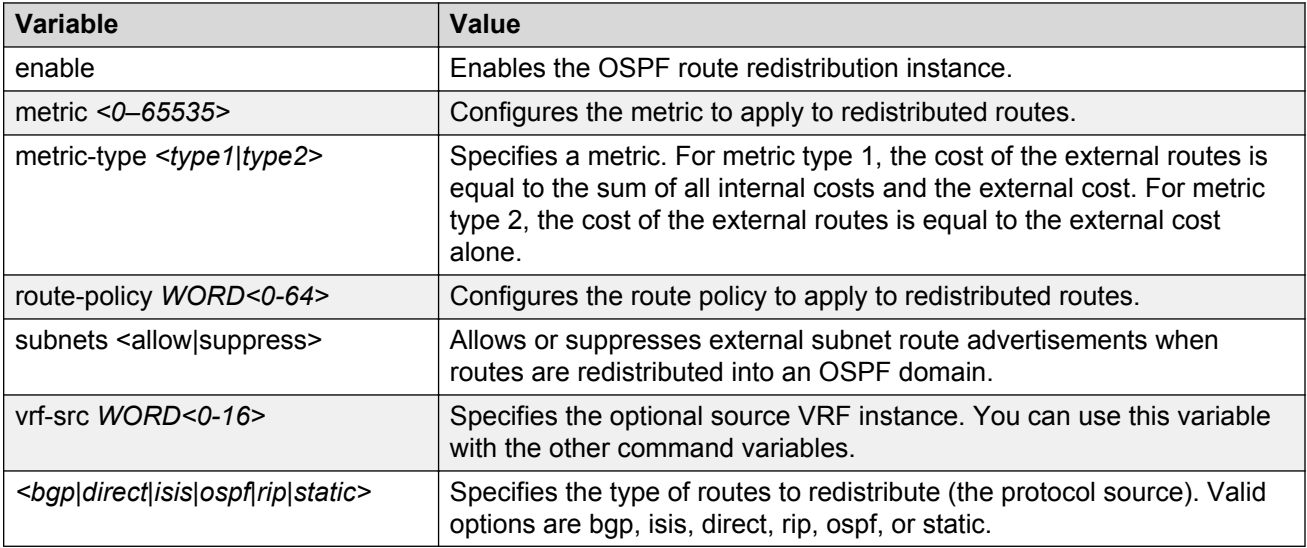

Use the data in the following table to use the **ip ospf apply redistribute** command.

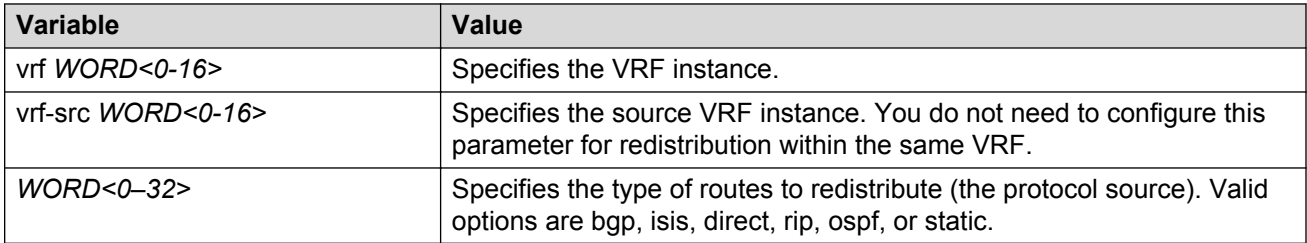

## **Forcing shortest-path calculation updates**

Force the switch to update its shortest-path calculations so that the switch uses the latest OSPF routing information. Manually initiate a shortest path first (SPF) run, or calculation, to immediately update the OSPF LSDB. This action is useful in the following circumstances:

• when you need to immediately restore a deleted OSPF-learned route

• when the routing table entries and the LSDB do not synchronize

### **Before you begin**

• You can perform this procedure in one of the following ACLI modes: User EXEC, Privileged EXEC, or Global Configuration.

### **About this task**

This process is computationally intensive. Use this command only if required.

#### **Procedure**

- 1. Log on to the switch to enter User EXEC mode.
- 2. Force the router to update its shortest-path calculations:

```
ip ospf spf-run [vrf WORD<0-16>]
```
#### **Example**

Force the router to update its shortest-path calculations:

```
Switch:1>ip ospf spf-run
```
## **Variable definitions**

Use the data in the following table to use the **ip ospf spf-run** command.

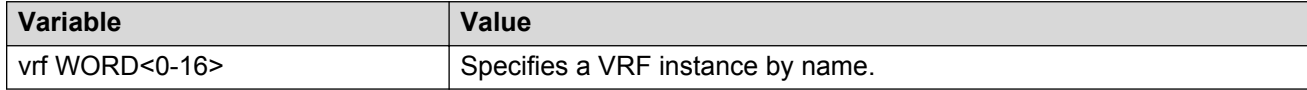

## **Viewing the OSPF default cost information**

View the OSPF default cost information to ensure accuracy.

### **Procedure**

1. Enter Privileged EXEC mode:

enable

2. View the OSPF cost information:

```
show ip ospf default—cost [vrf WORD<0-16>] [vrfids WORD<0-512>]
```
### **Example**

View the OSPF cost information:

Switch:1#show ip ospf default-cost

```
================================================================================
                     OSPF Default Metric - GlobalRouter
================================================================================
  10MbpsPortDefaultMetric: 100
  100MbpsPortDefaultMetric: 10
 1000MbpsPortDefaultMetric: 1
```

```
10000MbpsPortDefaultMetric: 1
40000MbpsPortDefaultMetric: 1
```
## **Variable definitions**

Use the data in the following table to use the **show ip ospf default-cost** command.

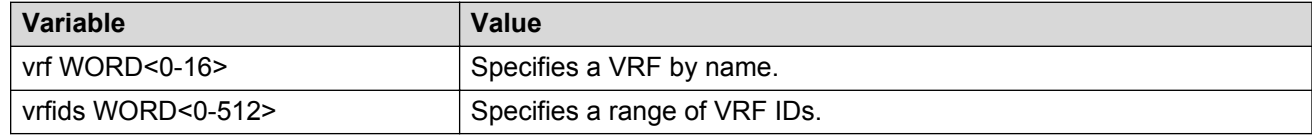

# **Viewing the OSPF interface statistics**

Use statistics to help you monitor OSPF performance.

### **Procedure**

1. Enter Privileged EXEC mode:

enable

2. View the OSPF interface statistics:

```
show ip ospf ifstats [detail] [mismatch] [vlan <1-4059>] [vrf
WORD<0-16>] [vrfids WORD<0-512>]
```
#### **Example**

View the OSPF interface statistics:

Switch:1#show ip ospf ifstats

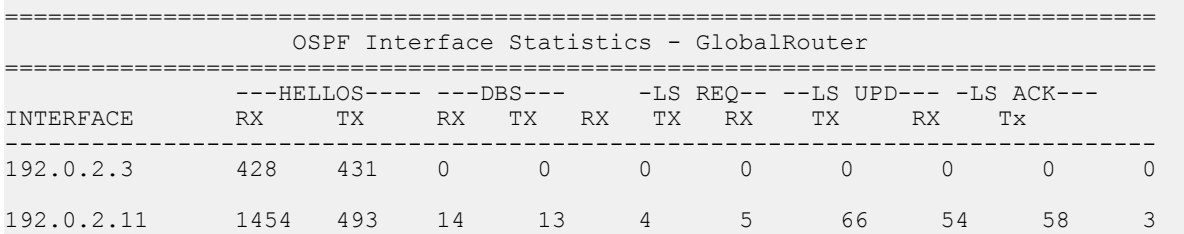

## **Variable definitions**

Use the data in the following table to use the **show ip ospf ifstats** command.

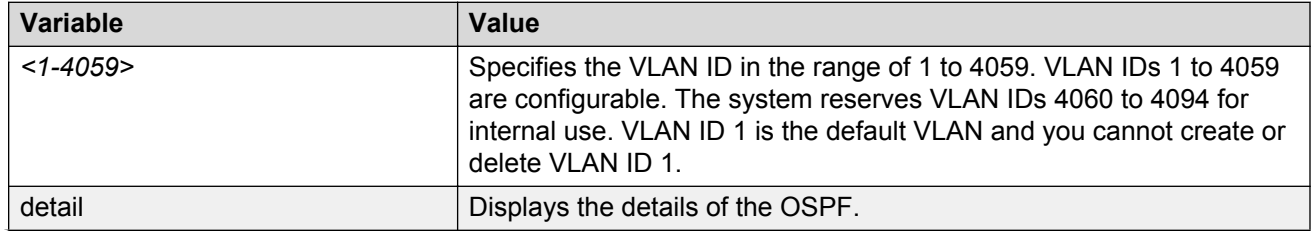

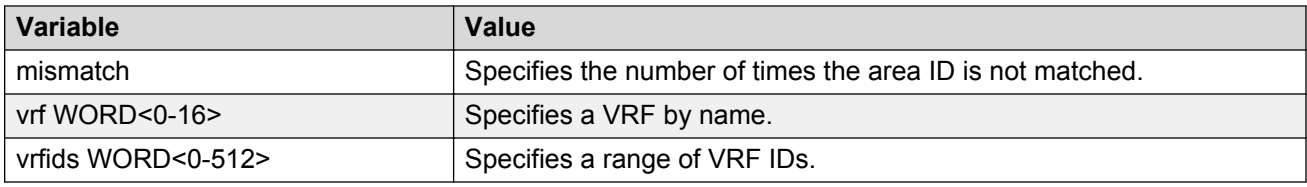

# **Viewing the OSPF timer information**

Display OSPF timers information to ensure accuracy.

## **Procedure**

1. Enter Privileged EXEC mode:

enable

2. View the OSPF timers information:

```
show ip ospf int-timers [vrf WORD<0-16>] [vrfids WORD<0-512>]
```
### **Example**

Switch:1#show ip ospf int-timers

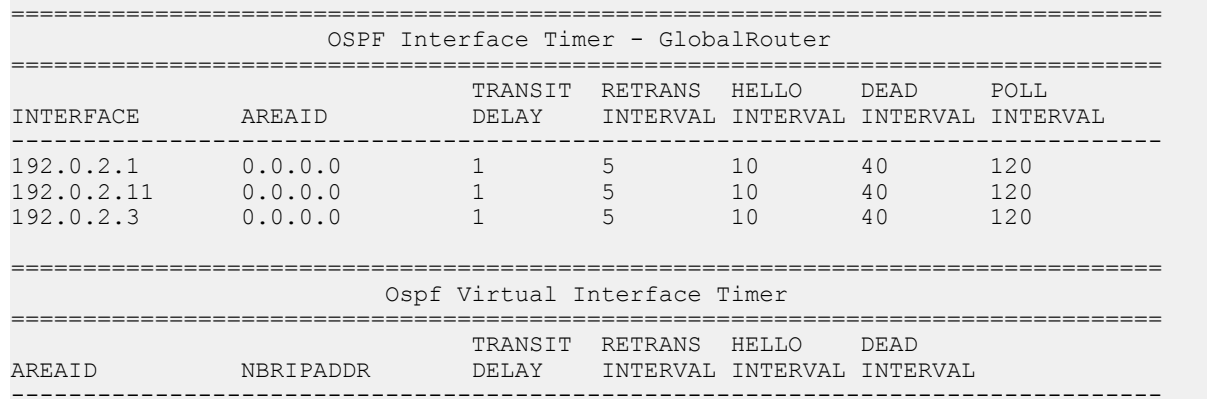

## **Variable definitions**

Use the data in the following table to use the **show ip ospf int-timers** command.

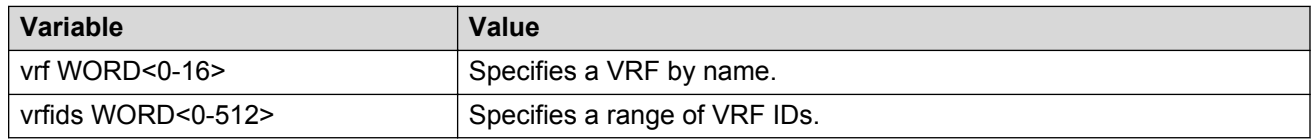

# **Viewing the OSPF NBMA neighbor information**

Displays OSPF NBMA neighbor information.

## **Procedure**

1. Enter Privileged EXEC mode:

enable

2. View the OSPF NBMA neighbor information:

```
show ip ospf neighbor [vrf WORD<0-16>] [vrfids WORD<0-512>]
```
#### **Example**

View OSPF NBMA neighbor information:

Switch:1#show ip ospf neighbor

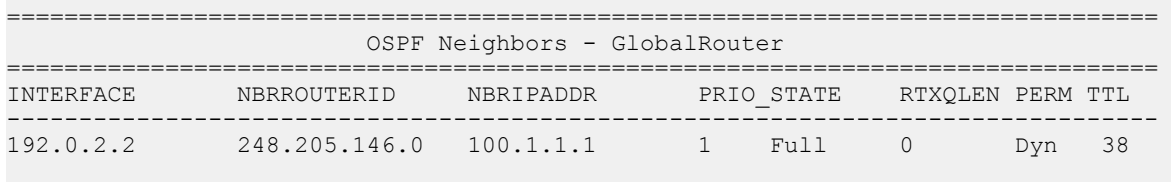

```
Total ospf neighbors: 1
```
## **Variable definitions**

Use the data in the following table to use the **show ip ospf neighbor** command.

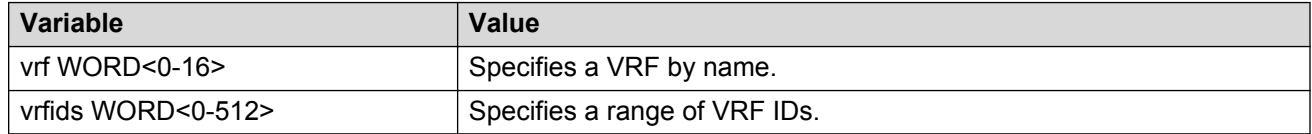

# **Viewing the OSPF authentication information**

Display OSPF authentication information to ensure accuracy.

## **Procedure**

1. Enter Privileged EXEC mode:

enable

2. View the OSPF authentication information:

```
show ip ospf int—auth [vrf WORD<0-16>] [vrfids WORD<0-512>]
```
### **Example**

View the OSPF authentication information:

Switch:1#show ip ospf int-auth

```
================================================================================
                   OSPF Interface AuthKey - GlobalRouter
================================================================================
INTERFACE AUTHTYPE AUTHKEY
--------------------------------------------------------------------------------
```
192.0.2.1 none 192.0.2.11 none 192.0.2.3 none

## **Variable definitions**

Use the data in the following table to use the **show ip ospf int-auth** command.

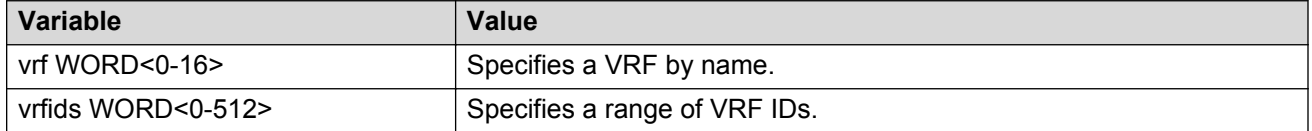

# **Viewing the OSPF performance statistics**

Use statistics to help you monitor OSPF performance.

### **Procedure**

1. Enter Privileged EXEC mode:

enable

2. View the OSPF performance statistics:

```
show ip ospf stats [vrf WORD<0-16>] [vrfids WORD<0-512>]
```
#### **Example**

#### View the OSPF performance statistics:

Switch:1#show ip ospf stats

```
================================================================================
                        OSPF Statistics - GlobalRouter
 ================================================================================
      NumBufAlloc: 1138
       NumBufFree: 1138
   NumBufAllocFail: 0
    NumBufFreeFail: 0
NumTxPkt: 1144
NumRxPkt: 2287
     NumTxDropPkt: 0
      NumRxDropPkt: 0
       NumRxBadPkt: 0
         NumSpfRun: 19
        LastSpfRun: 0 day(s), 00:26:15
      LsdbTblSize: 7
     NumAllocBdDDP: 5
     NumFreeBdDDP: 5
       NumBadLsReq: 0
    NumSeqMismatch: 0
     NumOspfRoutes: 7
     NumOspfAreas: 0
NumOspfAdjacencies: 3
       NumOspfNbrs: 3
```
## **Variable definitions**

Use the data in the following table to use the **show ip ospf stats** command.

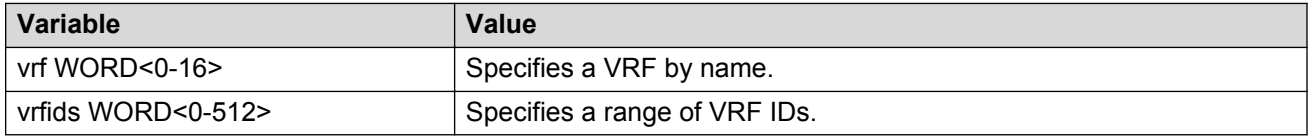

# **Viewing the OSPF virtual link information**

Displays the OSPF virtual link information to ensure accuracy.

### **Procedure**

1. Enter Privileged EXEC mode:

enable

2. View the OSPF virtual link information:

```
show ip ospf virtual—link {A.B.C.D} {A.B.C.D} [vrf WORD<0-16>]
[vrfids WORD<0-512>]
```
### **Example**

View the OSPF virtual link information:

Switch:1#show ip ospf virtual-link

================================================================================ OSPF Interface AuthKey - GlobalRouter ================================================================================ INTERFACE AUTHTYPE AUTHKEY -------------------------------------------------------------------------------- 192.0.2.11 none

## **Variable definitions**

Use the data in the following table to use the **show ip ospf virtual-link** command.

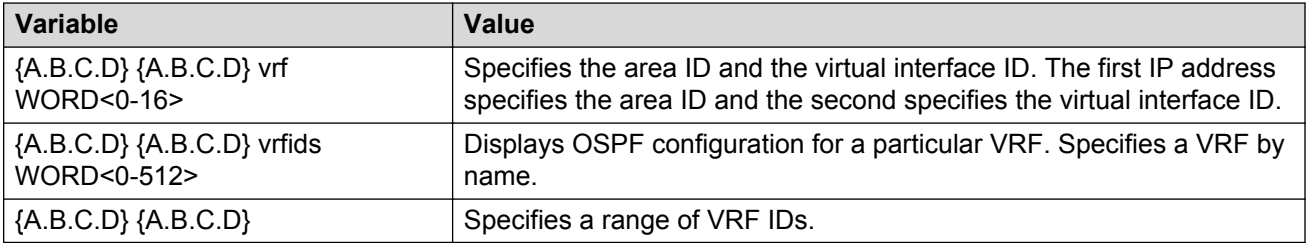

## **Viewing the VRF configurations**

Use the following command to view VRF configurations.

## **Procedure**

1. Enter Privileged EXEC mode:

enable

2. View the VRF configuration:

show ip ospf vrf *WORD<0-16>*

### **Example**

View the VRF configuration:

Switch:1#show ip ospf vrf virtualrandf1

```
================================================================================
               OSPF General - VRF virtualrandf1
================================================================================
            RouterId: 192.0.2.1
           AdminStat: disabled
       VersionNumber: 2
    AreaBdrRtrStatus: false
      ASBdrRtrStatus: false
      Bad-Lsa-Ignore: false
      ExternLsaCount: 0
   ExternLsaCksumSum: 0(0x0)
          TOSSupport: 0
    OriginateNewLsas: 0
           RxNewLsas: 0
          TrapEnable: false
  AutoVirtLinkEnable: false
     SpfHoldDownTime: 10
Rfc1583Compatibility: disable
               default-metric :
                         ethernet - 100
```
 $--More-- (q = quit)$ 

## **Variable definitions**

Use the data in the following table to use the **show ip ospf vrf** command.

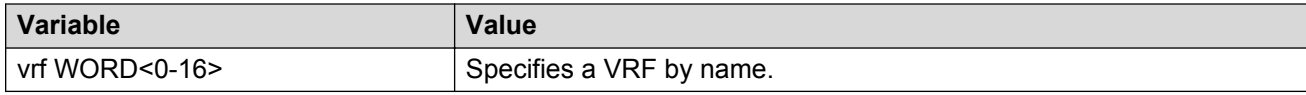

# **Viewing the VRFIDS**

Use the following command to view VRFIDS.

## **Procedure**

1. Enter Privileged EXEC mode:

enable

#### 2. View the VRF IDS:

show ip ospf vrfids *WORD<0-512>*

#### **Example**

View the VRF IDs:

```
Switch:1#show ip ospf vrfids 1 
================================================================================
                      OSPF General - VRF virtualrandf1
================================================================================
            RouterId: 192.0.2.1
           AdminStat: disabled
       VersionNumber: 2
    AreaBdrRtrStatus: false
      ASBdrRtrStatus: false
      Bad-Lsa-Ignore: false
      ExternLsaCount: 0
   ExternLsaCksumSum: 0(0x0)
          TOSSupport: 0
    OriginateNewLsas: 0
           RxNewLsas: 0
          TrapEnable: false
  AutoVirtLinkEnable: false
     SpfHoldDownTime: 10
Rfc1583Compatibility: disable
               default-metric :
                         ethernet - 100
```
## $--More-- (q = quit)$

## **Variable definitions**

Use the data in the following table to use the **show ip ospf vrfid** command.

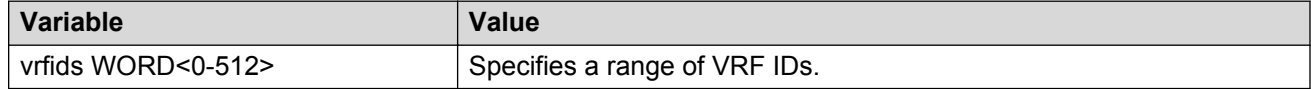

# **OSPF configuration using EDM**

Configure Open Shortest Path First (OSPF) parameters so that the switch can participate in OSPF routing operations. The following section describes procedures that you use while you configure OSPF using Enterprise Device Manager (EDM).

## **Configuring OSPF globally**

Configure OSPF parameters, such as automatic virtual links and OSPF metrics, so you can control OSPF behavior on the system.

## **Before you begin**

- Change the VRF instance as required to configure OSPF on a specific VRF instance. The VRF must have an RP trigger of OSPF. Not all parameters are configurable on non0 VRFs.
- Assign an IP address to the switch.

## **Procedure**

OSPF

- 1. In the navigation tree, expand the following folders: **Configuration** > **IP**.
- 2. Click **OSPF**.
- 3. Click the **General** tab.
- 4. Specify the OSPF router ID.
- 5. In AdminStart click the **enabled** option button.
- 6. If required, configure the metrics that OSPF uses for 10, 100, 1000, and 10 000 Mb/s links. The lower the metric, the more likely that OSPF chooses the link to route an OSPF packet.
- 7. To enable the switch to use OSPF SNMP traps, select the **TrapEnable** check box.
- 8. To enable the automatic creation of virtual links, select the **AutoVirtLinkEnable** check box.
- 9. Configure the OSPF holddown timer as required.
- 10. Click **Apply**.

## **General field descriptions**

Use the data in the following table to use the **General** tab.

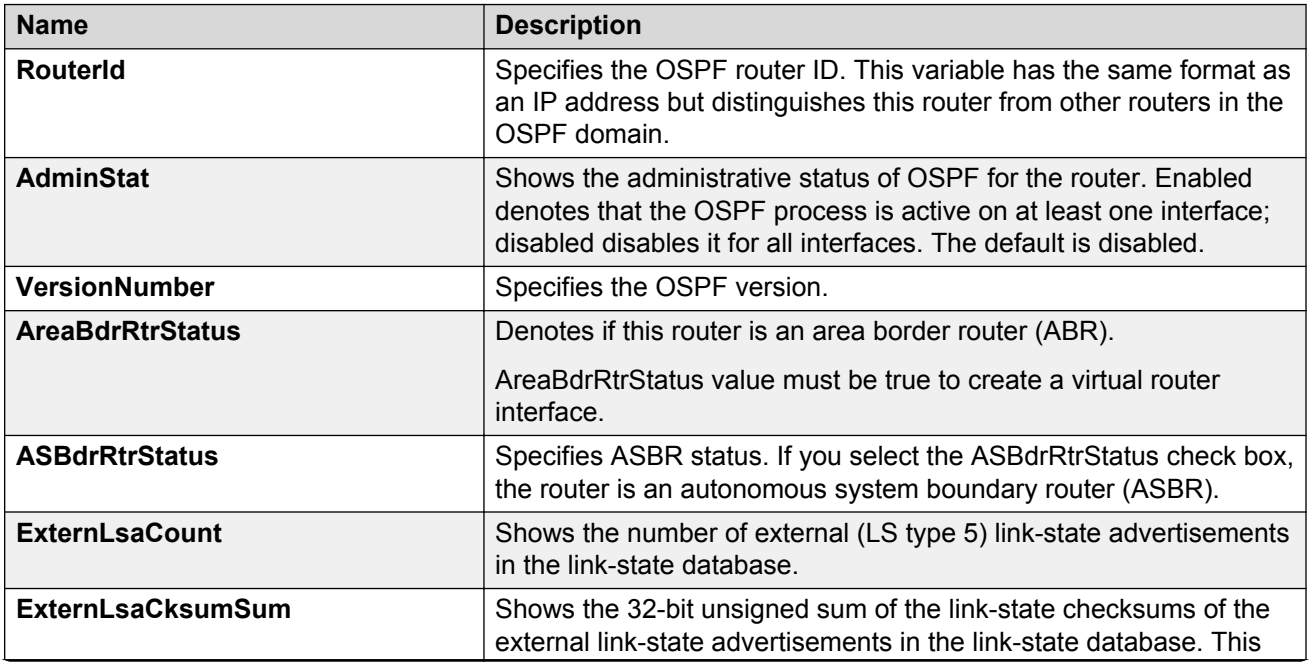
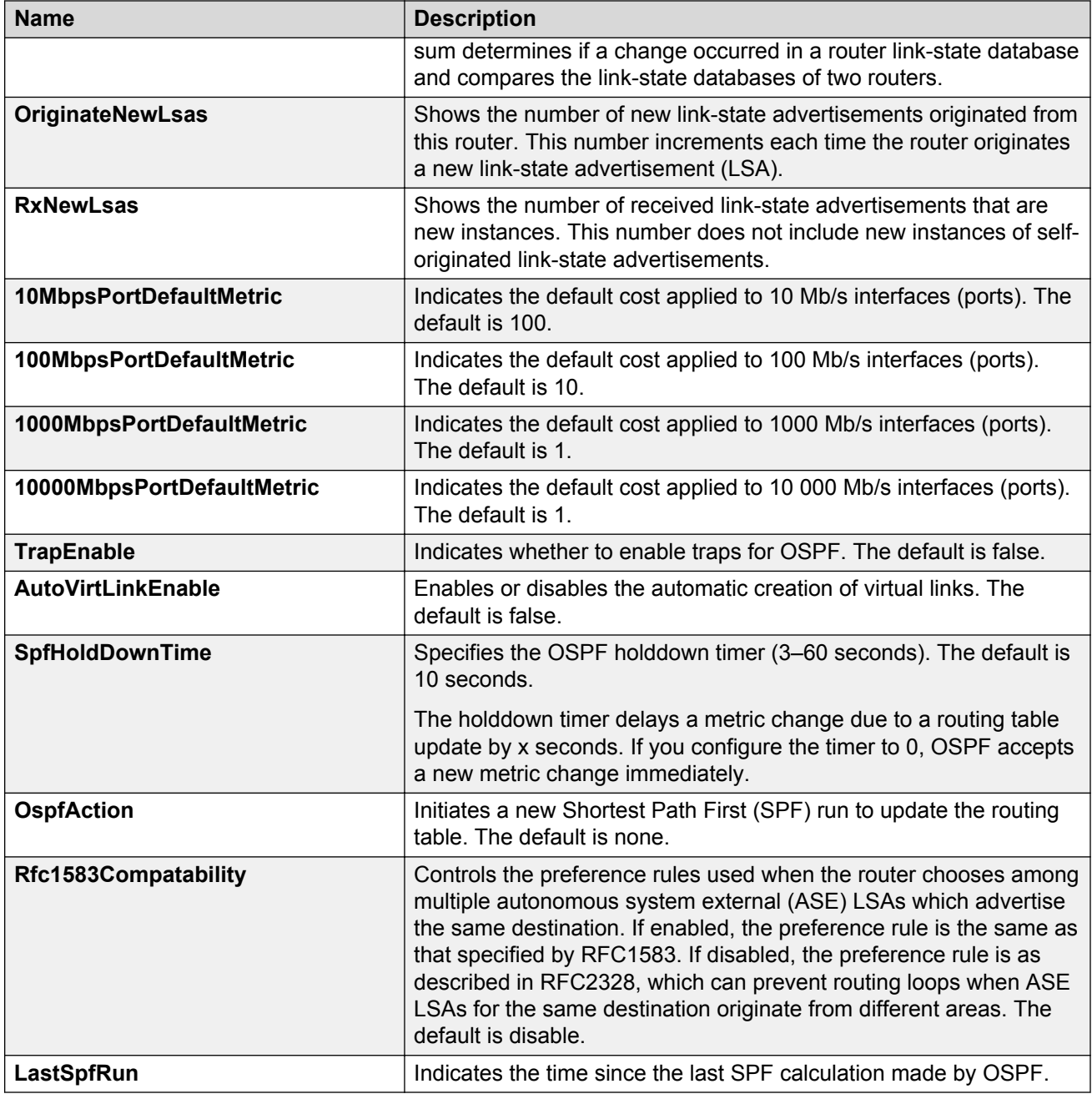

## **Enabling OSPF globally**

Enable OSPF globally enabled to use the protocol on the router. If you disable OSPF globally, all OSPF actions cease.

### **Before you begin**

• Change the VRF instance as required to configure OSPF on a specific VRF instance. The VRF must have an RP trigger of OSPF. Not all parameters are configurable on non0 VRFs.

### **Procedure**

- 1. In the navigation tree, expand the following folders: **Configuration** > **IP**.
- 2. Click **OSPF**.
- 3. Click the **General** tab.
- 4. For **AdminStat** , select the **enabled** or **disabled** option button, as required.
- 5. Click **Apply**.

## **Configuring global default metrics**

Configure the metrics that OSPF uses for 10, 100, 1000, and 10 000 Mb/s links. The lower the metric, the more likely that OSPF chooses the link to route an OSPF packet.

### **Before you begin**

• Change the VRF instance as required to configure OSPF on a specific VRF instance. The VRF must have an RP trigger of OSPF. Not all parameters are configurable on non0 VRFs.

## **Procedure**

- 1. In the navigation tree, expand the following folders: **Configuration** > **IP**.
- 2. Click **OSPF**.
- 3. Click the **General** tab.
- 4. Change the metric for one or all of the following:
	- 10MbpsPortDefaultMetric
	- 100MbpsPortDefaultMetric
	- 1000MbpsPortDefaultMetric
	- 10000MbpsPortDefaultMetric
- 5. Click **Apply**.

## **Configuring an OSPF interface**

Configure OSPF parameters, such as authentication and priority, so you can control OSPF interface behavior. You can specify the interface as passive, broadcast, or Non-Broadcast Multiple Access (NBMA).

### **Before you begin**

• Enable OSPF globally.

- Ensure that the interface exists (the port or VLAN has an IP address).
- You must know the network OSPF password to use password authentication.
- Change the VRF instance as required to configure OSPF on a specific VRF instance. The VRF must have an RP trigger of OSPF. Not all parameters are configurable on non0 VRFs.

#### **Procedure**

- 1. In the navigation tree, expand the following folders: **Configuration** > **IP**.
- 2. Click **OSPF**.
- 3. Click the **Interfaces** tab.
- 4. Click **Insert**.
- 5. Select the IP address for the interface from the IP Address list.
- 6. To designate a router priority, in the **RtrPriority** box, type a new value.
- 7. In the **Type** area, select the type of OSPF interface you want to create.
- 8. Select the authentication type you want in the **AuthType** field.
- 9. If you chose **simplePassword**, in the **AuthKey** box, type a password of up to eight characters.
- 10. To change their values, select the current value in the **HelloInterval**, **RtrDeadInterval**, or **PollInterval** boxes, and then type new values.
- 11. Click **Insert**.
- 12. On the **Interfaces** tab, click **Apply**.

## **Interfaces field descriptions**

Use the data in the following table to use the **Interfaces** tab.

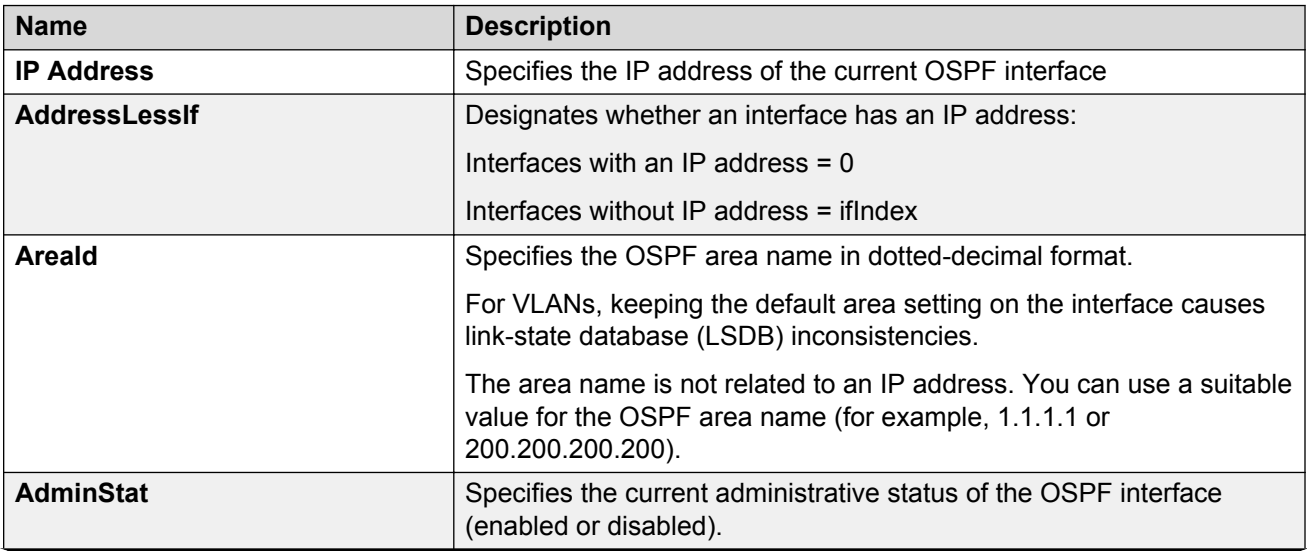

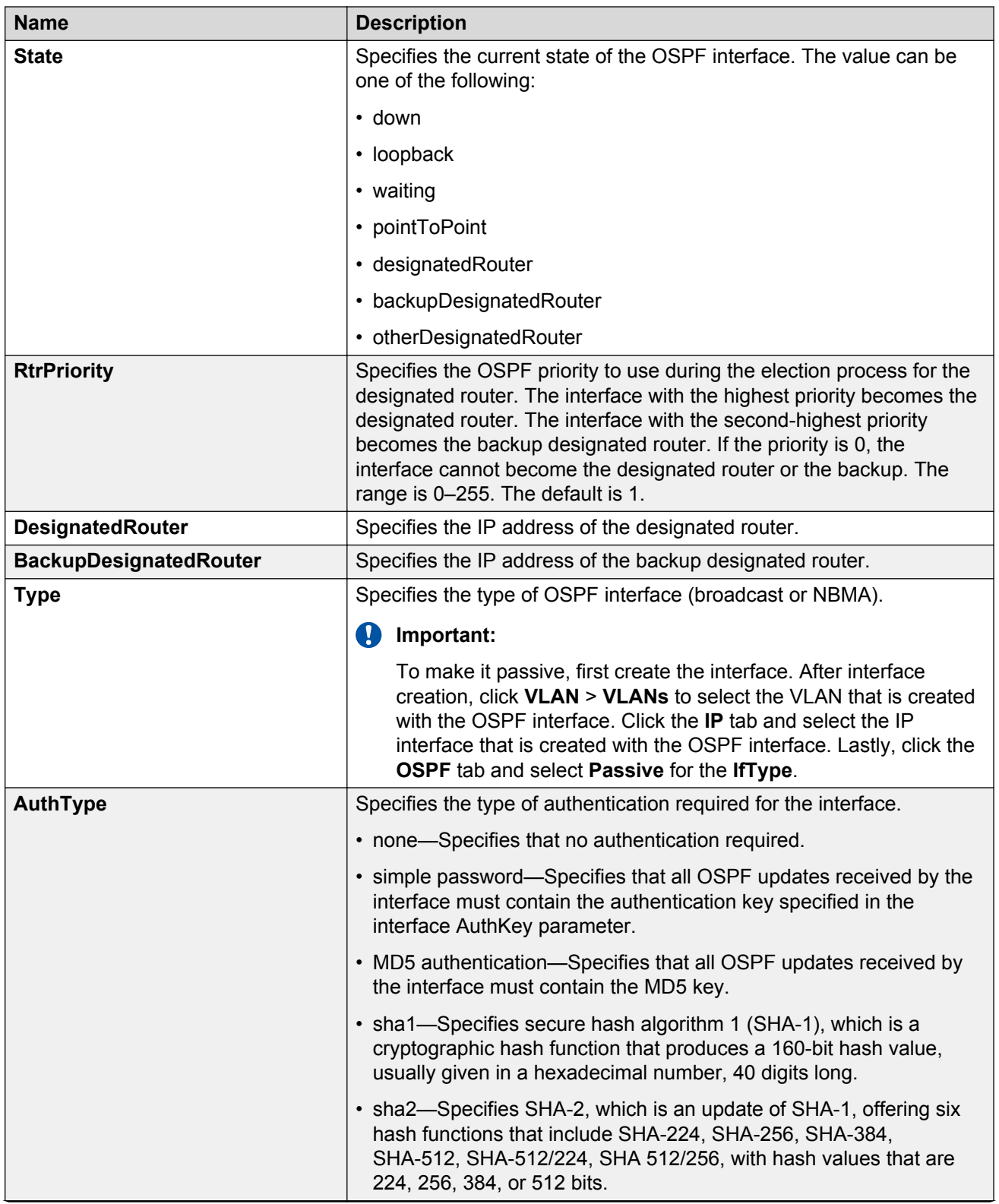

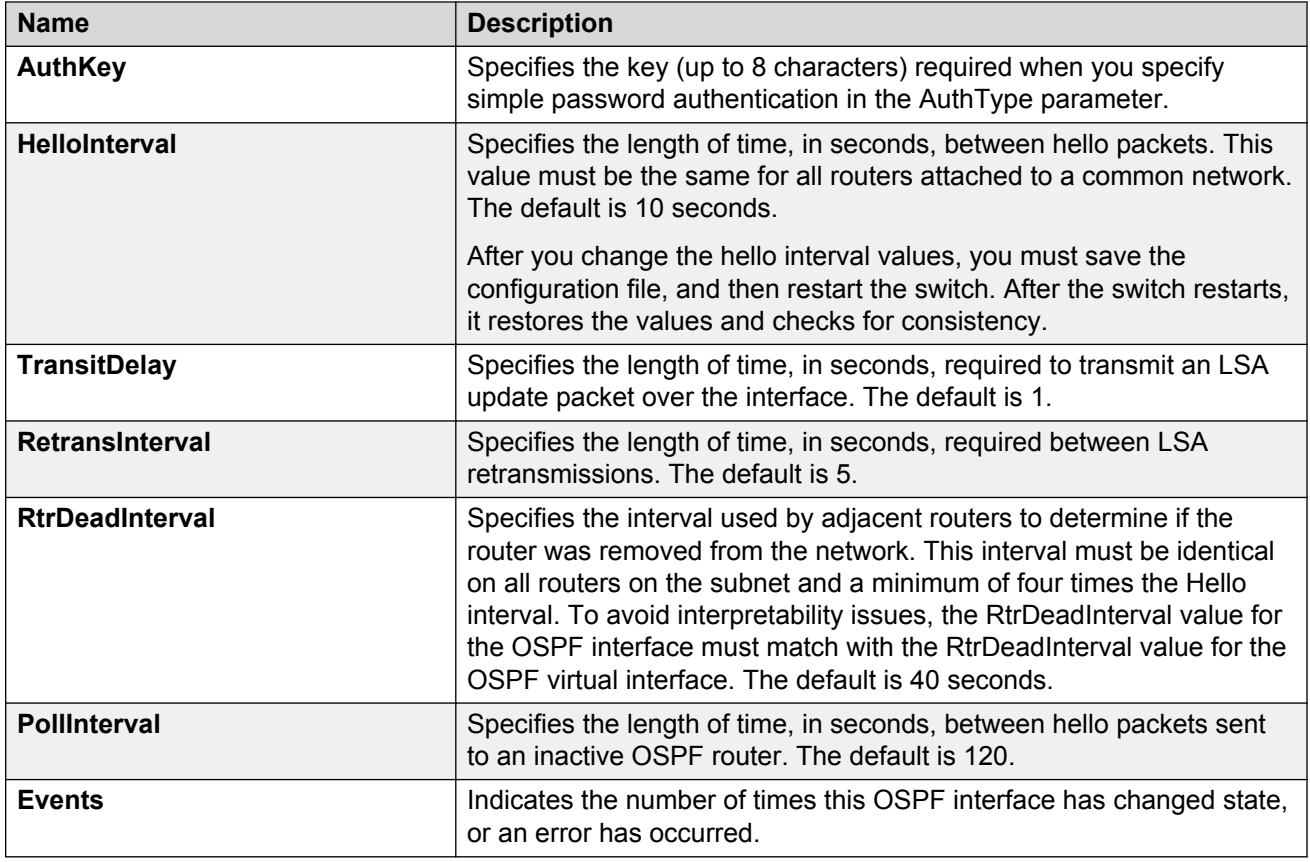

## **Changing an OSPF interface type**

Change the interface type to designate the interface as either passive, NBMA, or broadcast.

### **Before you begin**

- Enable OSPF globally.
- Ensure that the interface uses an IP address.
- If the interface is currently an NBMA interface with manually configured neighbors, you must first delete all manually configured neighbors.
- Change the VRF instance as required to configure OSPF on a specific VRF instance. The VRF must have an RP trigger of OSPF. Not all parameters are configurable on non0 VRFs.

### **Procedure**

- 1. In the navigation tree, expand the following folders: **Configuration** > **IP**.
- 2. Click **OSPF**.
- 3. Click the **Interfaces** tab.
- 4. To disable the interface, double-click the **AdminStat** cell, and then select **disabled**.
- 5. Click **Apply**.
- 6. To change the interface type, double-click the **Type** cell, and then choose the new interface type.
- 7. Click **Apply**.
- 8. To enable the interface, double-click the **AdminStat** cell, and then select **enabled**.
- 9. Click **Apply**.

#### *<u>D* Important:</u>

The procedure above details the creation of a non-passive interface. Perform the following steps to create a passive interface:

- a. In the navigation tree, open the following folders: **Configuration** > **VLAN**.
- b. Click **VLANs**.
- c. Click on the VLAN where the OSPF interface is created.
- d. Click **IP**.
- e. Select the IP Address where the OSPF interface is created.
- f. Click the **OSPF** tab.
- g. Clear the **Enable** check box to disable the OSPF interface.
- h. Click **Apply**.
- i. Modify the interface type to passive.
- j. Select the **Enable** check box.
- k. Click **Apply**.

## **Configuring NBMA interface neighbors**

Configure NBMA neighbors so that the interface can participate in designated router election. All neighbors that you manually insert on the Neighbors tab are NBMA neighbors.

#### **Before you begin**

- Enable OSPF globally.
- Ensure that the interface uses an IP address.
- Ensure that the interface type is NBMA.
- Change the VRF instance as required to configure OSPF on a specific VRF instance. The VRF must have an RP trigger of OSPF. Not all parameters are configurable on non0 VRFs.

#### **Procedure**

- 1. In the navigation tree, expand the following folders: **Configuration** > **IP**.
- 2. Click **OSPF**.
- 3. Click the **Neighbors** tab.
- 4. Click **Insert**.
- 5. Enter the IP address and priority for the first neighbor.
- 6. Click **Insert**.
- 7. Add all required neighbors.
- 8. Click **Apply**.

## **Neighbors field descriptions**

Use the data in the following table to use the **Neighbors** tab.

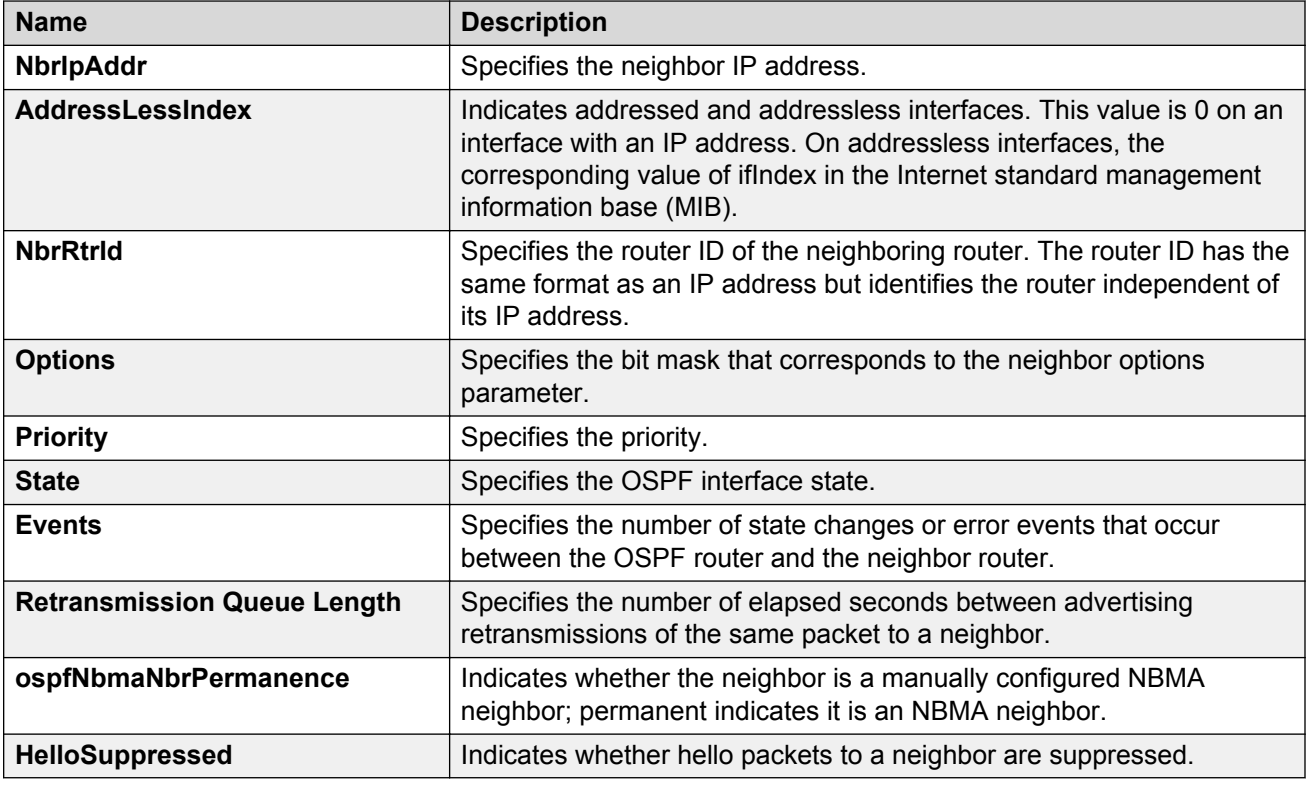

## **Configuring OSPF interface metrics**

Configure the metrics associated with the peer layer interface to control OSPF behavior. For finer control over port-specific metric speed, you can specify the metric speed when you configure OSPF on a port.

#### **Before you begin**

- Enable OSPF globally.
- Ensure that the interface uses an IP address.
- Change the VRF instance as required to configure OSPF on a specific VRF instance. The VRF must have an RP trigger of OSPF. Not all parameters are configurable on non0 VRFs.

## **Procedure**

- 1. In the navigation tree, expand the following folders: **Configuration** > **IP**.
- 2. Click **OSPF**.
- 3. Click the **If Metrics** tab.
- 4. Double-click the value cell, and type a new value.
- 5. Click **Apply**.

When you enable a port for OSPF routing, the default metric in the port tab is 0. A value of 0 means that the port uses the default metrics for port types that you specify on the OSPF General tab.

## **If Metrics field descriptions**

Use the data in the following table to use the **If Metrics** tab.

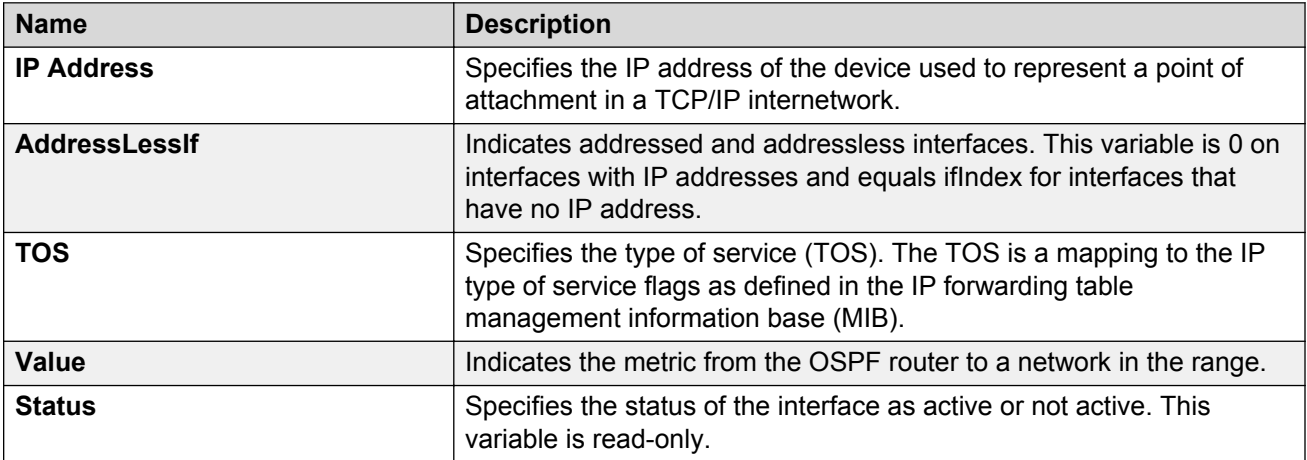

## **Viewing all OSPF-enabled interfaces**

View all OSPF-enabled interfaces to determine which interfaces use OSPF routing.

### **Procedure**

- 1. In the navigation tree, expand the following folders: **Configuration** > **IP**.
- 2. Click **OSPF**.
- 3. Click the **Interfaces** tab.
- 4. To ensure the latest information appears, click **Refresh**.

## **Configuring OSPF on a port**

Configure OSPF parameters on a port so you can control OSPF behavior on the port.

## **Before you begin**

- Enable OSPF globally .
- Ensure that the port uses an IP address.
- Ensure that the ospf\_md5key.txt file is on the switch to use MD5 authentication.
- You must know the network OSPF password to use password authentication.

#### **Procedure**

- 1. In the Device Physical View tab, select a port.
- 2. In the navigation tree, expand the following folders: **Configuration** > **Edit** > **Port**.
- 3. Click **IP**.
- 4. Click the **OSPF** tab.
- 5. Select the **Enable** check box.
- 6. Specify the hello interval.
- 7. Specify the router dead interval.
- 8. Designate a router priority.
- 9. Configure a metric.
- 10. If you want, select an authentication type.
- 11. If you select **simplePassword** authentication, type a password in the **AuthKey** box.
- 12. Configure the area ID.
- 13. If desired, select the **AdvertiseWhenDown** check box.
- 14. Select an interface type.
- 15. Type a value in the **PollInterval** box.
- 16. In the IfMtuIgnore area, select either **enable** or **disable**.
- 17. Click **Apply**.

## **OSPF field descriptions**

Use the data in the following table to use the **OSPF** tab.

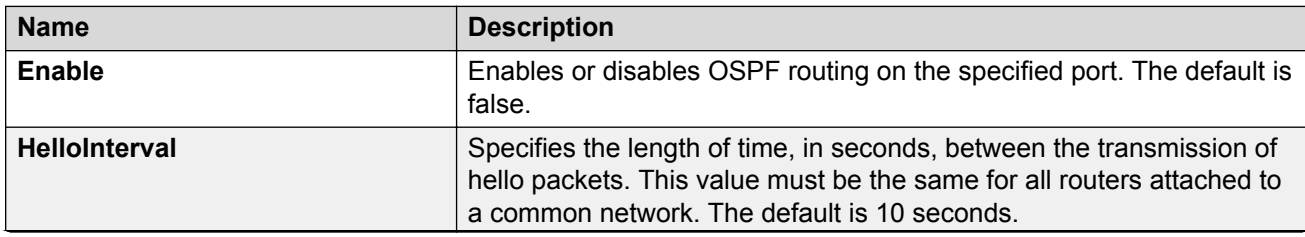

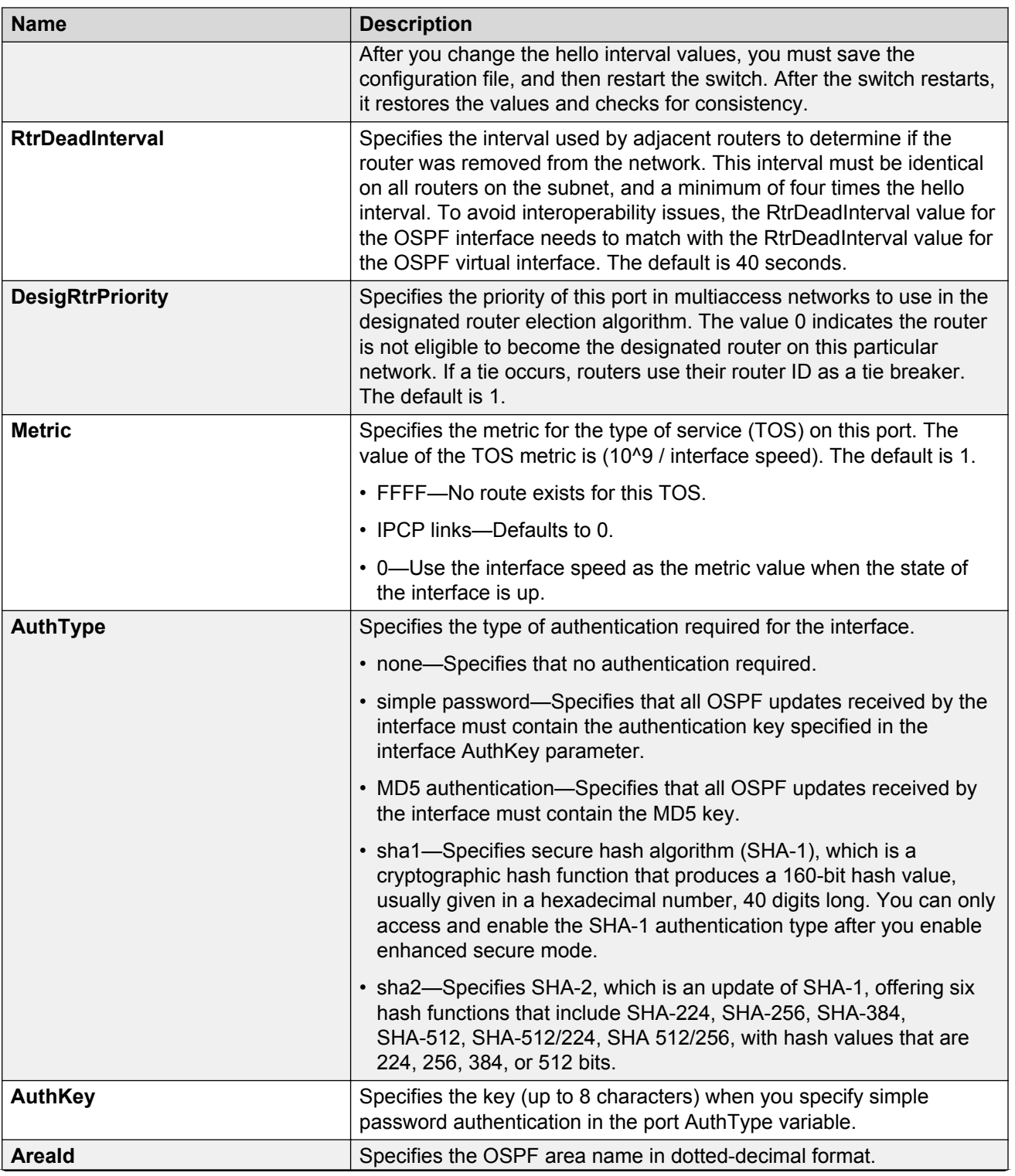

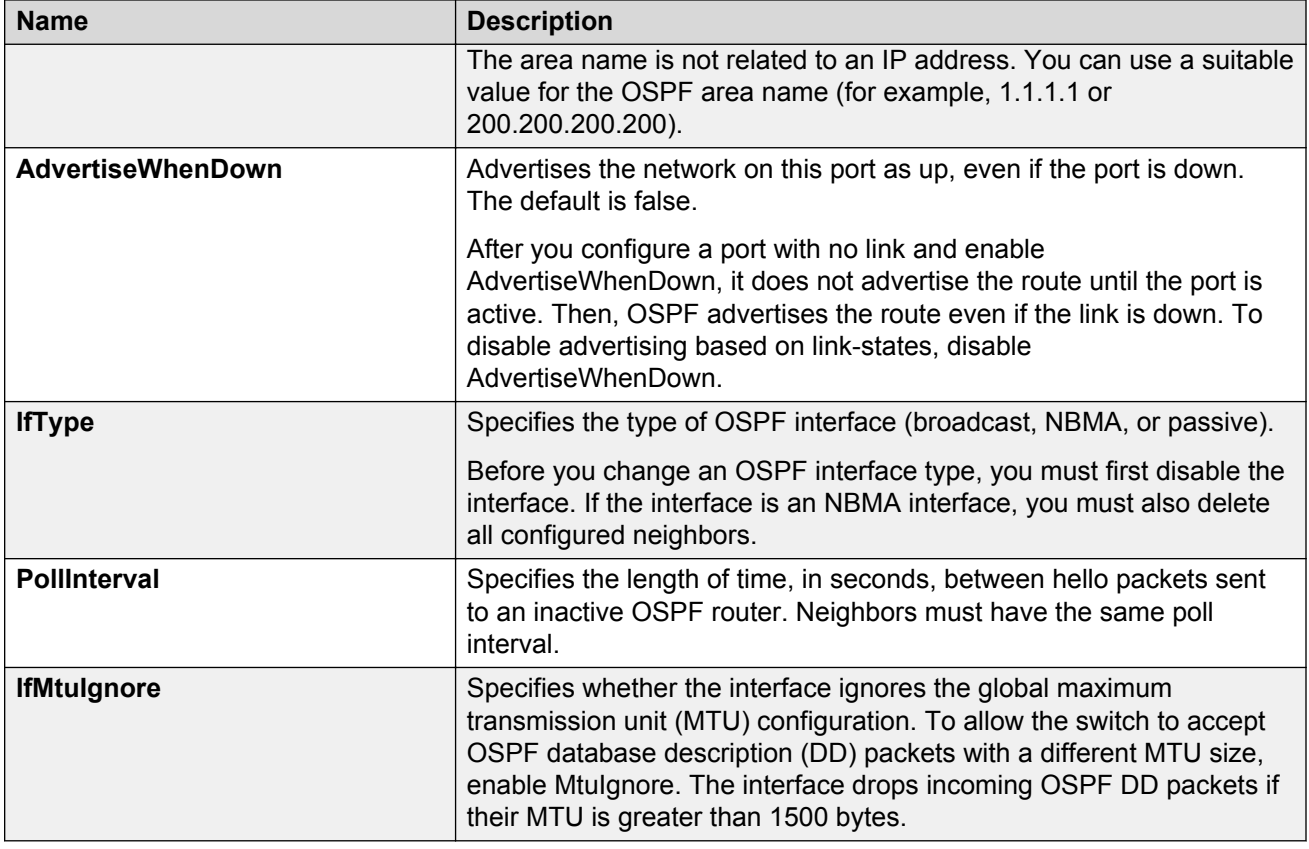

## **Configuring OSPF on a VLAN**

Configure OSPF parameters on a VLAN to control OSPF behavior on the VLAN.

### **Before you begin**

- Enable OSPF globally.
- Ensure that the VLAN uses an IP address.
- Ensure that the ospf\_md5key.txt file is on the switch to use MD5 authentication.
- Ensure that you know the network OSPF to use password authentication.
- Change the VRF instance as required to configure OSPF on a specific VRF instance. The VRF must have an RP trigger of OSPF. Not all parameters are configurable on non0 VRFs.

### **Procedure**

- 1. In the navigation tree, expand the following folders: **Configuration** > **VLAN**.
- 2. Click **VLANs**.
- 3. Click the **Basic** tab.
- 4. Select a VLAN.
- 5. Click **IP**.

6. Click the **OSPF** tab.

The information on the OSPF tab applies only to a routed port or VLAN, which means the VLAN uses an IP address.

- 7. To enable OSPF on the VLAN interface, select the **Enable** check box.
- 8. To change their values, select the current value in the **HelloInterval**, **RtrDeadInterval**, or **PollInterval** boxes, and then type new values.
- 9. To designate a router priority, in the **DesigRtrPriority** box, type the new value.
- 10. Select the authentication type in the **AuthType** field.
- 11. If you chose **simplePassword**, in the **AuthKey** box, type a password of up to eight characters.
- 12. Select the interface type you want to create.
- 13. Click **Apply**.

## **OSPF field descriptions**

Use the data in the following table to use the **OSPF** tab.

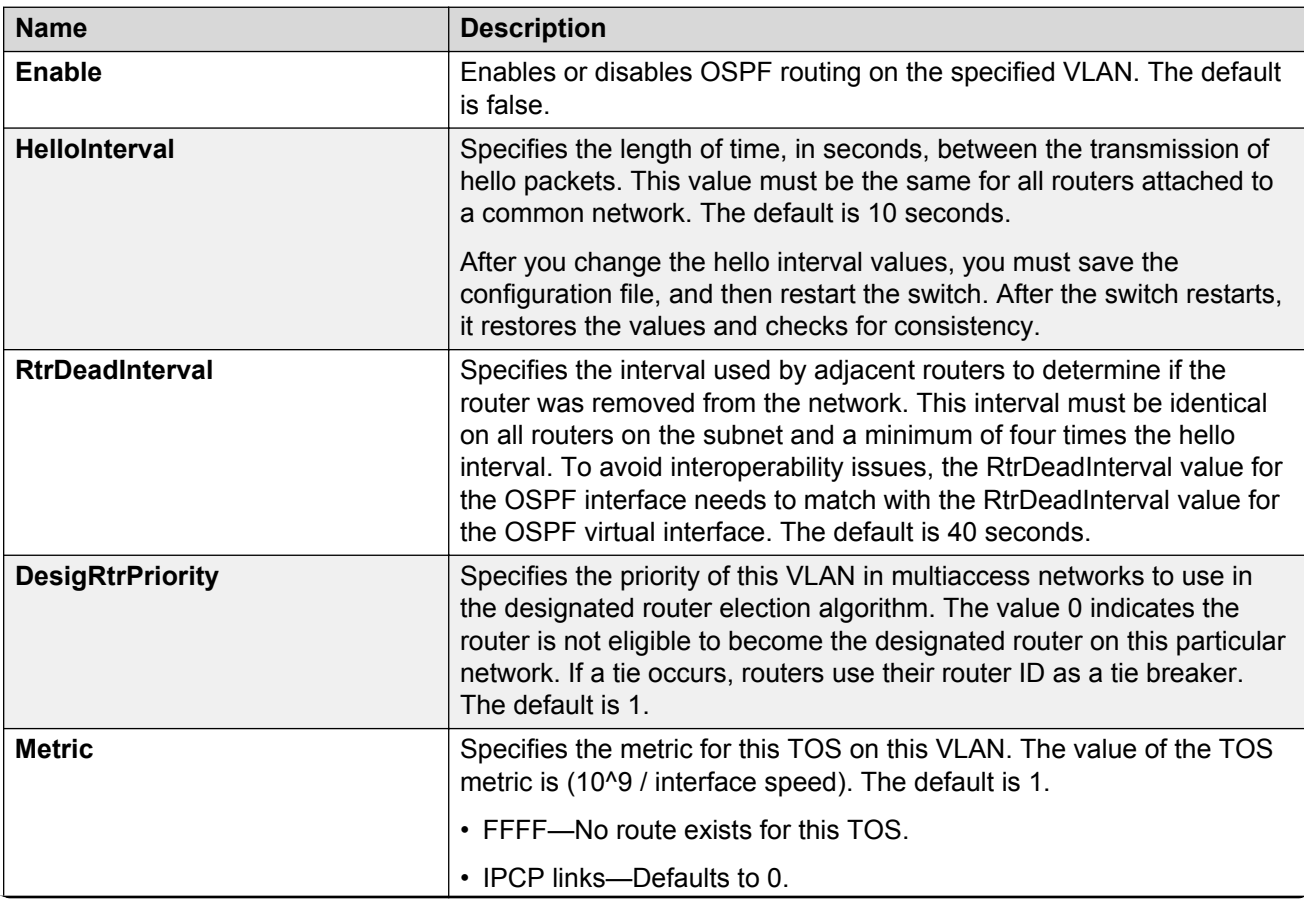

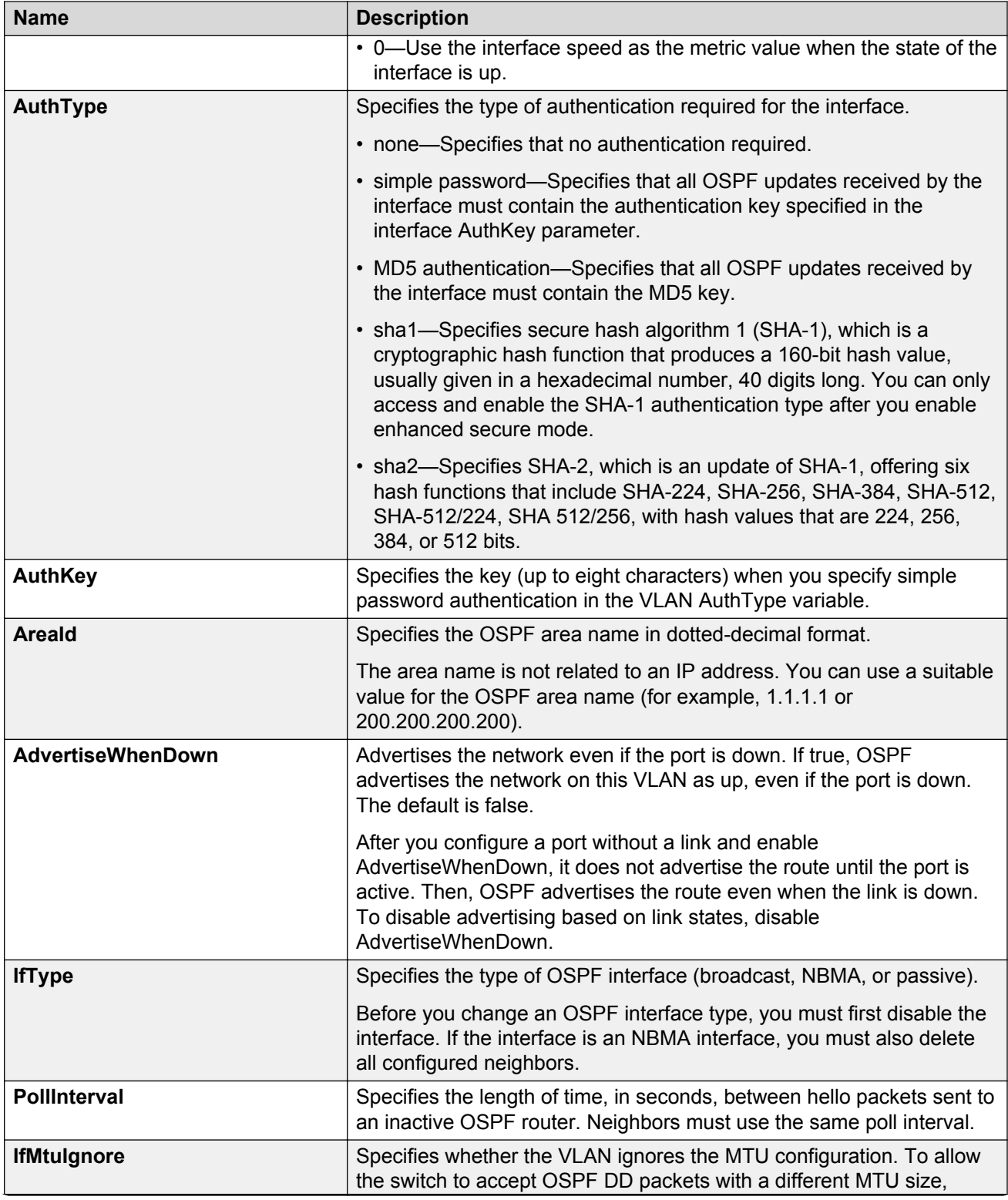

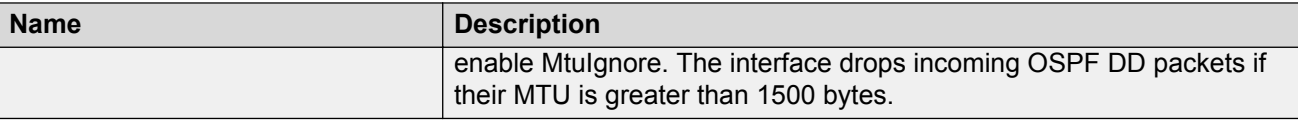

## **Creating stubby or not-so-stubby OSPF areas**

Import information from other areas to learn their OSPF relationships. Perform this procedure to create normal, stubby, or not-so-stubby areas (NSSA).

#### **Before you begin**

• Change the VRF instance as required to configure OSPF on a specific VRF instance. The VRF must have an RP trigger of OSPF. Not all parameters are configurable on non0 VRFs.

#### **About this task**

Place stubby areas or NSSAs at the edge of an OSPF routing domain. Ensure that you configure all routers in the stubby or NSSA as stubby or NSSA, respectively.

#### **Procedure**

- 1. In the navigation tree, expand the following folders: **Configuration** > **IP**.
- 2. Click **OSPF**.
- 3. Click the **Areas** tab.

The backbone ID has an area ID of 0.0.0.0.

- 4. Click **Insert**.
- 5. Configure the area ID.
- 6. Select an option in the ImportAsExtern area.

To add a not-so-stubby (NSSA) area, select **importNssa**. To import external LSAs (create a normal OSPF area), select **importExternal**. To not import external LSAs (create a stubby area), select **importNoExternal**.

7. Click **Apply**.

## **Areas field descriptions**

Use the data in the following table to use the **Areas** tab.

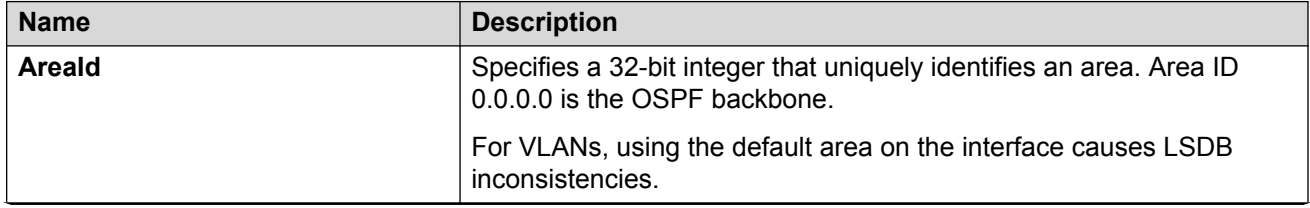

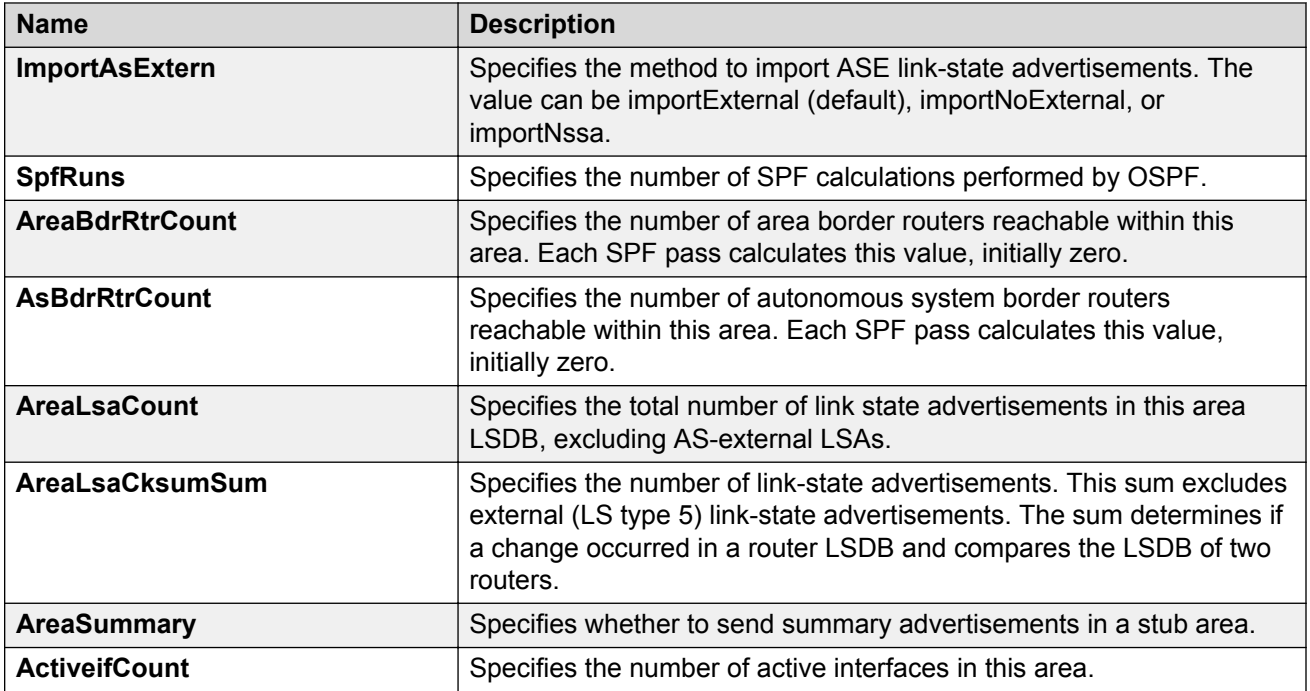

## **Configuring stub area metrics advertised by an ABR**

Configure metrics to control the use of routes in a routing domain.

### **Before you begin**

- Enable OSPF globally.
- Ensure that the port uses an IP address.
- Change the VRF instance as required to configure OSPF on a specific VRF instance. The VRF must have an RP trigger of OSPF. Not all parameters are configurable on non0 VRFs.

#### **Procedure**

- 1. In the navigation tree, expand the following folders: **Configuration** > **IP**.
- 2. Click **OSPF**.
- 3. Click the **Stub Area Metrics** tab.
- 4. Double-click the metric value to edit it and specify a new metric speed for the required stub areas.
- 5. Click **Apply**.

## **Stub Area Metrics field descriptions**

Use the data in the following table to use the **Stub Area Metrics** tab.

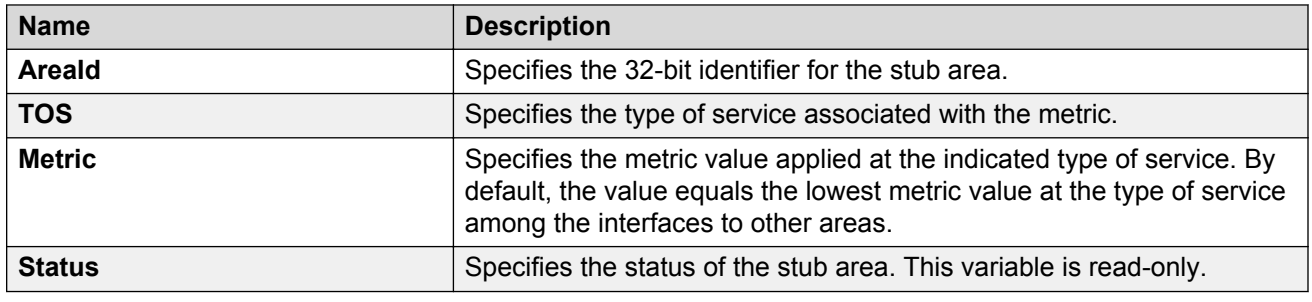

## **Inserting OSPF area aggregate ranges**

Use aggregate area ranges to reduce the number of link-state advertisements required within the area. You can also control advertisements.

#### **Before you begin**

- Enable OSPF globally.
- Ensure that the port uses an IP address.
- Change the VRF instance as required to configure OSPF on a specific VRF instance. The VRF must have an RP trigger of OSPF. Not all parameters are configurable on non0 VRFs.

#### **Procedure**

- 1. In the navigation tree, expand the following folders: **Configuration** > **IP**.
- 2. Click **OSPF**.
- 3. Click the **Area Aggregate** tab.
- 4. Click **Insert**.
- 5. Type the area ID.
- 6. Select the type of link-state database.
- 7. Type the IP address of the network.
- 8. Type the subnet mask.
- 9. Select the effect.
- 10. In the **AdvertiseMetric** box, type a cost to advertise for the OSPF area range.
- 11. Click **Insert**.

## **Area Aggregate field descriptions**

Use the data in the following table to use the **Area Aggregate** tab.

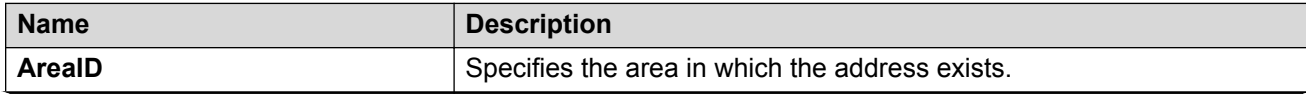

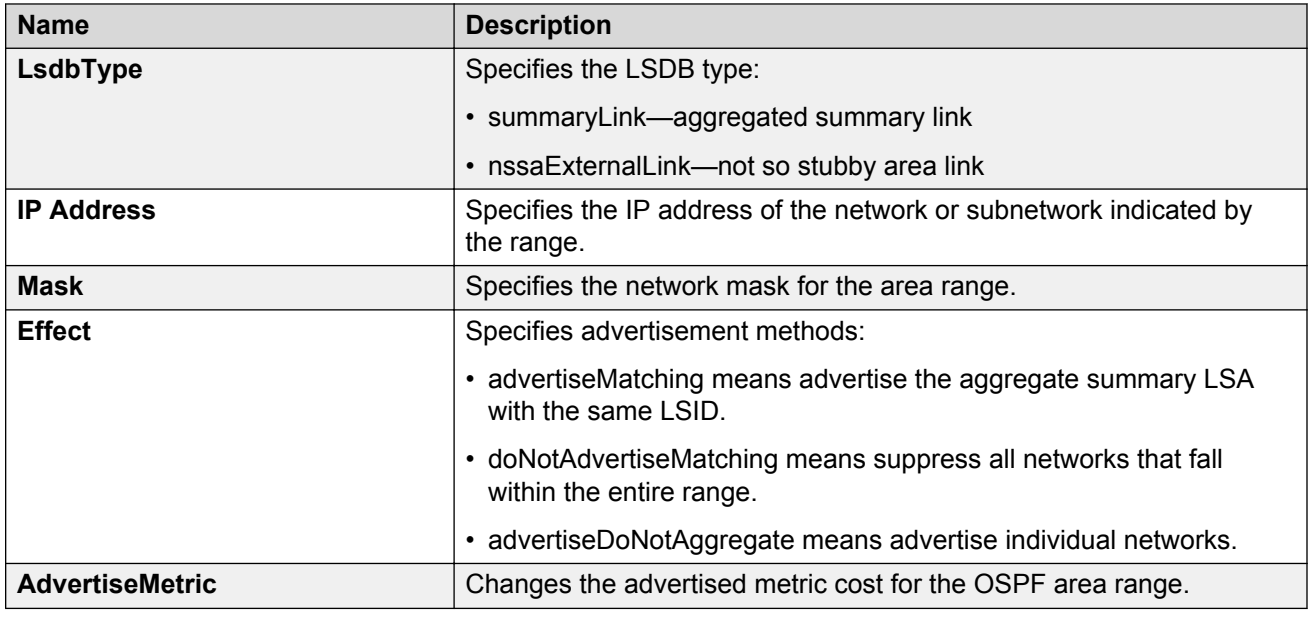

## **Enabling automatic virtual links**

Use automatic virtual links to provide an automatic, dynamic backup link for vital OSPF traffic.

## **Before you begin**

- Enable OSPF globally.
- Change the VRF instance as required to configure OSPF on a specific VRF instance. The VRF must have an RP trigger of OSPF. Not all parameters are configurable on non0 VRFs.

## **Procedure**

- 1. In the navigation tree, expand the following folders: **Configuration** > **IP**.
- 2. Click **OSPF**.
- 3. Click the **General** tab.
- 4. Select the **AutoVirtLinkEnable** check box.
- 5. Click **Apply**.

## **Configuring a manual virtual interface**

Use manual virtual links (interfaces) to provide a backup link for vital OSPF traffic with a minimum of resource use.

### **Before you begin**

• Enable OSPF globally.

• Change the VRF instance as required to configure OSPF on a specific VRF instance. The VRF must have an RP trigger of OSPF. Not all parameters are configurable on non0 VRFs.

#### **Procedure**

- 1. In the navigation tree, expand the following folders: **Configuration** > **IP**.
- 2. Click **OSPF**.
- 3. Click the **Virtual If** tab.
- 4. Click **Insert**.
- 5. Specify the area ID of the transit area.

The transit area is the common area between two ABRs.

6. Specify the neighbor ID.

The neighbor ID is the IP router ID of the ABR that the other ABR needs to reach the backbone.

- 7. Click **Insert**.
- 8. To verify that the virtual link is active, click **Refresh** and check the **State** column.

If the state is point-to-point, the virtual link is active. If the state is down, the virtual link configuration is incorrect.

## **Virtual If field descriptions**

Use the data in the following table to use the **Virtual If** tab.

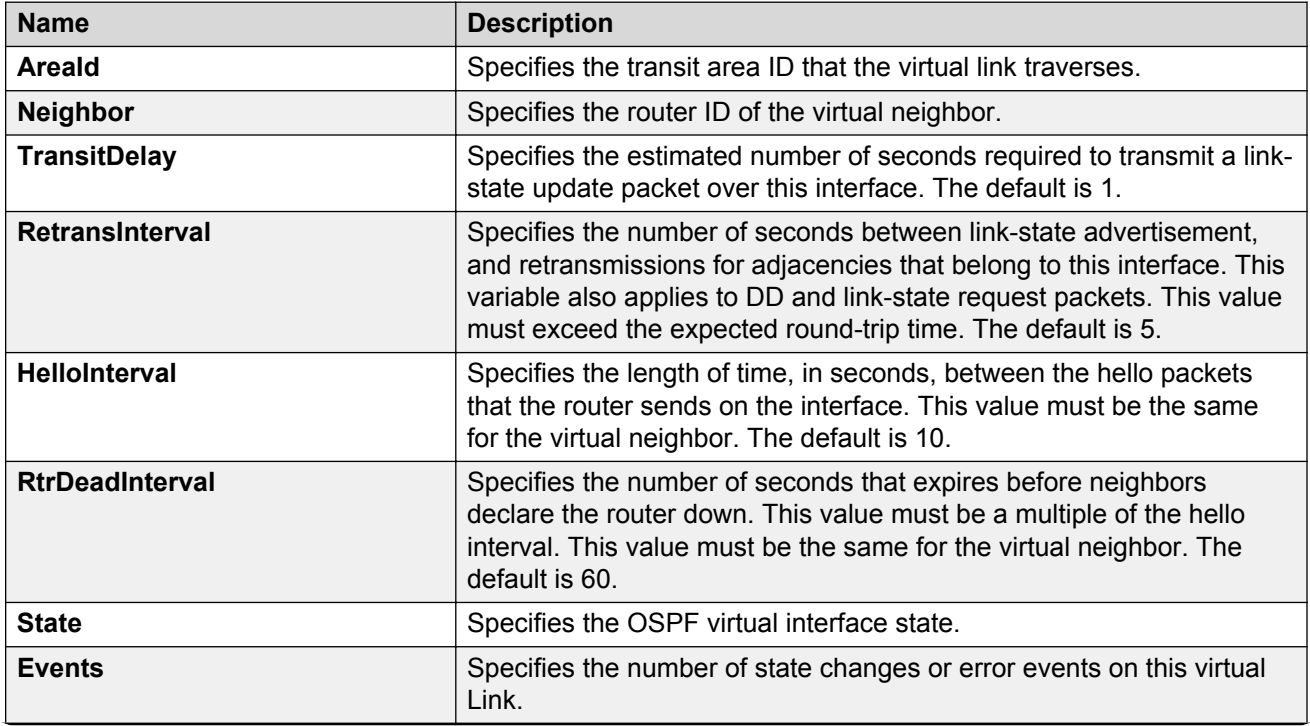

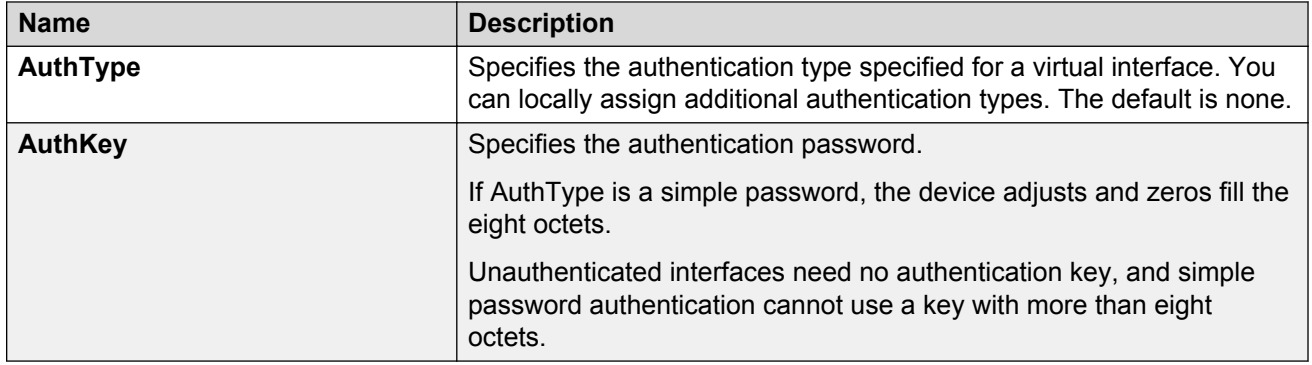

## **Viewing virtual neighbors**

View virtual neighbors to view the area and virtual link configuration for the neighboring device.

#### **Before you begin**

• Change the VRF instance as required to configure OSPF on a specific VRF instance. The VRF must have an RP trigger of OSPF. Not all parameters are configurable on non0 VRFs.

### **Procedure**

- 1. In the navigation tree, expand the following folders: **Configuration** > **IP**.
- 2. Click **OSPF**.
- 3. Click the **Virtual Neighbors** tab.

## **Virtual Neighbors field descriptions**

Use the data in the following table to use the **Virtual Neighbors** tab.

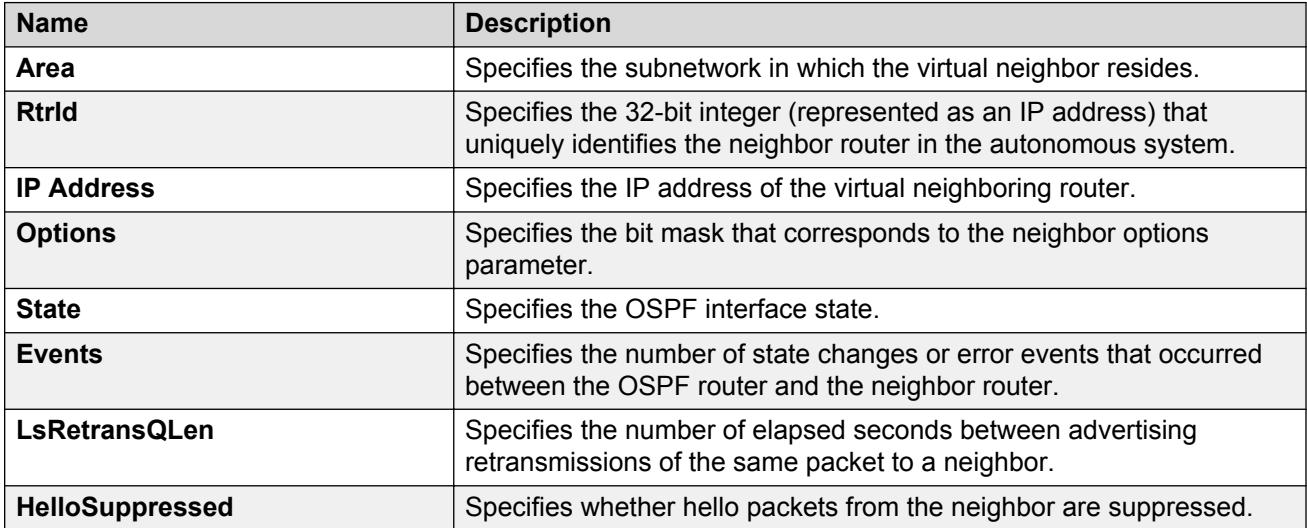

## **Configuring host routes**

Configure host routes when the switch resides in a network that uses routing protocols other than OSPF. A host route is a more-specific route and is used even if it is higher cost than a network route.

## **Before you begin**

- Enable OSPF globally.
- Change the VRF instance as required to configure OSPF on a specific VRF instance. The VRF must have an RP trigger of OSPF. Not all parameters are configurable on non0 VRFs.

## **About this task**

You can specify which hosts directly connect to the router and the metrics and types of service to advertise for the hosts.

Use a host route to create a custom route to a specific host to control network traffic.

## **Procedure**

- 1. In the navigation tree, expand the following folders: **Configuration** > **IP**.
- 2. Click **OSPF**.
- 3. Click the **Hosts** tab.
- 4. To insert a new host, click **Insert**.
- 5. In the **IP Address** box , type the area IP address of the new host.
- 6. In the **Metric** box, type the metric to advertise.
- 7. Click **Insert**.
- 8. Click **Apply**.

## **Hosts field descriptions**

Use the data in the following table to use the **Hosts** tab.

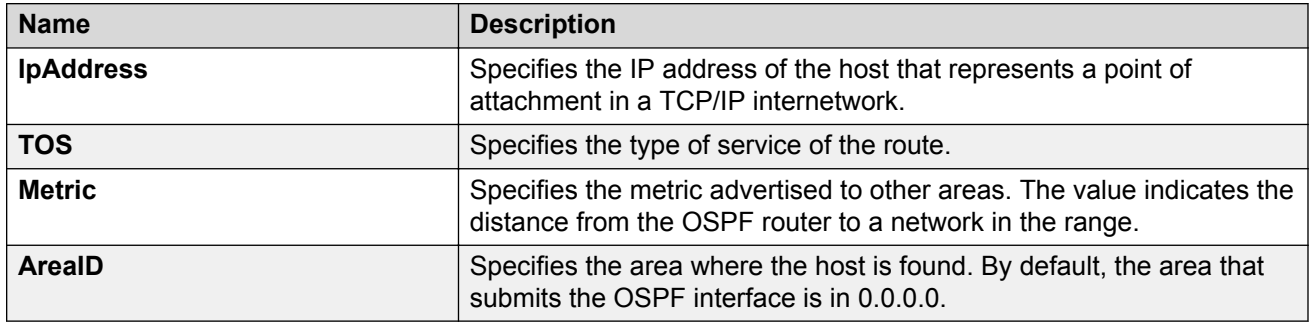

## **Enabling ASBR status**

Enable the ASBR status to make the switch an autonomous system boundary router (ASBR). Use ASBRs to advertise nonOSPF routes into OSPF domains so that the routes pass through the domain. A router can function as an ASBR if one or more of its interfaces connects to a non-OSPF network, for example, Routing Information Protocol (RIP), BGP, or Exterior Gateway Protocol (EGP).

#### **Before you begin**

- Enable OSPF globally.
- Change the VRF instance as required to configure OSPF on a specific VRF instance. The VRF must have an RP trigger of OSPF. Not all parameters are configurable on non0 VRFs.

#### **About this task**

To conserve resources, you can limit the number of ASBRs on your network or specifically control which routers perform as ASBRs to control traffic flow.

#### **Procedure**

- 1. In the navigation tree, expand the following folders: **Configuration** > **IP**.
- 2. Click **OSPF**.
- 3. Click the **General** tab.
- 4. Select the **ASBdrRtrStatus** check box.
- 5. Click **Apply**.

## **Managing OSPF neighbors**

View or delete OSPF neighbors to control OSPF operations.

### **Before you begin**

• Change the VRF instance as required to configure OSPF on a specific VRF instance. The VRF must have an RP trigger of OSPF. Not all parameters are configurable on non0 VRFs.

#### **About this task**

The OSPF Hello protocol initiates and maintains neighbor relationships. The exception is that, in an NBMA network, you must manually configure permanent neighbors on each router eligible to become the DR. You can add neighbors for NBMA interfaces, but all other neighbors are dynamically learned.

#### **Procedure**

- 1. In the navigation tree, expand the following folders: **Configuration** > **IP**.
- 2. Click **OSPF**.
- 3. Click the **Neighbors** tab.
- 4. To delete a manually configured neighbor, select the neighbors with a value of **permanent** in the **ospfNbmaNbrPermanence** column.
- 5. Click **Delete**.
- 6. Click **Apply**.

## **Viewing the link-state database**

View the area advertisements and other information in the LSDB to ensure correct OSPF operations.

#### **Before you begin**

• Change the VRF instance as required to configure OSPF on a specific VRF instance. The VRF must have an RP trigger of OSPF. Not all parameters are configurable on non0 VRFs.

#### **Procedure**

- 1. In the navigation tree, expand the following folders: **Configuration** > **IP**.
- 2. Click **OSPF**.
- 3. Click the **Link State Database** tab.

## **Link State Database field descriptions**

Use the data in the following table to use the **Link State Database** tab.

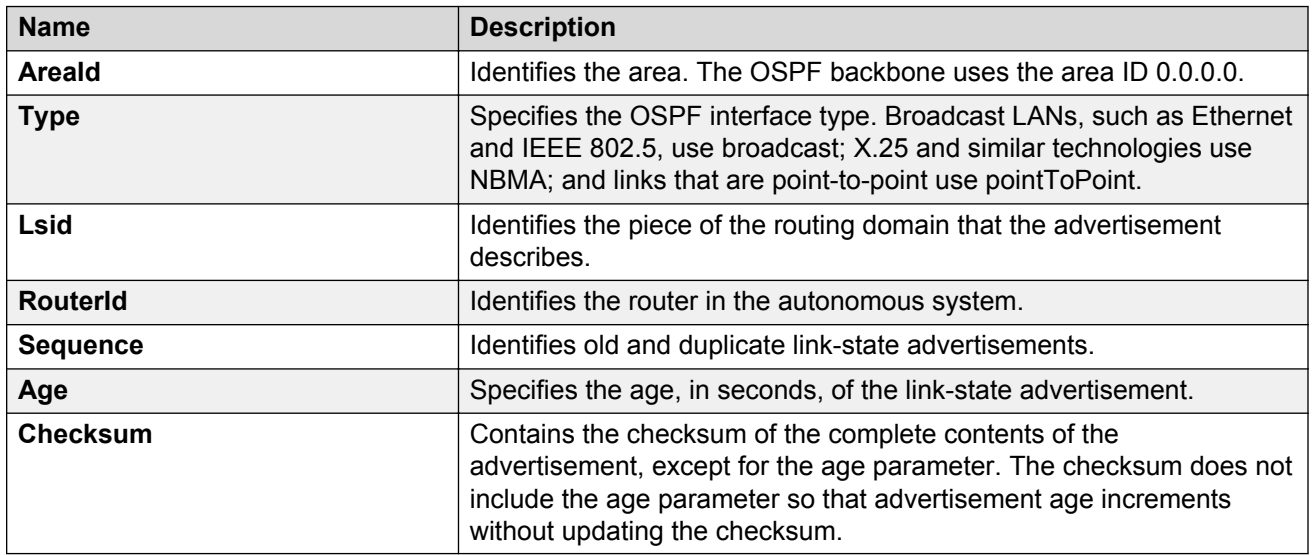

## **Viewing the external link-state database**

View the external LSDB to determine externally learned routing information.

## **Before you begin**

• Change the VRF instance as required to configure OSPF on a specific VRF instance. The VRF must have an RP trigger of OSPF. Not all parameters are configurable on non0 VRFs.

## **Procedure**

- 1. In the navigation tree, expand the following folders: **Configuration** > **IP**, .
- 2. Click **OSPF**.
- 3. Click the **Ext. Link State Database** tab.

## **Ext Link State DB field descriptions**

Use the data in the following table to use the **Ext. Link State DB** tab.

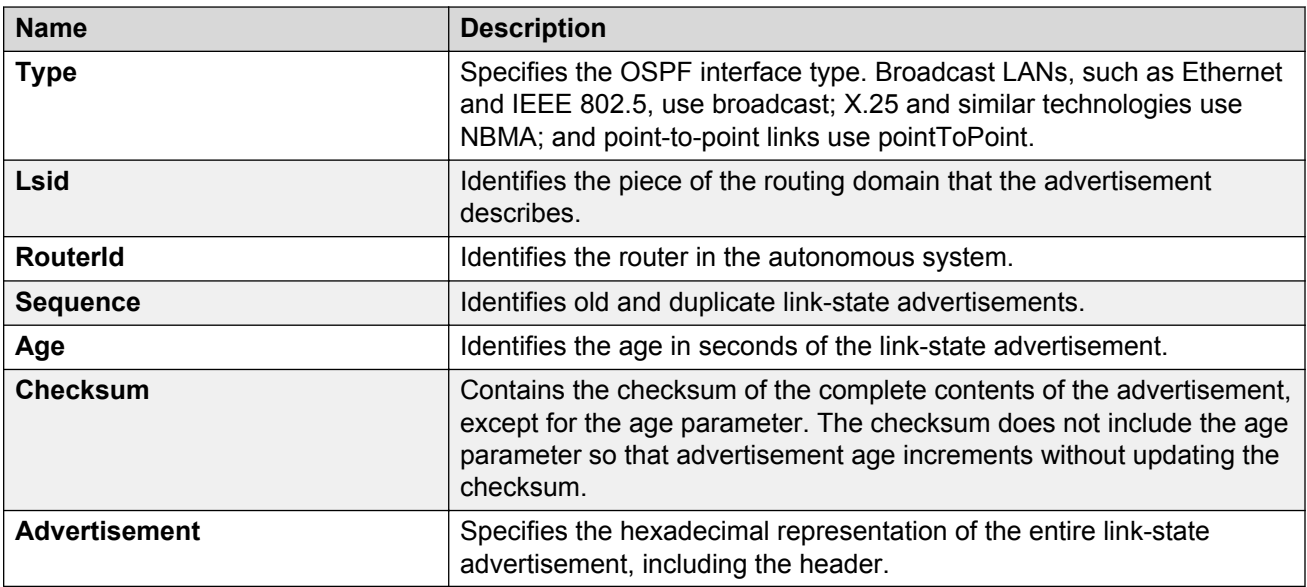

## **Configuring interVRF route redistribution policies**

Configure interVRF route redistribution so that a VRF interface can announce routes that other protocols learn, for example, OSPF, RIP, or BGP. Use a route policy to control the redistribution of routes.

### **Before you begin**

- VRF instances exist.
- Configure route policies, if required.
- Change the VRF instance as required.

### **Procedure**

- 1. In the navigation tree, expand the following folders: **Configuration** > **IP**.
- 2. Click **Policy**.
- 3. Click the **Route Redistribution** tab.
- 4. Click **Insert**.
- 5. Click the ellipsis (**...**) button near the **DstVrfId** box to select the source and destination VRF IDs.
- 6. Click the ellipsis (**...**) button near the **SrcVrfId** box to select the source and destination VRF IDs.
- 7. In the **Protocol** option box, select the protocol.
- 8. In the **RouteSource** option box, select the route source.
- 9. Select **enable**.
- 10. Click the ellipsis (**...**) button near the **RoutePolicy** box to choose the route policy to apply to the redistributed routes.
- 11. Configure other parameters as required.
- 12. Click **Insert**.
- 13. Click the **Applying Policy** tab.
- 14. Select **RedistributeApply**.
- 15. Click **Apply**.

## **Route Redistribution field descriptions**

Use the data in the following table to use the **Route Redistribution** tab.

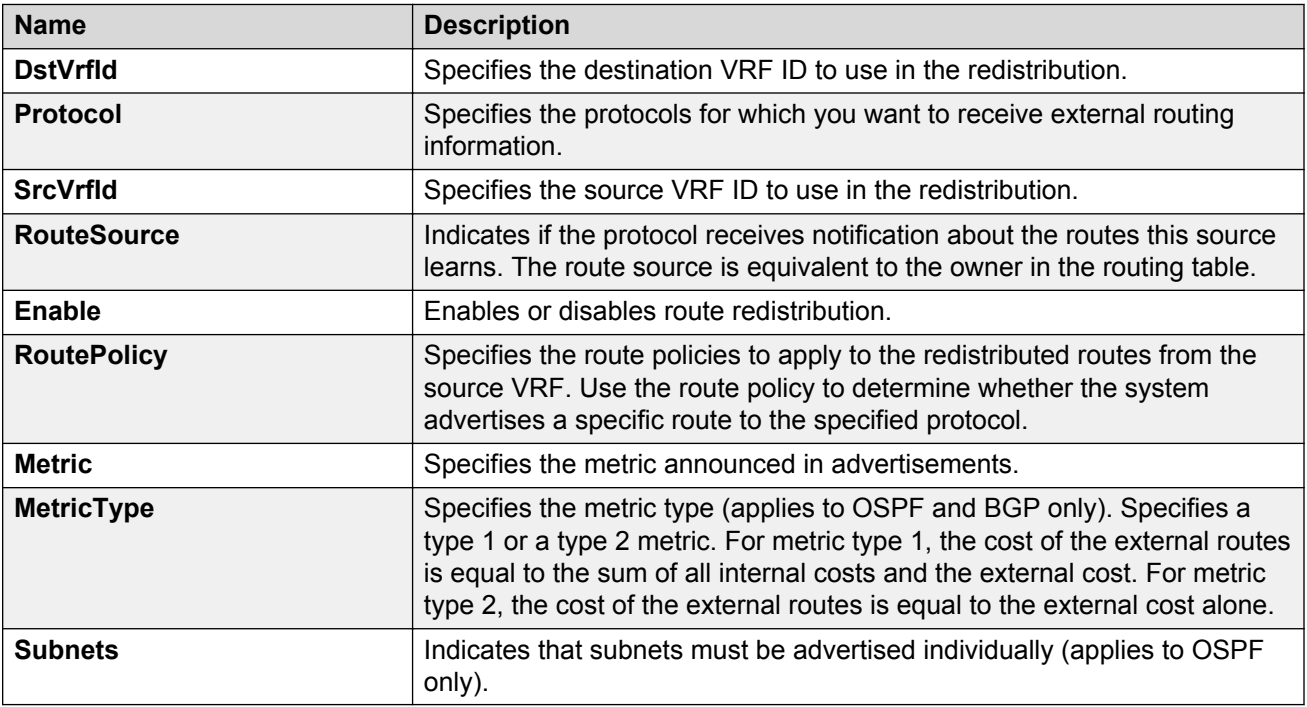

## **Configuring route redistribution to OSPF**

Configure a redistribute entry to announce routes of a certain source protocol type into the OSPF domain, for example, static, RIP, or direct. Optionally, use a route policy to control the redistribution of routes.

### **Before you begin**

- Enable OSPF globally.
- Ensure that a route policy exists.
- Change the VRF instance as required to configure OSPF on a specific VRF instance. The VRF must have an RP trigger of OSPF. Not all parameters are configurable on non0 VRFs.

### **About this task**

### *<u>D* Important:</u>

Changing the OSPF redistribute context is a process-oriented operation that can affect system performance and network reachability while you perform this procedure. Avaya recommends that if you want to change default preferences for an OSPF redistribute context, you must do so before you enable the protocols.

### **Procedure**

- 1. In the navigation tree, expand the following folders: **Configuration** > **IP**.
- 2. Click **OSPF**.
- 3. Click the **Redistribute** tab.
- 4. Click **Insert**.
- 5. Select an option for the route source.
- 6. Select the **enable** option button.
- 7. Select a route policy.
- 8. Configure the metric type.
- 9. Configure the subnet.
- 10. Click **Insert**.

## **Redistribute field descriptions**

Use the data in the following table to use the **Redistribute** tab.

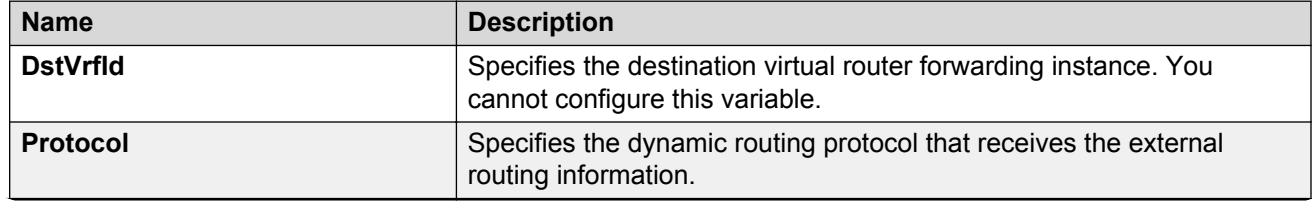

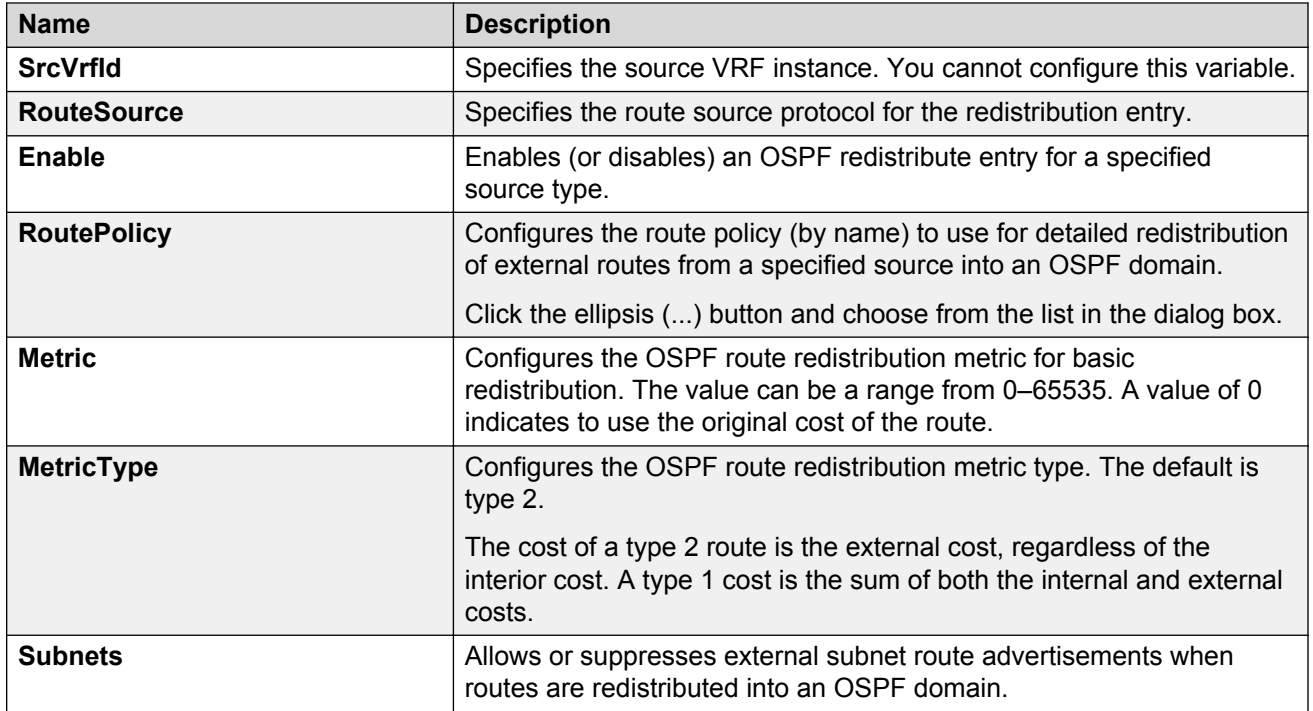

## **Forcing shortest-path calculation updates**

Manually initiate an SPF run, or calculation, to immediately update the OSPF LSDB. This configuration is useful if

- you need to immediately restore a deleted OSPF-learned route
- the routing table entries and the LSDBs do not synchronize

### **Before you begin**

• Change the VRF instance as required to configure OSPF on a specific VRF instance. The VRF must have an RP trigger of OSPF. Not all parameters are configurable on non0 VRFs.

## **About this task**

This process is computationally intensive. Use this command only if required.

### **Procedure**

- 1. In the navigation tree, expand the following folders: **Configuration** > **IP**.
- 2. Double-click **OSPF**.
- 3. Click the **General** tab.
- 4. In the **OspfAction** area, select the **runSpf** option button.
- 5. Click **Apply**.
- 6. Click **Yes** to force an SPF run.

After you initiate an SPF run, wait at least 10 seconds before you initiate another SPF run.

# **Chapter 5: RIP**

This chapter provides concepts and configuration procedures for Routing Information Protocol (RIP).

## **RIP fundamentals**

Use the information in these sections to help you understand the Routing Information Protocol (RIP). For more information about the Border Gateway Protocol (BGP), see *Configuring BGP Services on Avaya Virtual Services Platform 7200 Series and 8000 Series*, NN47227-508.

## **Routing Information Protocol**

In routed environments, routers communicate with one another to track available routes. Routers can dynamically learn about available routes using the RIP. The switch software implements standard RIP to exchange IP route information with other routers.

RIP uses broadcast User Datagram Protocol (UDP) data packets to exchange routing information. Each router advertises routing information by sending a routing information update every 30 seconds (one interval). If RIP does not receive information about a network for 180 seconds, the metric associated with the network rises to infinity (U); that is, the metric resets to 16, which means the network becomes unreachable. If RIP does not receive information about a network for 120 seconds, it removes the network from the routing table.

RIP is a distance vector protocol. The vector is the network number and next hop, and the distance is the cost associated with the network number. RIP identifies network reachability based on cost, and cost is defined as hop count. One hop is the distance from one router to the next. This cost or hop count is the metric (see the following figure).

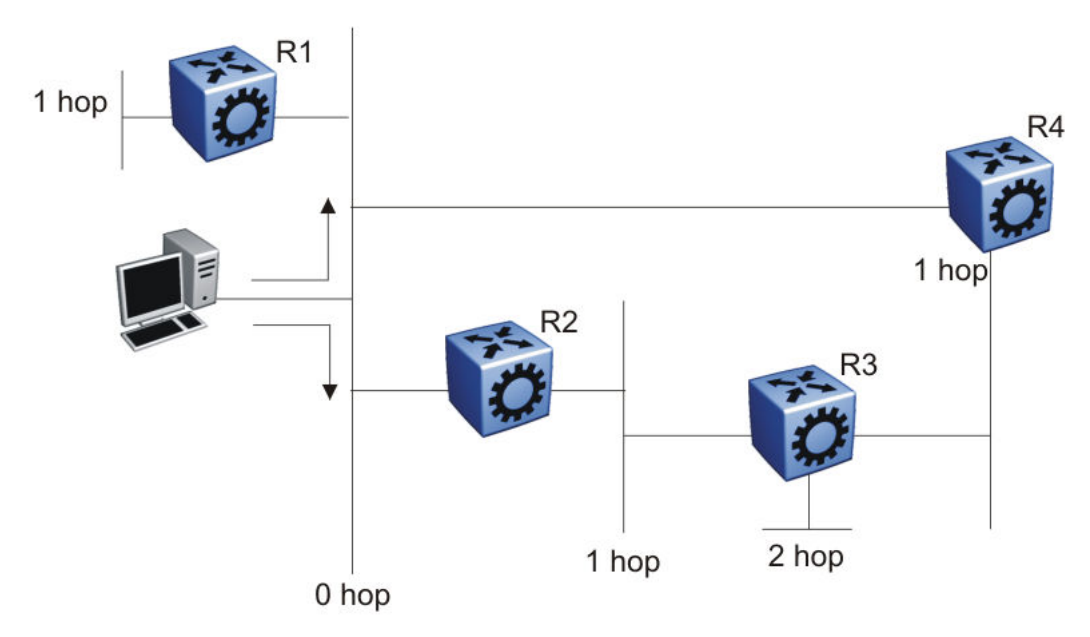

#### **Figure 6: Hop count or metric in RIP**

RIP version 1 (RIPv1) advertises default class addresses without subnet masking. RIP version 2 (RIPv2) advertises class addresses explicitly, based on the subnet mask.

The switch supports RIPv2, which supports variable length subnet masks (VLSM) and triggered router updates. RIPv2 sends mask information. If RIP does not receive information about a network for 90 seconds, the metric associated with the network rises to infinity (U); that is, the metric resets to 16, which means the network becomes unreachable. If RIP does not receive information about a network for 180 seconds (six update intervals), it removes the network from the routing table. You can change the default timers by configuring the RIP interface timeout timer and the holddown timer.

A directly connected network has a metric of zero. An unreachable network has a metric of 16. Therefore, the highest metric between two networks can be 15 hops or 15 routers.

## **RIP and route redistribution**

Redistribution imports routes from one protocol to another. Redistribution sends route updates for a protocol-based route through another protocol. For example, if RIP routes exist in a router and they must travel through a BGP network, configure redistribution of RIP routes through BGP. Redistribution sends RIP routes to a router that uses BGP.

You can redistribute routes

- on an interface basis
- on a global basis between protocols on a single VRF instance (intraVRF)
- between the same or different protocols on different VRF instances (interVRF)

To configure interface-based redistribution, configure a route policy, and then apply it to the interface. Configure the match parameter to the protocol from which to learn routes.

You can redistribute routes on a global basis, rather than for every interface. The switch adds support for global RIP redistribution. Use the **ip rip redistribute** command to accomplish the (intraVRF) redistribution of routes through RIP, so that RIP redistribution occurs globally on all RIPenabled interfaces. This redistribution does not require a route policy, but you can use one for more control.

If you configure redistribution globally and on an interface, redistribution through the route policy takes precedence.

You can redistribute routes from a protocol in one VRF to RIP in another VRF. You can use a route policy for redistribution control. If you enable route redistribution between VRF instances, ensure that IP addresses do not overlap.

## **RIP configuration using ACLI**

Use Routing Information Protocol (RIP) to perform dynamic routing within an autonomous system. This section describes how you use the Avaya command line interface (ACLI) to configure and manage RIP.

## **Configuring RIP globally**

Configure RIP parameters on the switch so you can control RIP behavior on the system.

### **Before you begin**

• You configure RIP on a VRF instance the same way you configure the GlobalRouter, except that you must use VRF Router Configuration mode and the prefix **ip rip**. The VRF must have an RP Trigger of RIP. Not all parameters are configurable on non0 VRFs.

#### **About this task**

All router interfaces that use RIP use the RIP global parameters. Both brouter ports and VLAN virtual routing interfaces use the same RIP global parameters.

You can configure RIP on interfaces while RIP is globally disabled. This way, you can configure all interfaces before you enable RIP for the switch.

#### **Procedure**

1. Enter RIP Router Configuration mode:

```
enable
configure terminal
router rip
```
2. Define the default-import-metric for the switch:

```
default-metric <0-15>
```
3. **(Optional)** Configure one or more timer values:

timers basic timeout *<15–259200>* [holddown *<0–360>*] [update *<1–360>*]

4. Enable RIP on an IP network:

network {A.B.C.D}

5. Exit to Global Configuration mode:

exit

6. After the configuration is complete, enable RIP globally:

router rip enable

7. Check that your configuration is correct:

show ip rip [vrf *WORD<0-16>*] [vrfids *WORD<0-512>*]

#### **Example**

Define the default-import-metric as 1, the timeout interval as 180, the holddown time as 120, and the update time as 30. Enable RIP on an IP network, and ensure your configuration is correct.

```
Switch:1>enable
Switch:1#configure terminal
Switch:1#router rip
Switch:1(config-rip)#default-metric 1
Switch:1(config-rip)#timers basic timeout 180 holddown 120 update 30
Switch:1(config-rip)#network 192.0.2.11
Switch:1(config-rip)#exit
Switch:1(config)#router rip enable
Switch:1(config)#show ip rip<br>=============================
                                 ================================================================================
                             RIP Global - GlobalRouter
================================================================================
 Default Import Metric : 1
         HoldDown Time : 120
                Queries : 0
                    Rip : Enabled
         Route Changes : 0
       Timeout Interval : 180
          Update Time : 30
```
## **Variable definitions**

Use the data in the following table to use the RIP commands in this procedure.

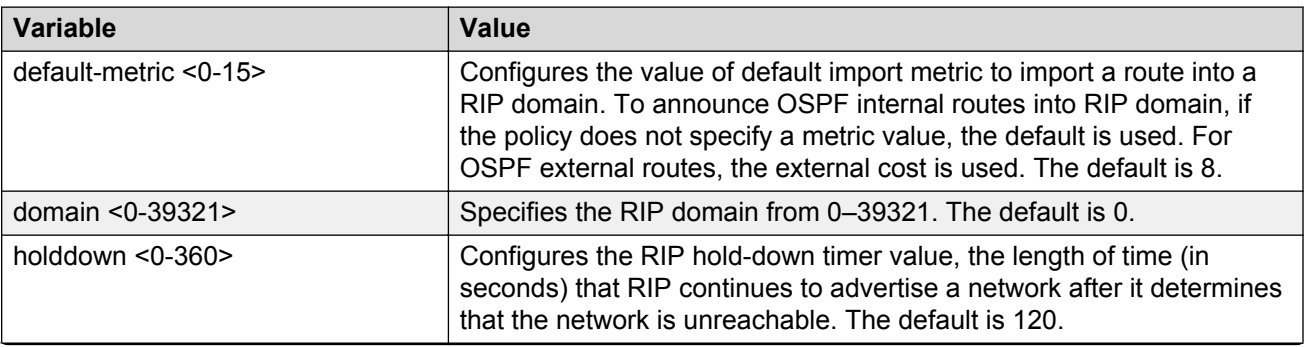

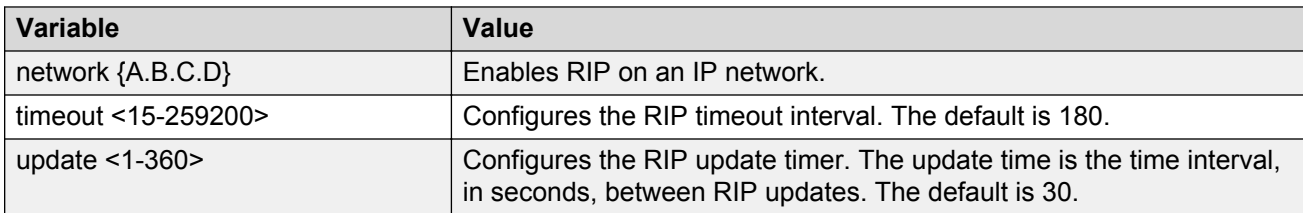

Use the data in the following table to use the **show ip rip** command.

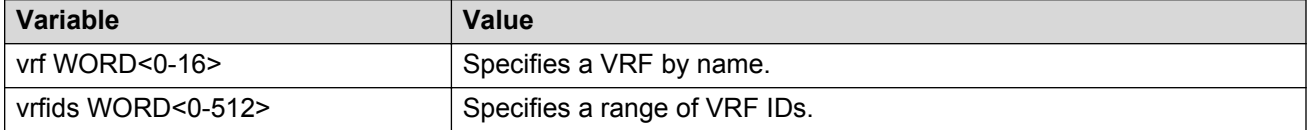

## **Configuring RIP on an interface**

Configure RIP on Ethernet ports and VLANs so that they can participate in RIP routing.

#### **Before you begin**

- Assign an IP address to the port or VLAN.
- Configure RIP and enable it globally.
- Configure in and out policies.

#### **About this task**

RIP does not operate on a port or VLAN until you enable it both globally and on the port or VLAN.

To configure RIP on a VRF instance for a port or VLAN, you configure RIP on the port or VLAN, and then associate the port or VLAN with the VRF.

#### **Procedure**

1. Enter Interface Configuration mode:

```
enable
configure terminal
interface GigabitEthernet {slot/port[/sub-port][-slot/port[/sub-
port]][,...]} or interface vlan <1–4059>
```
**RD** Note:

If your platform supports channelization for 40 Gbps ports and the port is channelized, you must also specify the sub-port in the format slot/port/sub-port.

2. Define the cost:

```
ip rip cost <1-15>
```
3. Specify an in policy for filtering inbound RIP packets:

```
ip rip in-policy WORD<0-64>
```
4. Specify an out policy for filtering outbound RIP packets:

```
ip rip out-policy WORD<0-64>
```
5. Enable RIP:

ip rip enable

6. Specify the send mode:

ip rip send version <notsend|rip1|rip1comp|rip2>

7. Specify the receive mode:

ip rip receive version <rip1|rip2|rip1orrip2>

8. Change other RIP parameters from their default values as required.

#### **Example**

This configuration example shows how to configure Virtual Services Platform (R1 in the following figure) to operate only in RIP version 2 mode.

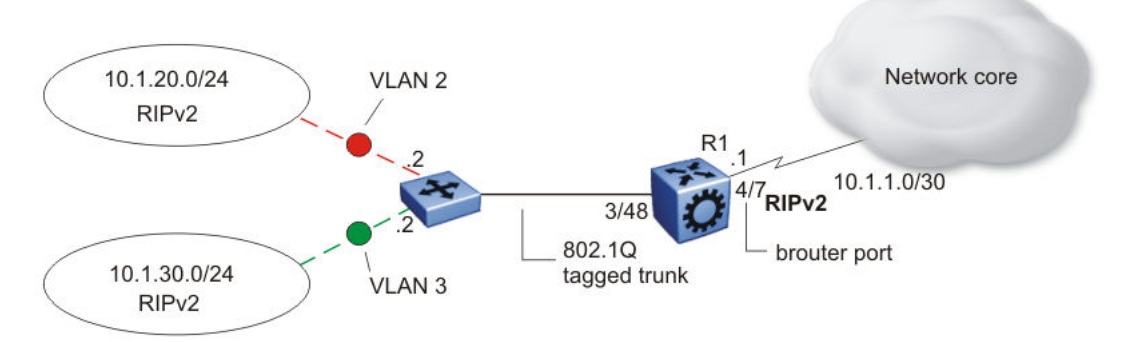

#### **Figure 7: Configuration example-RIPv2 only**

#### Enable RIPv2 send mode on VLAN 2:

Switch:1(config-if)# ip rip send version rip2

Enable RIPv2 receive mode on VLAN 2:

Switch:1(config-if)# ip rip receive version rip2

Repeat these commands on VLAN 3 and the port interfaces.

## **Variable definitions**

Use the data in the following table to use the **ip rip** command.

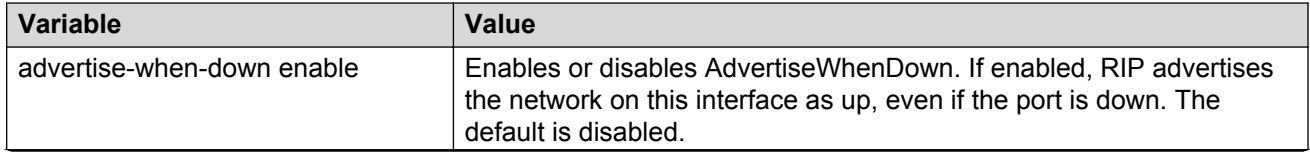

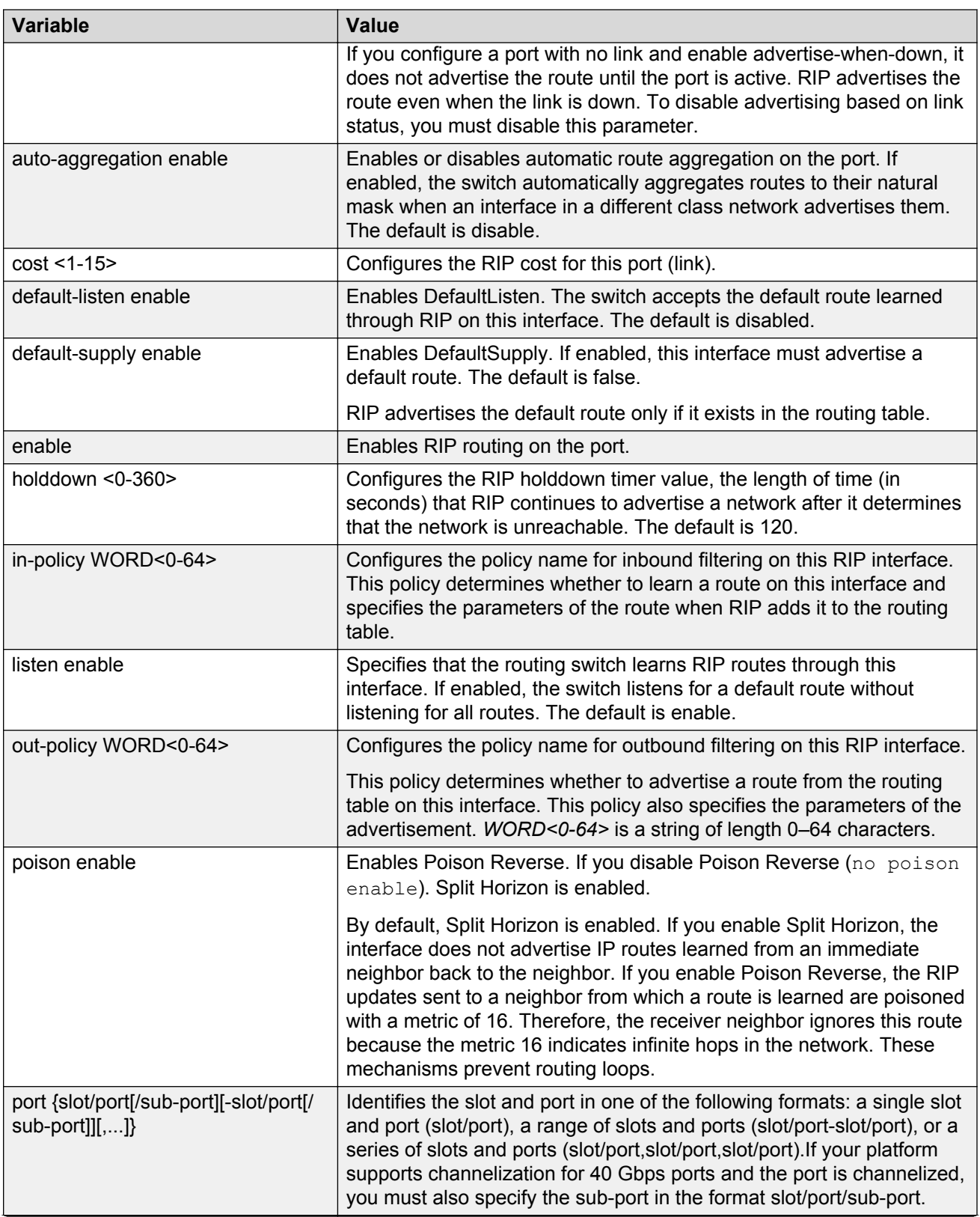

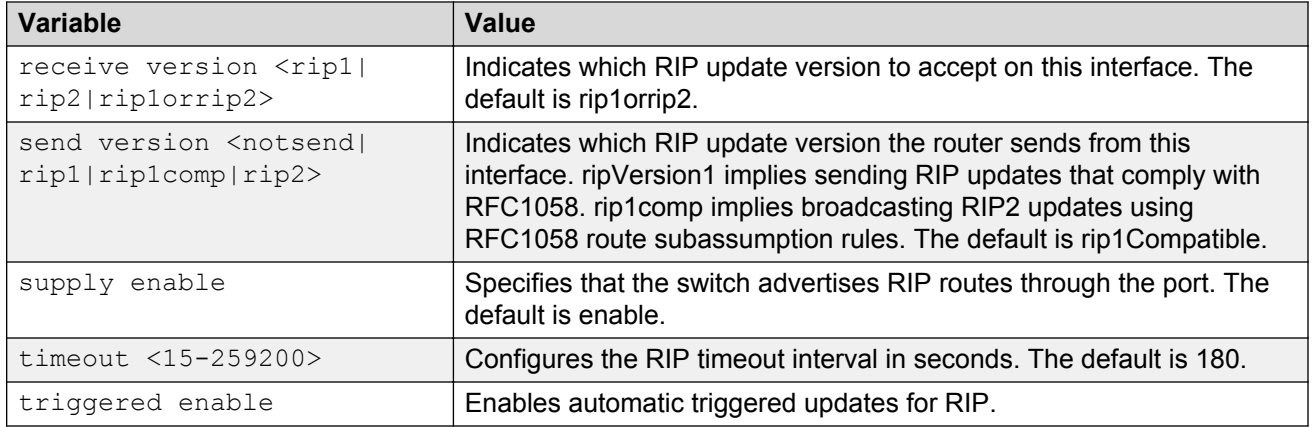

## **Configuring route redistribution to RIP**

Configure a redistribute entry to announce certain routes into the RIP domain, including static routes, direct routes, RIP, Open Shortest Path First (OSPF), IS-IS, or Border Gateway Protocol (BGP). Optionally, use a route policy to control the redistribution of routes.

### **Before you begin**

- Enable RIP globally.
- Configure a route policy.

#### **Procedure**

1. Enter RIP Router Configuration mode:

```
enable
configure terminal
```
router rip

2. Create the redistribution instance:

redistribute *<bgp|direct|isis|ospf|rip|static>* [vrf-src *WORD<0-16>*]

3. Apply a route policy, if required:

```
redistribute <bgp|direct|isis|ospf|rip|static> route-map WORD<0-64>
[vrf-src WORD<0-16>]
```
- 4. Configure other parameters.
- 5. Enable the redistribution:

```
redistribute <bgp|direct|isis|ospf|rip|static> enable [vrf-src
WORD<0-16>]
```
6. Ensure that the configuration is correct:

```
show ip rip redistribute [vrf WORD<0-16>] [vrfids WORD<0-512>]
```
7. Exit to Global Configuration mode:

exit

8. Apply the redistribution:

```
ip rip apply redistribute <bgp|direct|isis|ospf|rip|static> [vrf
WORD<0-16>] [vrf-src WORD<0-16>]
```
#### **Example**

Create the redistribution instance, apply a route policy, enable the redistribution, and apply the redistribution.

```
Switch:1>enable
Switch:1#configure terminal
Switch:1(config)#router rip
Switch:1(config-rip)#redistribute rip
Switch:1(config-rip)#redistribute rip route-map test1
Switch:1(config-rip)#redistribute rip enable
Switch:1(config-rip)#exit
Switch:1(config)#ip rip apply redistribute rip
```
## **Variable definitions**

Use the data in the following table to help you use the **redistribute** command.

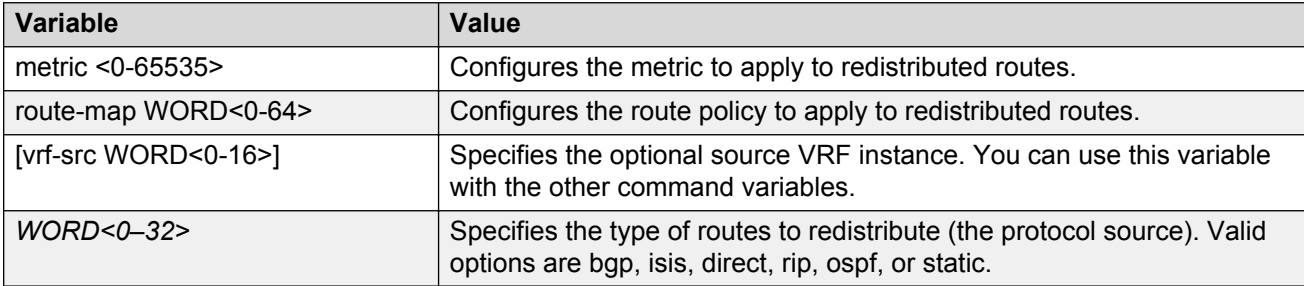

Use the data in the following table to use the **show ip rip redistribute** command.

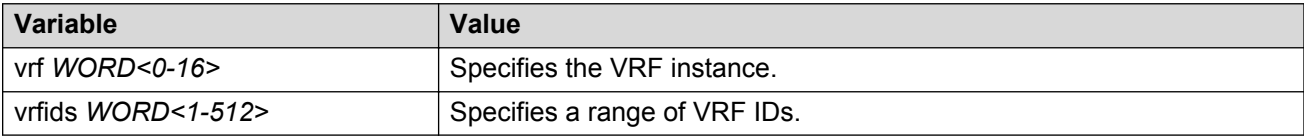

Use the data in the following table to use the **ip rip apply redistribute** command.

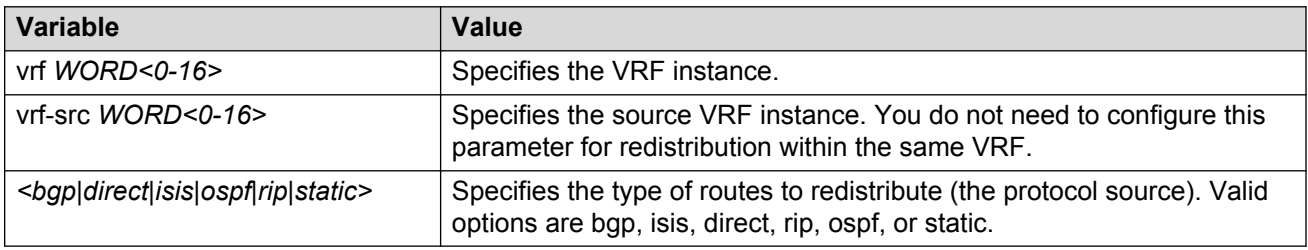
# **Configuring interVRF route redistribution for RIP**

Configure a redistribute entry to announce certain routes into the RIP domain, including static routes, direct routes, RIP, OSPF, IS-IS, or BGP. Use a route policy to control the redistribution of routes.

### **Before you begin**

- Enable RIP globally.
- Configure a route policy.
- Configure the VRFs.

### **Procedure**

1. Enter VRF Router Configuration mode for a specific VRF context:

enable

configure terminal

router vrf *WORD<1-16>*

#### 2. Create the redistribution instance:

ip rip redistribute *<bgp|direct|isis|ospf|rip|static>*

3. Apply a route policy, if required:

```
ip rip redistribute <bgp|direct|isis|ospf|rip|static> route-map
WORD<0-64> [vrf-src WORD<0-16>]
```
- 4. Configure other parameters.
- 5. Enable the redistribution:

```
ip rip redistribute <bgp|direct|isis|ospf|rip|static> enable [vrf-
src WORD<0-16>]
```
6. Ensure that the configuration is correct:

```
show ip rip redistribute [vrf WORD<0-16>] [vrfids WORD<1-512>]
```
7. Exit to Global Configuration mode:

exit

8. Apply the redistribution:

```
ip rip apply redistribute <bgp|direct|isis|ospf|rip|static> [vrf
WORD<0-16>] [vrf-src WORD<0-16>]
```
### **Example**

Create the redistribution instance, apply a route policy, enable the redistribution, and apply the redistribution.

```
Switch:1>enable
Switch:1#configure terminal
```

```
Switch:1#router vrf red
Switch:1(router-vrf)#ip rip redistribute ospf
Switch:1(router-vrf)#ip rip redistribute ospf route-map test1
Switch:1(router-vrf)#ip rip redistribute ospf enable
Switch:1(router-vrf)#exit
Switch:1(config)#ip rip apply redistribute ospf
```
### **Variable definitions**

Use the data in the following table to use the **ip rip redistribute <bgp|isis|ospf| static|direct|rip>** command.

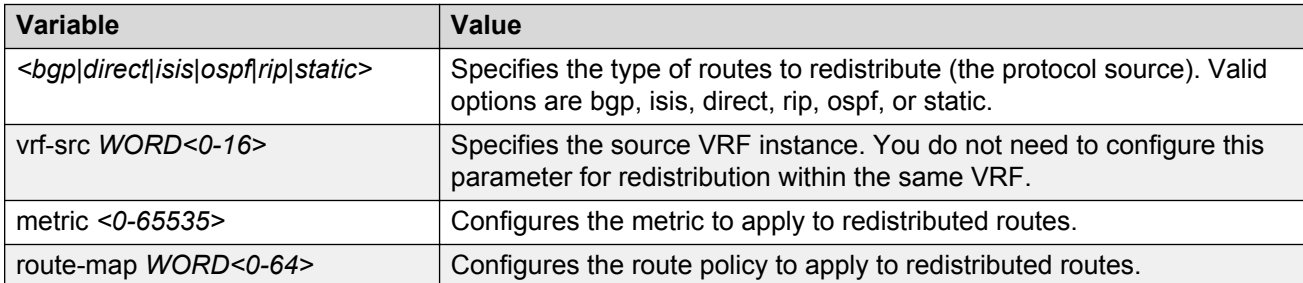

Use the data in the following table to use the **show ip rip redistribute** command.

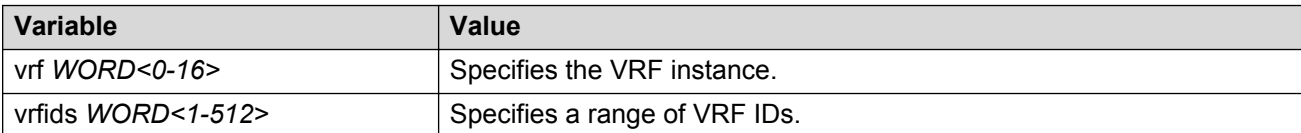

Use the data in the following table to use the **ip rip apply redistribute** command.

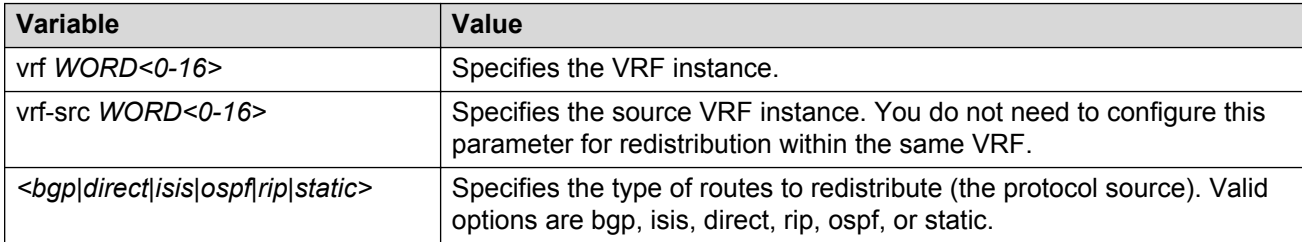

# **Forcing a RIP update for a port or VLAN**

Force RIP to update the routing table so that the port or VLAN uses the latest routing information.

### **About this task**

If you perform this procedure, you also update the tables for all VRFs associated with the port or VLAN.

### **Procedure**

1. Enter Interface Configuration mode:

enable

configure terminal interface GigabitEthernet {slot/port[/sub-port][-slot/port[/subport]][,...]} or interface vlan *<1–4059>*

### **RB** Note:

If your platform supports channelization for 40 Gbps ports and the port is channelized, you must also specify the sub-port in the format slot/port/sub-port.

2. Enable the triggered-update flag:

```
ip rip triggered enable
```
### **ED** Note:

You can enable this flag in either the GigabitEthernet or VLAN Interface Configuration mode. However, you can update the RIP routes in the GigabitEthernet Interface Configuration mode only.

3. Update the routing table:

```
action triggerRipUpdate
```
### **Example**

Update the routing table:

```
Switch:1>enable
Switch:1#configure terminal
Switch:1(config)#interface vlan 1
Switch:1(config-if)#ip rip triggered enable
```
# **Viewing the RIP redistribution configuration information**

Displays the RIP redistribution configuration information.

### **Procedure**

1. Enter Privileged EXEC mode:

enable

2. View the RIP redistribution configuration information:

```
show ip rip redistribute [vrf WORD<0-16>] [vrfids WORD<0-512>]
```
### **Example**

View the RIP redistribution configuration information:

Switch(config-ospf)#show ip rip redistribute

```
================================================================================
                    RIP Redistribute List - GlobalRouter
================================================================================
SRC-VRF SRC MET ENABLE RPOLICY
--------------------------------------------------------------------------------
```
GlobalRouter ISIS 0 FALSE

### **Variable definitions**

Use the data in the following table to use the **show ip rip redistribute** command.

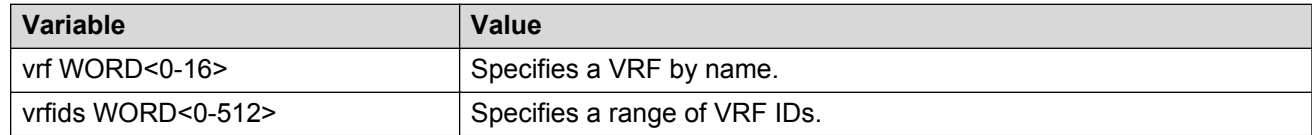

# **RIP configuration using EDM**

Use Routing Information Protocol (RIP) to perform dynamic routing within an autonomous system. This section describes how you use Enterprise Device Manager (EDM) to configure and manage RIP.

# **Configuring RIP globally**

Configure RIP global parameters on the switch so you can control RIP behavior on the system.

#### **Before you begin**

• Change the VRF instance as required to configure RIP on a specific VRF instance. The VRF must have an RP trigger of RIP. Not all parameters are configurable on non0 VRFs.

#### **About this task**

All router interfaces that use RIP use the RIP global parameters. Both brouter ports and VLAN virtual routing interfaces use the same RIP global parameters.

You can configure RIP on interfaces while RIP is globally disabled. This way, you can configure all interfaces before you enable RIP for the switch.

### **Procedure**

- 1. In the navigation tree, expand the following folders: **Configuration** > **IP**.
- 2. Click **RIP**.
- 3. Click the **Globals** tab.
- 4. Select the **enable** option button.
- 5. Configure other global RIP parameters as required.
- 6. Click **Apply**.

### **Globals field descriptions**

Use the data in the following table to use the **Globals** tab.

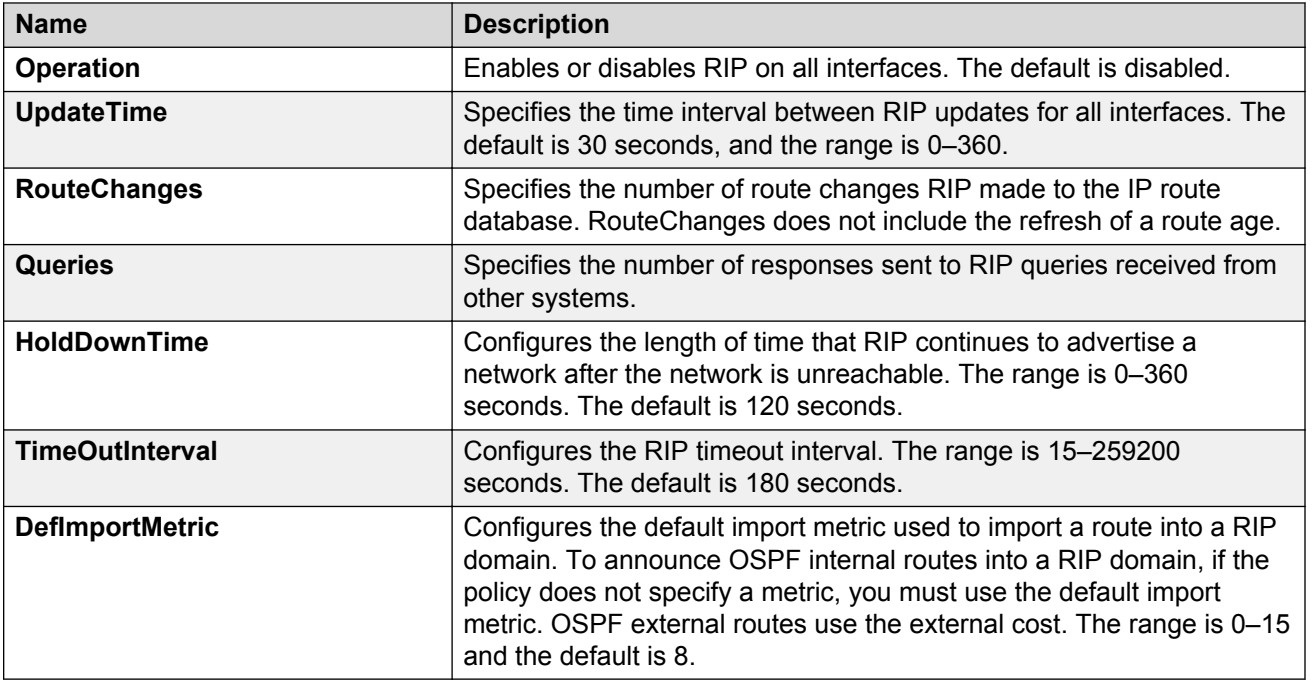

# **Configuring RIP interface compatibility**

Configure RIP parameters on an interface so you can control RIP behavior on the interface. You can specify the RIP version to use on interfaces that you configure to send (supply) or receive (listen to) RIP updates.

### **Before you begin**

- Configure a routing interface (either a router port or a virtual routing interface).
- Assign an IP address to the interface.
- Enable RIP globally.
- Change the VRF instance as required to configure RIP on a specific VRF instance. The VRF must have an RP trigger of RIP. Not all parameters are configurable on non0 VRFs.

### **About this task**

On an interface, RIP does not operate until you enable it globally and on the interface.

Although visible, the switch does not support the AuthType and AuthKey parameters.

- 1. In the navigation tree, expand the following folders: **Configuration** > **IP**.
- 2. Click **RIP**.
- 3. Click the **Interface** tab.
- 4. Double-click the **Send** value to edit it, and then select the RIP version datagrams the router sends.
- 5. Double-click the **Receive** value to edit it, and then select the RIP version datagrams for which the router listens.
- 6. Click **Apply**.

### **Interface field descriptions**

Use the data in the following table to use the **Interface** tab.

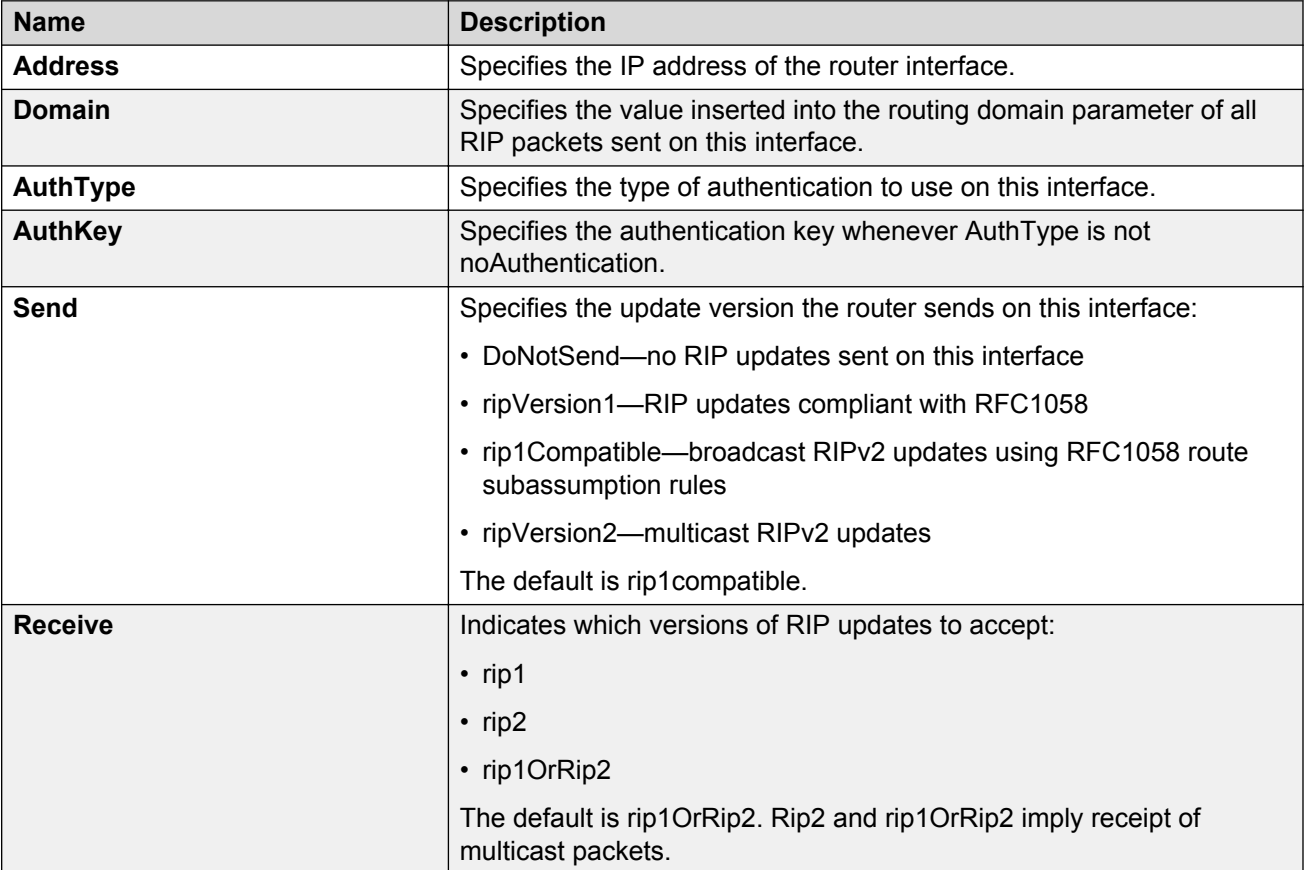

### **Job aid**

Choose one of three options for receiving RIP updates:

- rip1OrRip2—accepts RIPv1 or RIPv2 updates
- rip1—accepts RIPv1 updates only
- rip2—accepts RIPv2 updates only

The following table describes the four RIP send modes that the switch supports. You can configure RIP send modes on all router interfaces.

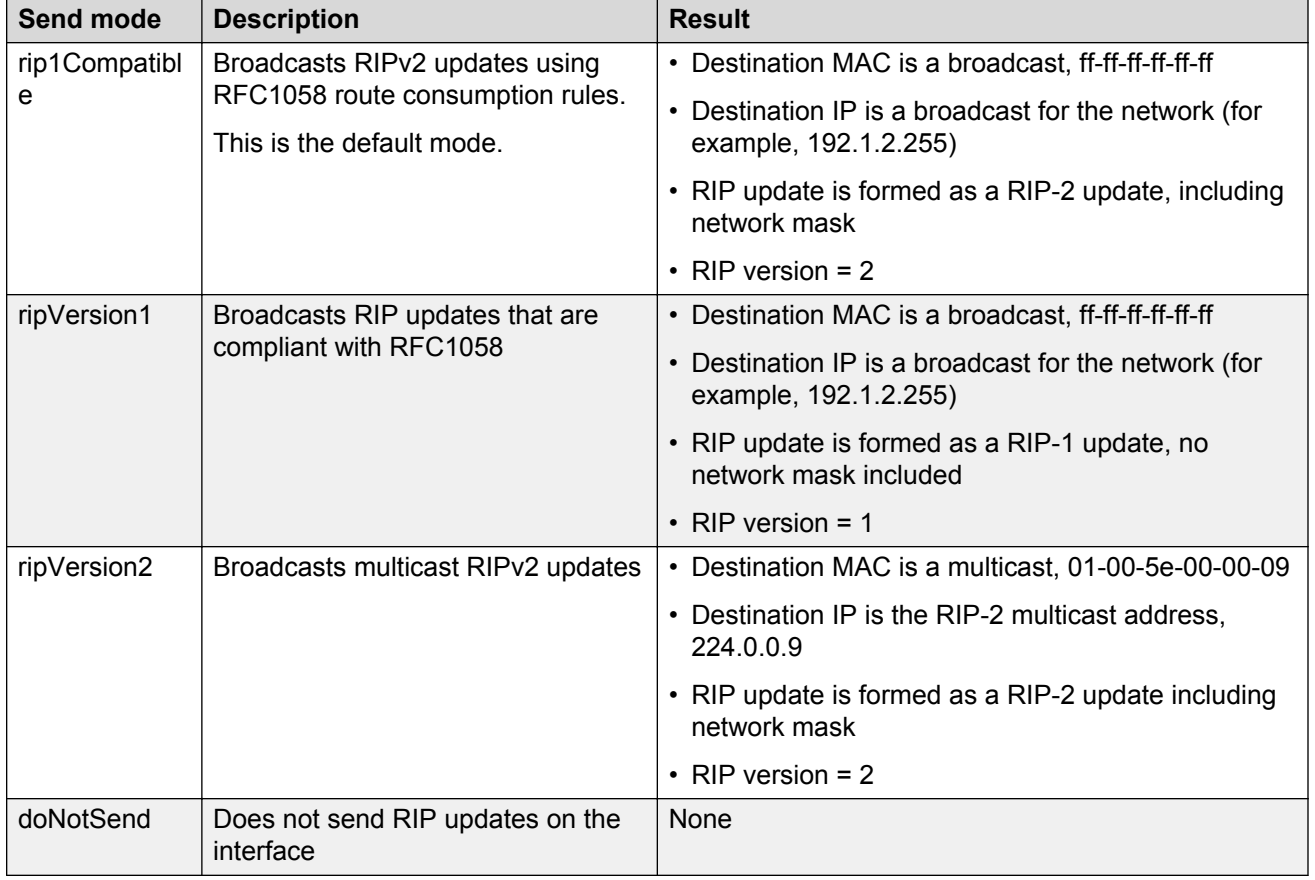

### **Table 5: RIP send modes**

# **Configuring RIP on an interface**

Configure RIP parameters to control and optimize RIP routing for the interface.

### **Before you begin**

• Change the VRF instance as required to configure RIP on a specific VRF instance. The VRF must have an RP trigger of RIP. Not all parameters are configurable on non0 VRFs.

- 1. In the navigation tree, expand the following folders: **Configuration** > **IP**.
- 2. Click **RIP**.
- 3. Click the **Interface Advance** tab.
- 4. Double-click a RIP parameter to edit it, as required.
- 5. Click **Apply**.

# **Interface Advance field descriptions**

Use the data in the following table to use the RIP **Interface Advance** tab.

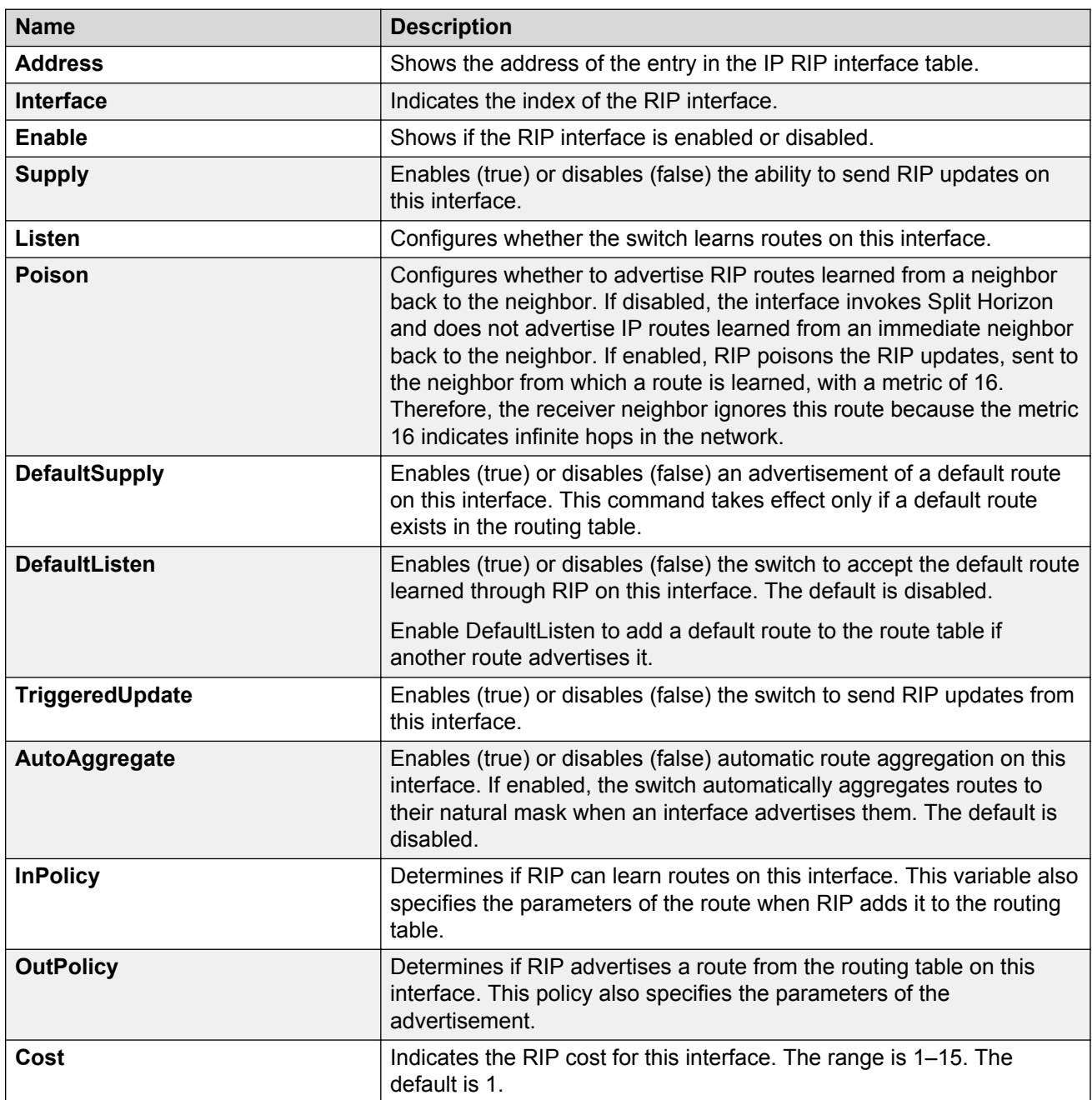

### **Job aid**

The following table indicates the relationship between switch action and the RIP supply and listen settings.

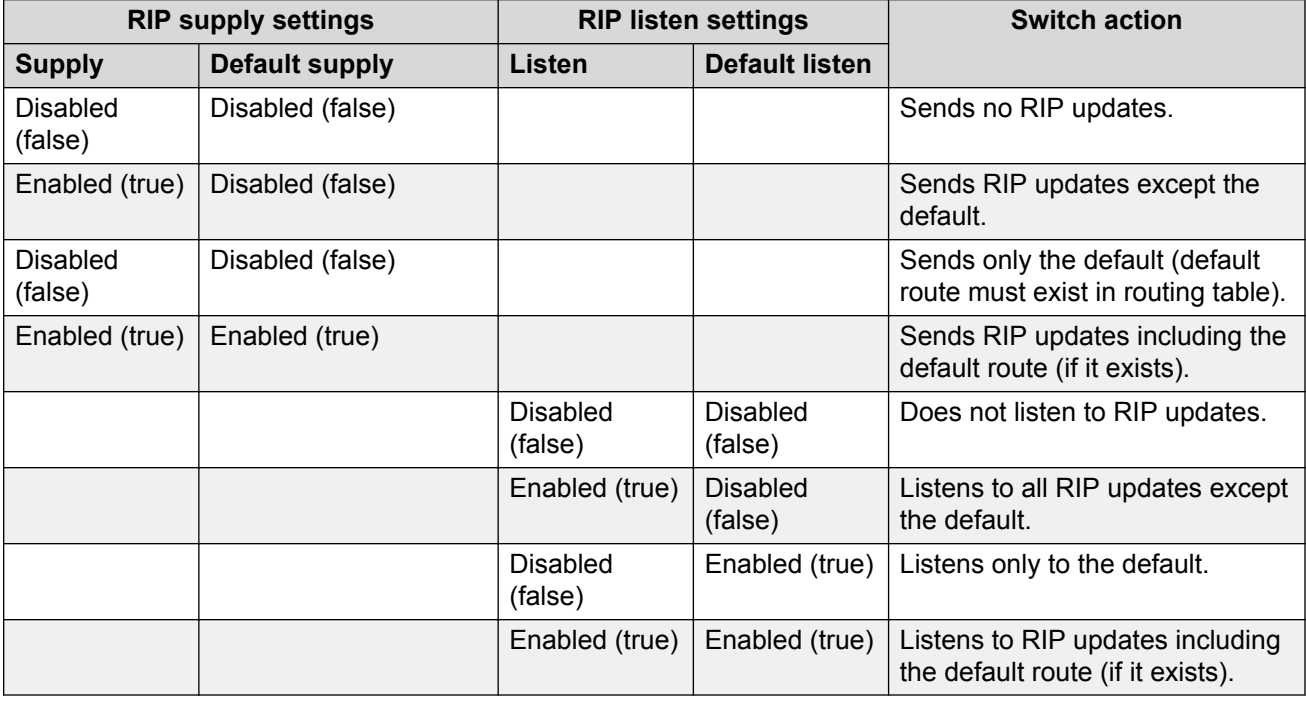

### **Table 6: RIP supply and listen settings and switch action**

# **Configuring RIP on a port**

Configure RIP on a port so that the port can participate in RIP routing.

### **Before you begin**

- Assign an IP address to the port.
- Configure RIP and enable it globally.
	- Both brouter ports and VLAN virtual routing interfaces use the same RIP global parameters.
- Enable RIP on the interface.

### **About this task**

On an interface, RIP does not operate until you enable it globally and on the interface.

- 1. In the Device Physical View tab, select a port.
- 2. In the navigation tree, expand the following folders: **Configuration** > **Edit** > **Port**.
- 3. Click **IP**.
- 4. Click the **RIP** tab.
- 5. Configure the RIP parameters as required.
- 6. Click **Apply**.

Use the data in the following table to use the **RIP** tab.

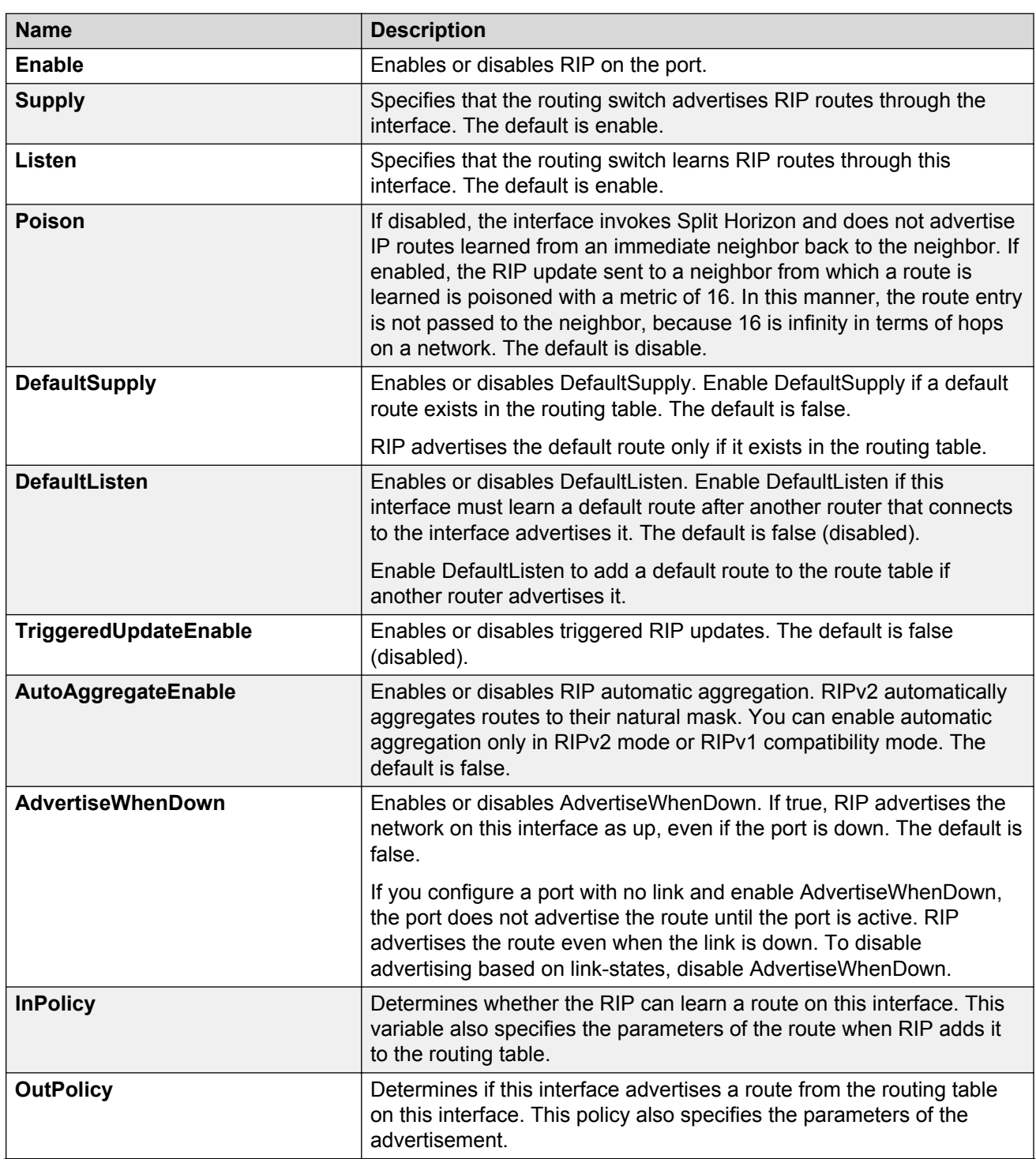

*Table continues…*

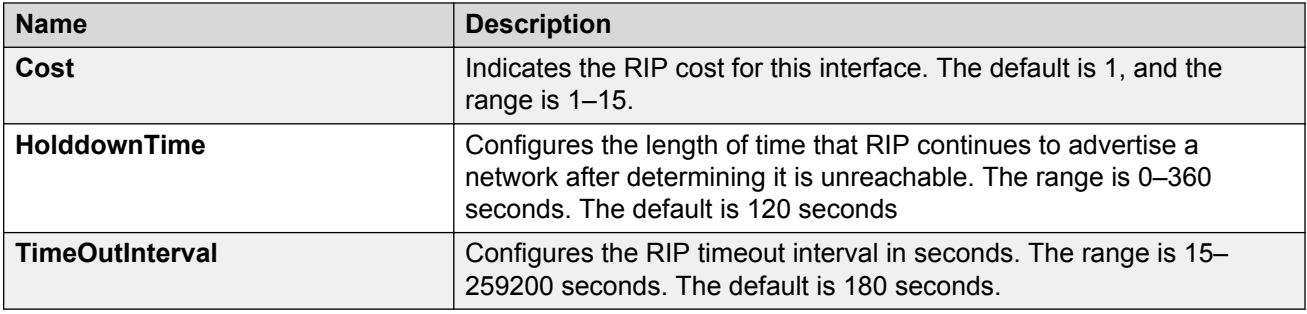

# **Configuring RIP on a VLAN**

Configure RIP on a VLAN so that the VLAN acts as a routed VLAN (a virtual router).

### **Before you begin**

- Configure the VLAN.
- Assign an IP address to the VLAN.
- Enable RIP globally.
- Enable RIP on the interface.
- Change the VRF instance as required to configure RIP on a specific VRF instance. The VRF must have an RP trigger of RIP. Not all parameters are configurable on non0 VRFs.

### **Procedure**

- 1. In the navigation tree, expand the following folders: **Configuration** > **VLAN**.
- 2. Click **VLANs**.
- 3. Click the **Basic** tab.
- 4. Select a VLAN.
- 5. Click **IP**.
- 6. Click the **RIP** tab.
- 7. Configure the VLAN RIP parameters as required.
- 8. Click **Apply**.

### **RIP field descriptions**

Use the data in the following table to use the **RIP** tab.

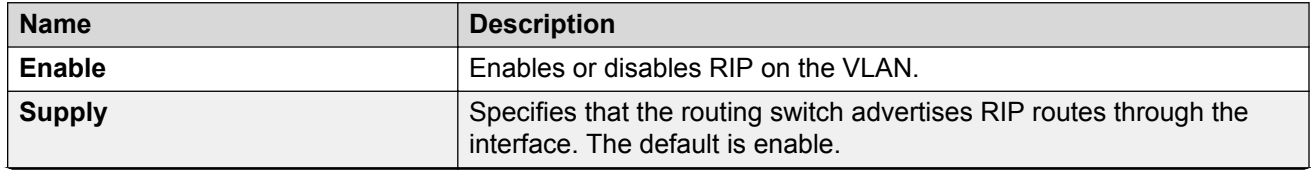

*Table continues…*

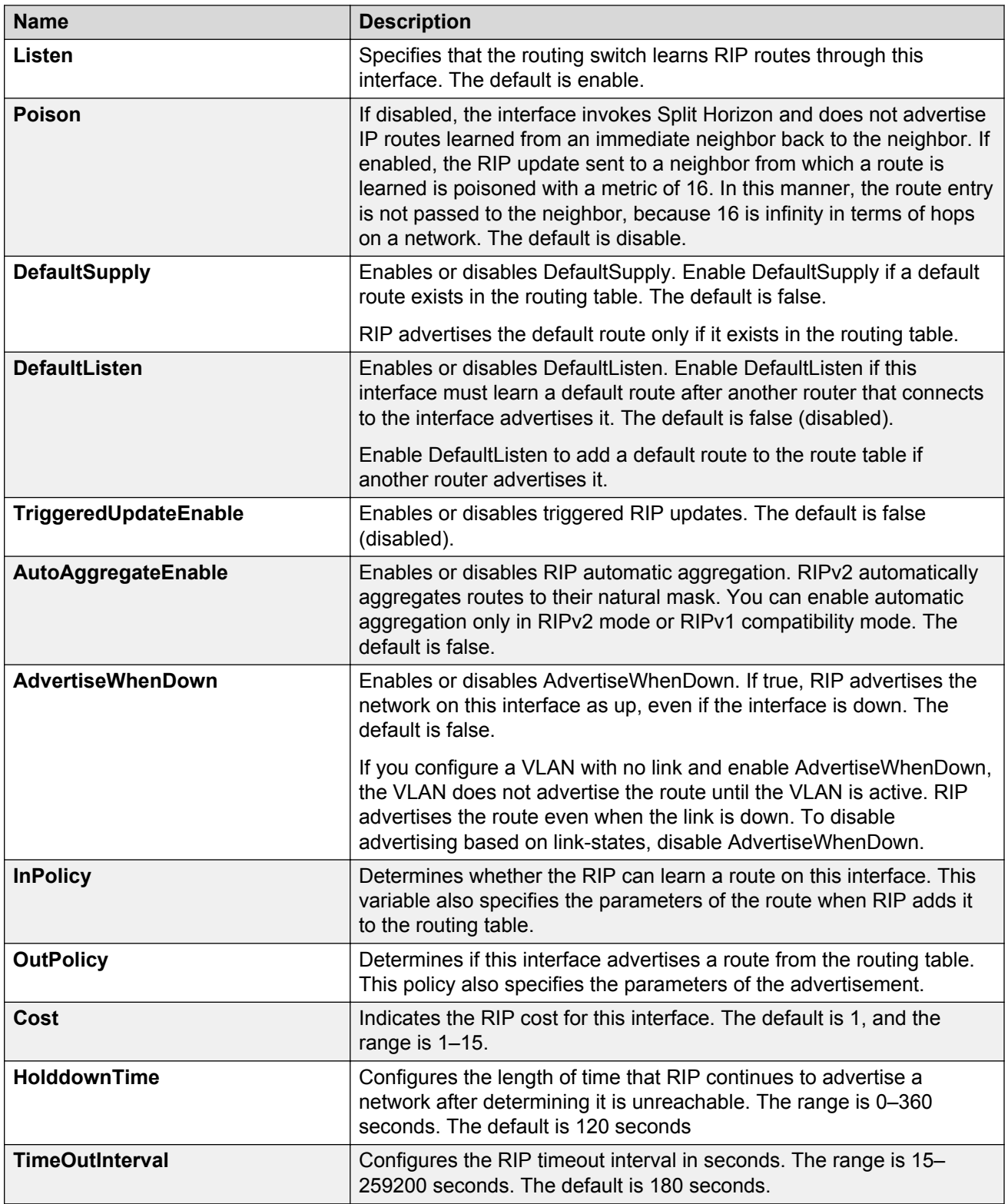

# **Configuring interVRF route redistribution policies**

Configure interVRF route redistribution so that a VRF interface can announce routes that other protocols learn, for example, OSPF, RIP, or BGP. Use a route policy to control the redistribution of routes.

### **Before you begin**

- VRF instances exist.
- Configure route policies, if required.
- Change the VRF instance as required.

### **Procedure**

- 1. In the navigation tree, expand the following folders: **Configuration** > **IP**.
- 2. Click **Policy**.
- 3. Click the **Route Redistribution** tab.
- 4. Click **Insert**.
- 5. Click the ellipsis (**...**) button near the **DstVrfId** box to select the source and destination VRF IDs.
- 6. Click the ellipsis (**...**) button near the **SrcVrfId** box to select the source and destination VRF IDs.
- 7. In the **Protocol** option box, select the protocol.
- 8. In the **RouteSource** option box, select the route source.
- 9. Select **enable**.
- 10. Click the ellipsis (**...**) button near the **RoutePolicy** box to choose the route policy to apply to the redistributed routes.
- 11. Configure other parameters as required.
- 12. Click **Insert**.
- 13. Click the **Applying Policy** tab.
- 14. Select **RedistributeApply**.
- 15. Click **Apply**.

### **Route Redistribution field descriptions**

Use the data in the following table to use the **Route Redistribution** tab.

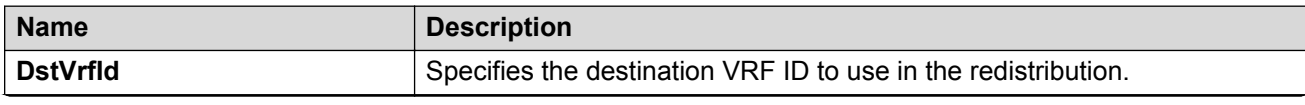

*Table continues…*

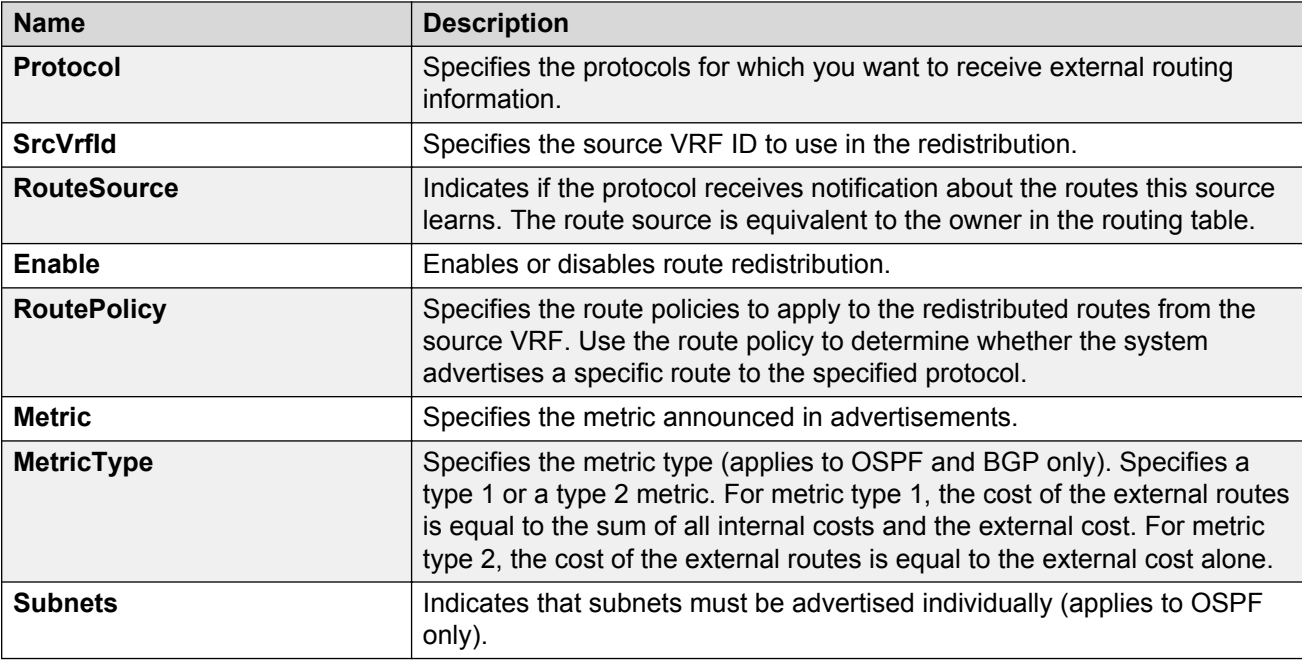

# **Configuring route redistribution to RIP**

Configure a redistribute entry to announce routes of a certain source protocol type into the RIP domain, for example, static, RIP, or direct. Use a route policy to control the redistribution of routes.

### **Before you begin**

- Enable RIP globally.
- Configure a route policy.
- Change the VRF instance as required to configure RIP on a specific VRF instance. The VRF must have an RP trigger of RIP. Not all parameters are configurable on non0 VRFs.

### **About this task**

### **Important:**

Changing the RIP redistribute context is a process-oriented operation that can affect system performance and network reachability while you perform the procedures. Avaya recommends that if you want to change default preferences for a RIP redistribute context, you must do so before you enable the protocols.

- 1. In the navigation tree, expand the following folders: **Configuration** > **IP**.
- 2. Click **RIP**.
- 3. Click the **Redistribute** tab.
- 4. Click **Insert**.
- 5. Configure the source of the routes to redistribute.
- 6. Select **enable**.
- 7. Select the route policy to apply to redistributed routes.
- 8. Configure a metric value.
- 9. Click **Insert**.

## **Redistribute field descriptions**

Use the data in the following table to use the **Redistribute** tab.

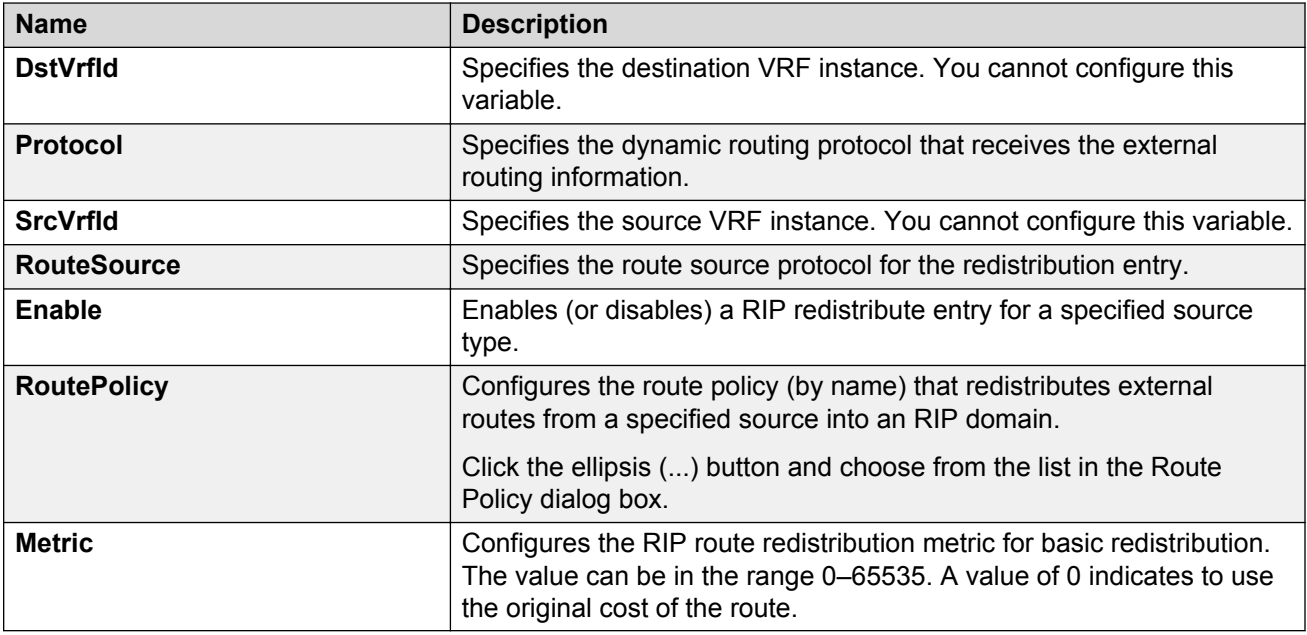

# **Glossary**

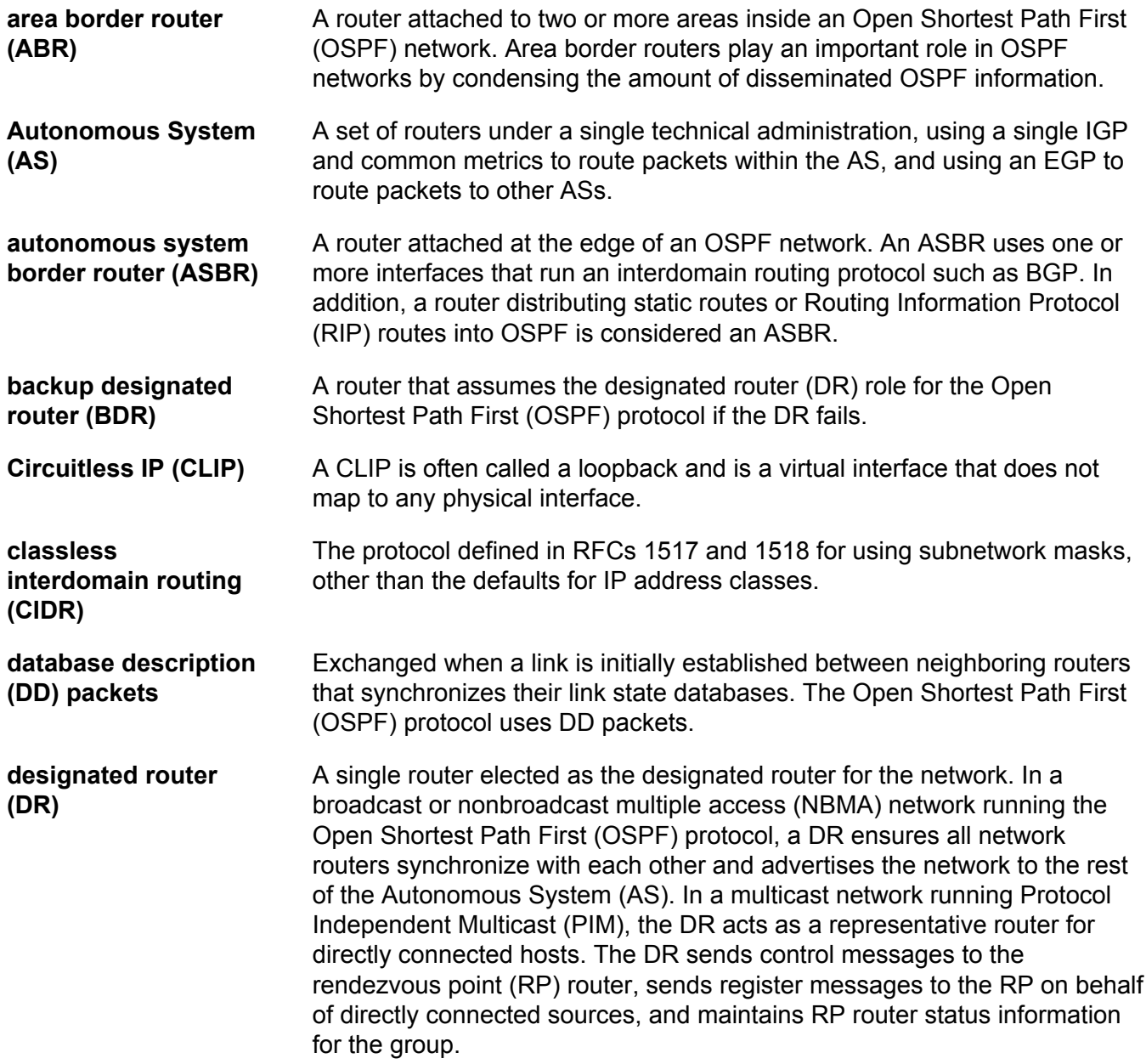

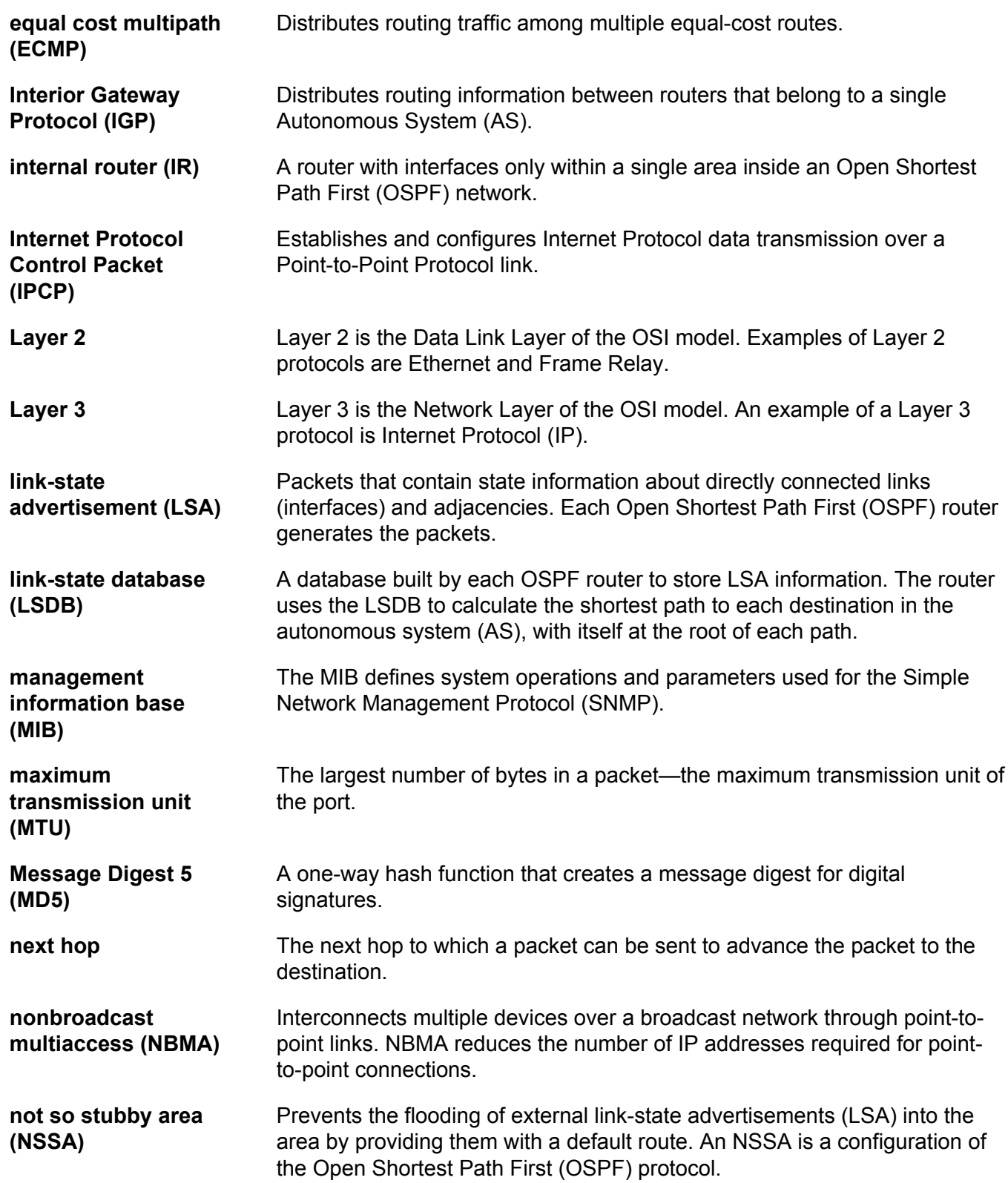

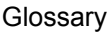

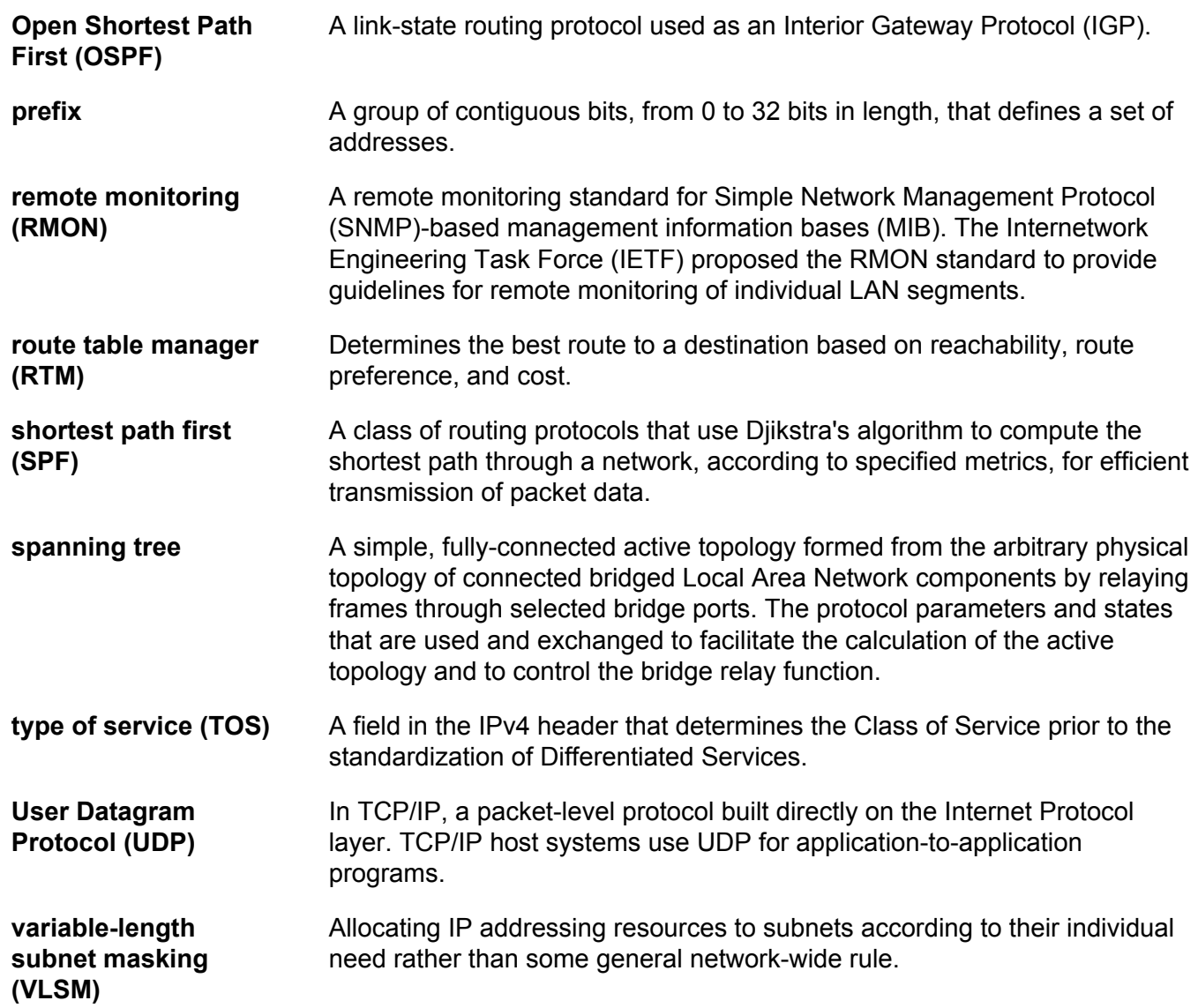